# Modicon TM4 Expansion Modules

## 用户指南

03/2022

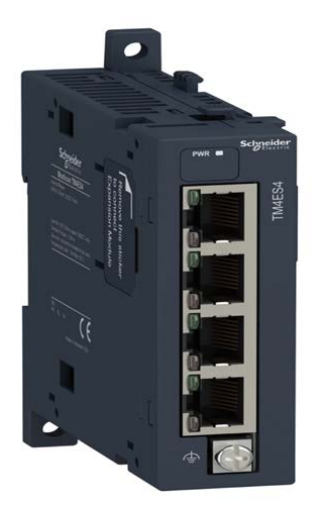

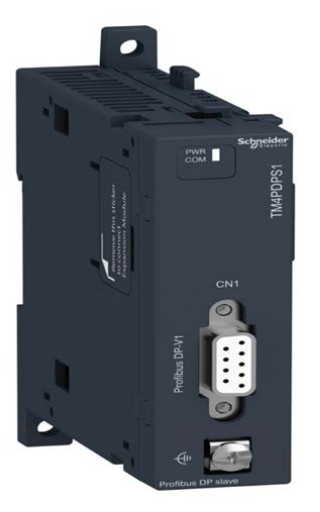

EIO0000004284.01 EIO0000004284.01

www.se.com

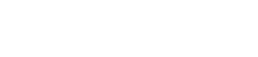

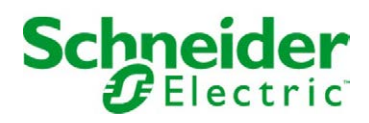

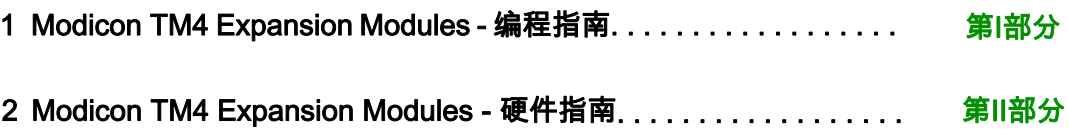

# <span id="page-2-0"></span>Modicon TM4 Expansion Modules

## 编程指南

12/2019

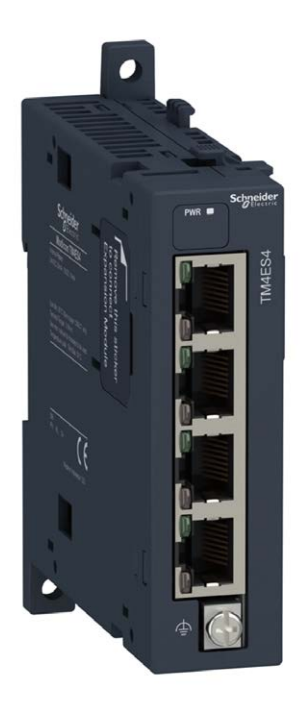

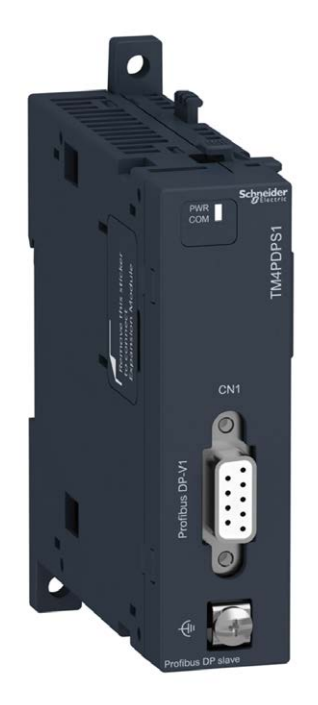

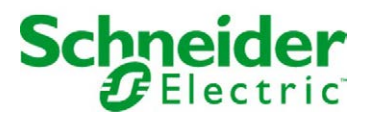

本文档中提供的信息包含有关此处所涉及产品之性能的一般说明和/或技术特性。本文档并非用于 (也不代替) 确定这些产品对于特定用户应用场合的适用性或可靠性。任何此类用户或设备集成商 都有责任就相关特定应用场合或使用方面对产品执行适当且完整的风险分析、评估和测试。 Schneider Electric 或其任何附属机构或子公司对于误用此处包含的信息而产生的后果概不负责。 如果您有关于改进或更正此出版物的任何建议、或者从中发现错误、请通知我们。

本手册可用于法律所界定的个人以及非商业用途。 在未获得施耐德电气书面授权的情况下,不得 翻印传播本手册全部或部分相关内容、亦不可建立任何有关本手册或其内容的超文本链接。施耐 德电气不对个人和非商业机构进行非独占许可以外的授权或许可。 请遵照本手册或其内容原义并 自负风险。与此有关的所有其他权利均由施耐德电气保留。

在安装和使用本产品时,必须遵守国家、地区和当地的所有相关的安全法规。出于安全方面的考 虑和为了帮助确保符合归档的系统数据,只允许制造商对各个组件进行维修。

当设备用于具有技术安全要求的应用场合时,必须遵守有关的使用说明。

未能使用施耐德电气软件或认可的软件配合我们的硬件,则可能导致人身伤害、设备损坏或不正 确的运行结果。

不遵守此信息可能导致人身伤害或设备损坏。

© 2019 Schneider Electric。 保留所有权利。

## 目录

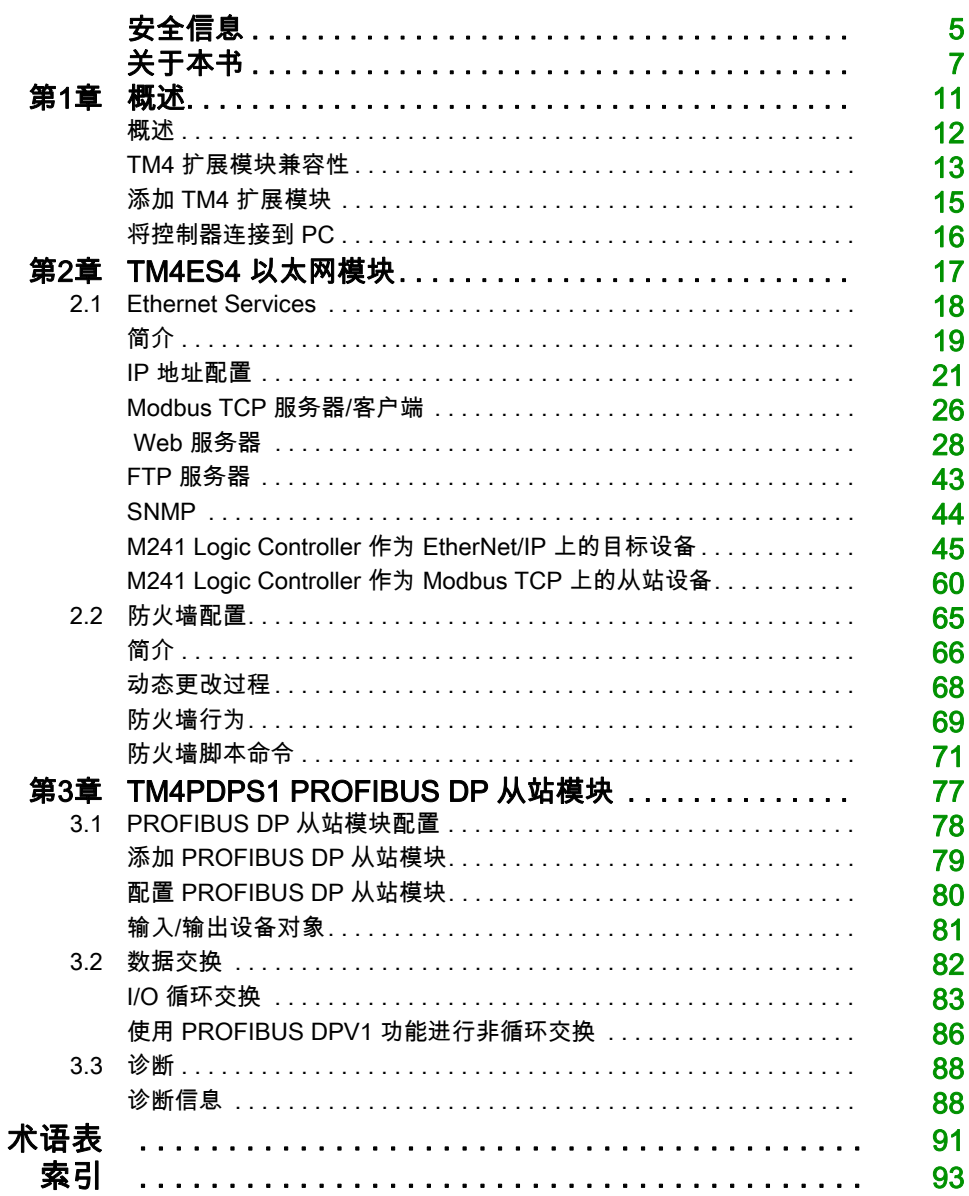

<span id="page-6-0"></span>安全信息

#### 重要信息

#### 声明

在试图安装、操作、维修或维护设备之前,请仔细阅读下述说明并通过查看来熟悉设备。下述特 定信息可能会在本文其他地方或设备上出现,提示用户潜在的危险,或者提醒注意有关阐明或简 化某一过程的信息。

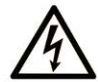

在"危险"或"警告"标签上添加此符号表示存在触电危险,如果不遵守使用说明, 会导致人身伤害。

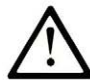

这是提醒注意安全的符号。提醒用户可能存在人身伤害的危险。请遵守所有带此符号 的安全注意事项, 以避免可能的人身伤害甚至死亡。

危险表示若不加以避免, 将会导致严重人身伤害甚至死亡的危险情况。

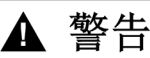

警告表示若不加以避免,可能会导致严重人身伤害甚至死亡的危险情况。

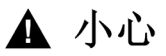

小心表示若不加以避免,可能会导致轻微或中度人身伤害的危险情况。

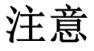

注意用于表示与人身伤害无关的危害。

#### 请注意

电气设备的安装、操作、维修和维护工作仅限于有资质的人员执行。施耐德电气不承担由于使用 本资料所引起的任何后果。

有资质的人员是指掌握与电气设备的制造和操作及其安装相关的技能和知识的人员,他们经过安 全培训能够发现和避免相关的危险。

## <span id="page-8-0"></span>关于本书

#### 概览

#### 文档范围

本文档介绍 EcoStruxure Machine Expert 的 TM4 扩展模块配置。有关其他信息,请参阅 EcoStruxure Machine Expert 在线帮助内的单独文档。

#### 有效性说明

本文档已随 EcoStruxure<sup>TM</sup> Machine Expert V1.2 的发布进行了更新。

#### 相关的文件

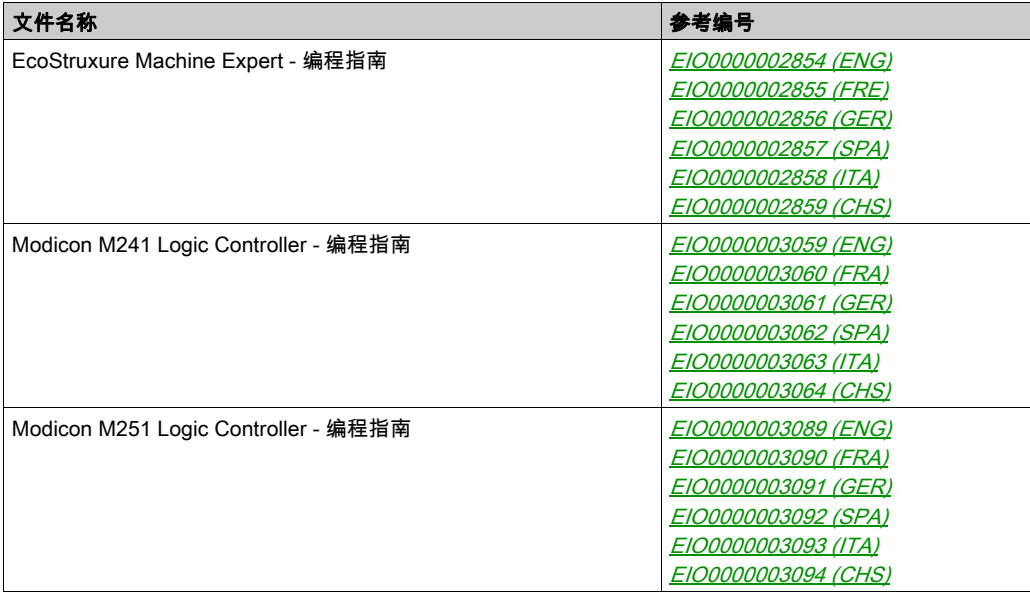

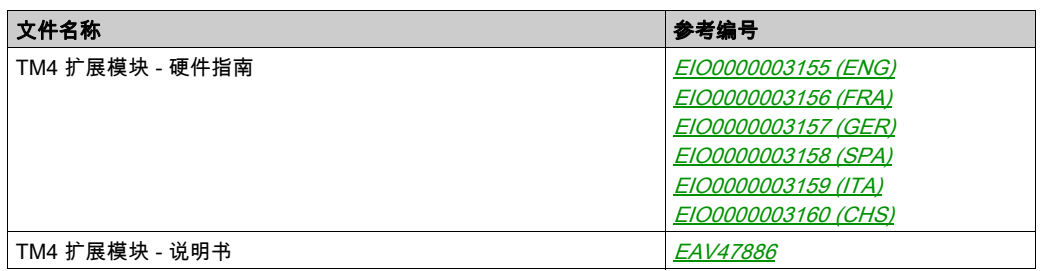

您可以从我们的网站下载这些技术出版物和其它技术信息,网址是: https://www.se.com/ww/en/download/ .

#### 关于产品的资讯

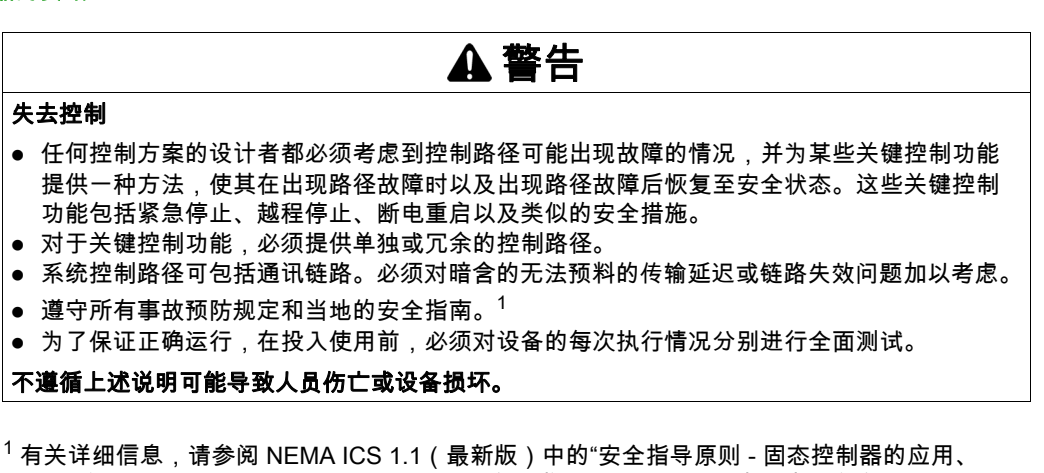

安装和维护"以及 NEMA ICS 7.1(最新版)中的"结构安全标准及可调速驱动系统的选择、安装 与操作指南"或您特定地区的类似规定。

### 警告

#### 意外的设备操作

- 仅使用 Schneider Electric 认可的可与本设备配合使用的软件。
- 每次更改物理硬件配置后,请更新应用程序。

#### 不遵循上述说明可能导致人员伤亡或设备损坏。

#### 摘自标准的术语

本手册中的或者出现在产品自身中/上的技术术语、术语、符号和相应描述基本上均源自国际标准 的条款或定义。

在功能安全系统、驱动器和一般自动化领域,这可能包括但不限于*安全、安全功能、安全状态*、 故障、故障复位、失灵、失效、错误、错误消息、危险等词语。

这些标准包括:

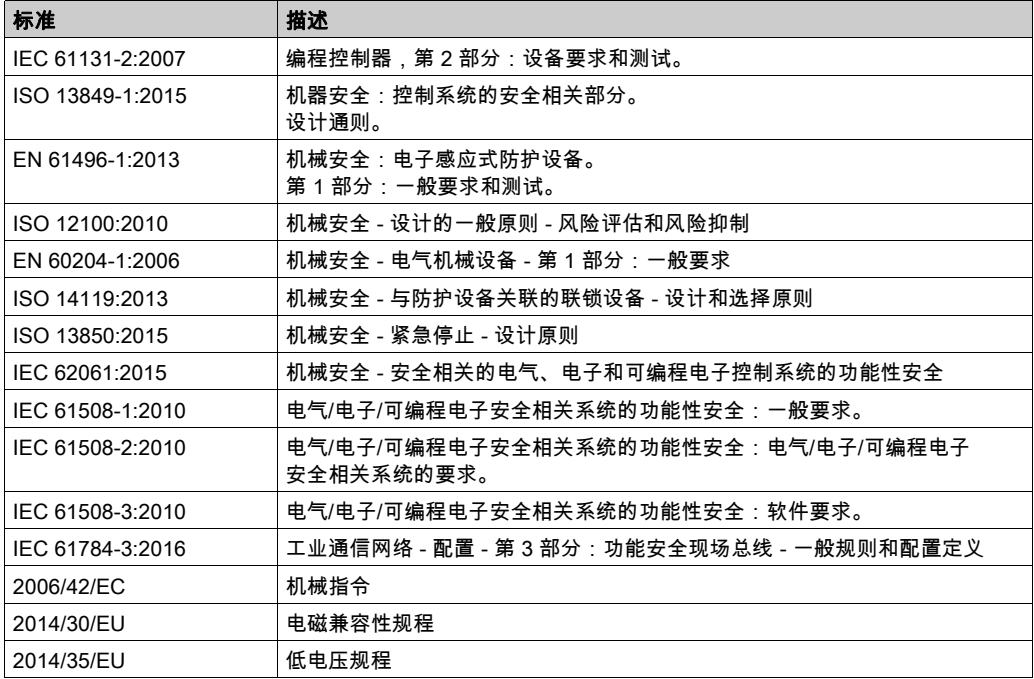

此外,本文中所用的名词可能是被无意中使用,因为它们是从其他标准中衍生出来的,如:

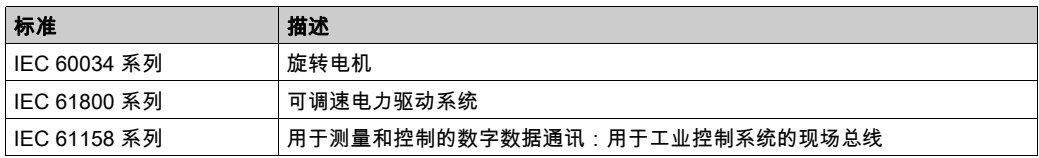

最后,*操作区*一词可结合特定危险的描述一起使用,其定义相当于 *机器指令 () 和 :2010* 中的 2006/42/EC风险区ISO <sup>12100</sup>或危险区。

注意: 对于当前文档中引用的特定产品,上述标准可能适用,也可能不适用。若要了解与适用于 此处所述产品的各项标准有关的更多信息,请参阅这些产品参考的特性表。

## <span id="page-12-0"></span>第1章 概述

#### 简介

本章提供 TM4 扩展模块的一般描述。

#### 本章包含了哪些内容?

本章包含了以下主题:

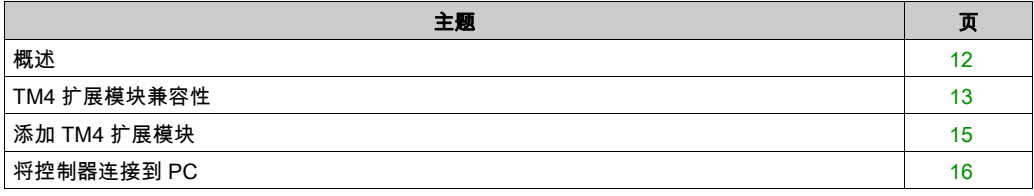

#### 概述

#### <span id="page-13-1"></span><span id="page-13-0"></span>概述

#### 简介

TM4 扩展模块的范围包括通讯模块。

#### TM4 扩展模块功能

下表显示了 TM4 扩展模块功能:

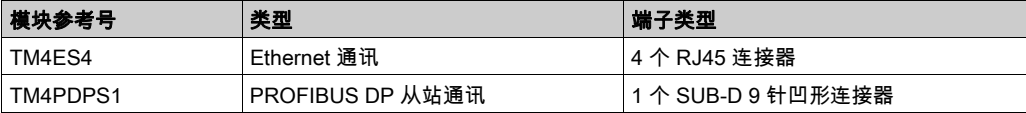

#### <span id="page-14-1"></span><span id="page-14-0"></span>TM4 扩展模块兼容性

#### 简介

本节介绍 TM4 扩展模块与控制器的兼容性。

TM4 总线最多支持 3 个扩展模块。您可以将 Profibus DP (TM4PDPS1) 和以太网 (TM4ES4) 扩展 模块同时组合在一起,只要扩展模块不超过 3 个即可。

#### <span id="page-14-2"></span>TM4ES4 以太网模块兼容性

TM4ES4 模块有两种应用:

- 扩展:添加以太网接口以扩展控制器的以太网端口数量。 注意: 如果控制器上安装了不止 1 个 TM4ES4 模块,那么最靠近控制器的模块会被用作扩展 模块。
- 独立:以太网交换机(仅从控制器获取其电源)。

下表显示了 TM4ES4 以太网模块与控制器的兼容性:

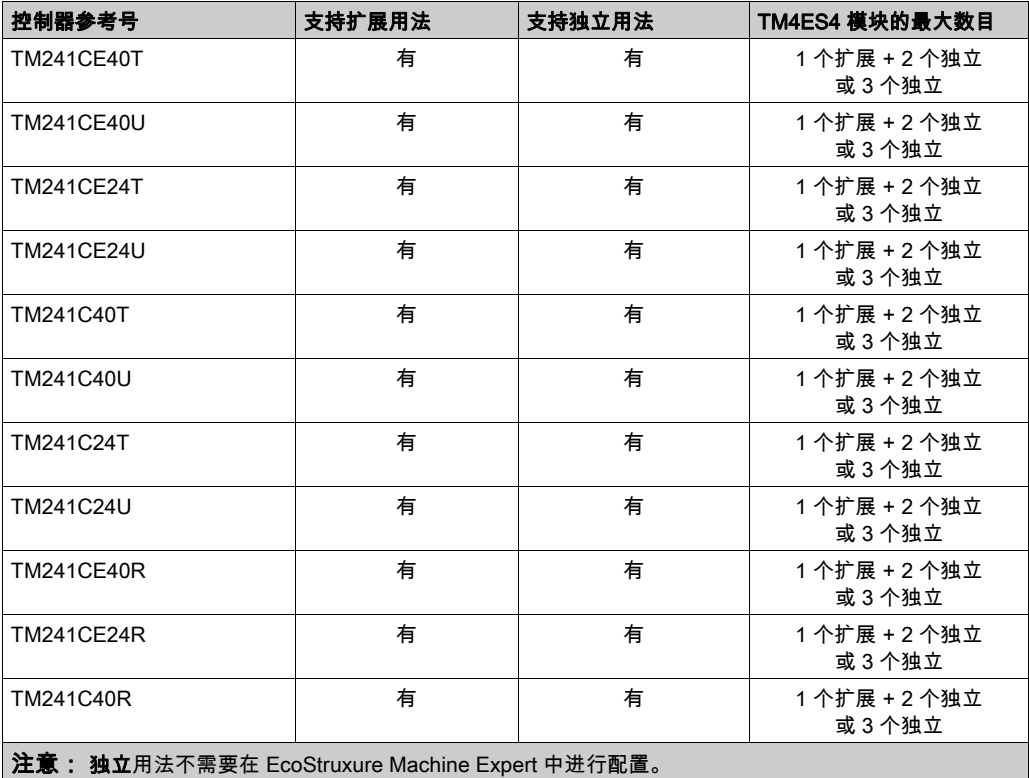

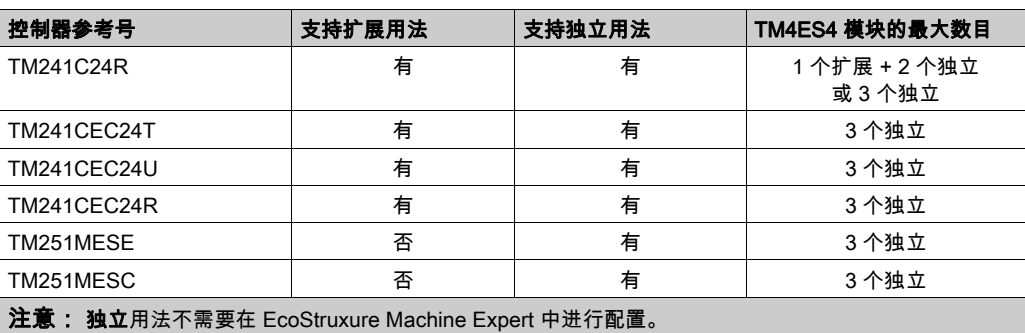

#### TM4PDPS1 PROFIBUS DP 扩展模块兼容性

TM4PDPS1 模块与 M241 和 M251 控制器兼容。 每个控制器可添加一个 TM4PDPS1 模块。

#### <span id="page-16-1"></span><span id="page-16-0"></span>添加 TM4 扩展模块

#### 添加 TM4 扩展模块

要将扩展模块添加到控制器,请在**硬件目录**中选择该扩展模块,然后将其拖放到**设备树**中的 COM\_Bus 节点上。

有关将设备添加到项目的更多信息,请参阅:

• 使用拖放方法 (参见 EcoStruxure Machine Expert, 编程指南)

• 使用上下文菜单或加号按钮 (参见 EcoStruxure Machine Expert, 编程指南)

#### 扩展模块配置

要配置 TM4 扩展模块,请在 **设备树中**双击该扩展模块节点,以显示配置选项卡。以下章节将详细 介绍配置参数。

注意:当您将 TM4ES4 用作 EcoStruxure Machine Expert 中的独立交换机时,您不会对其进行 配置。因此,TM4ES4 模块不会出现在**设备树**中。

#### <span id="page-17-1"></span><span id="page-17-0"></span>将控制器连接到 PC

#### 概述

要传输、运行和监视应用程序,请将控制器连接到已安装了 EcoStruxure Machine Expert 的计算 机。使用 USB 电路或以太网连接(对于所提及的那些支持以太网端口的设备)

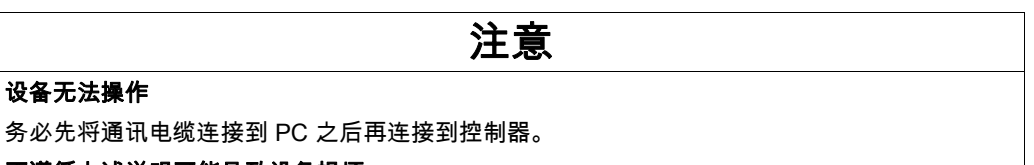

#### 不遵循上述说明可能导致设备损坏。

#### 以太网端口连接

可以使用以太网电缆将控制器连接到 PC。

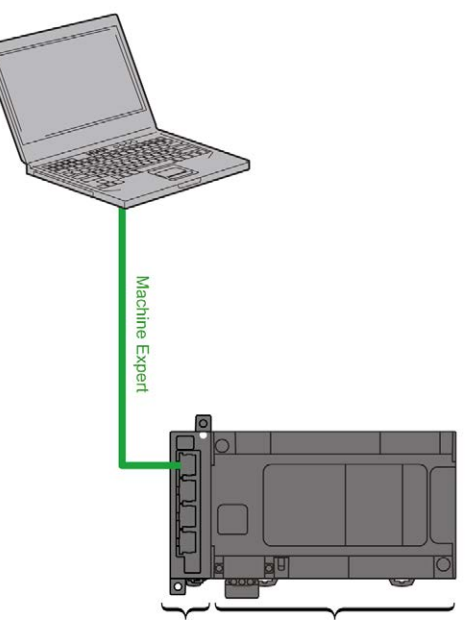

TM4ES4 TM241CE24+ / TM241CE40+

要将控制器连接到 PC,请执行下列操作:

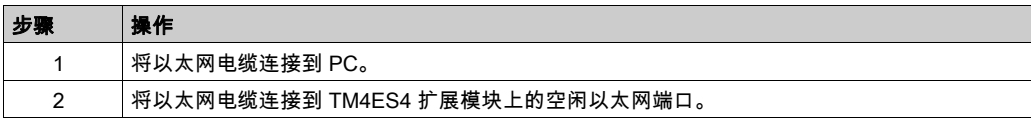

## <span id="page-18-0"></span>第2章 TM4ES4 以太网模块

#### 简介

本章介绍 TM4ES4 以太网模块用作 扩展时的具体配置。

在独立用法中,模块不需要在 EcoStruxure Machine Expert 中进行配置,因此本章内容不适用。 请参阅 TM4ES4 以太网模块兼容性 (参见第 [13](#page-14-2)页),以了解与控制器参考号对应的应用类型。

#### 本章包含了哪些内容?

本章包含了以下部分:

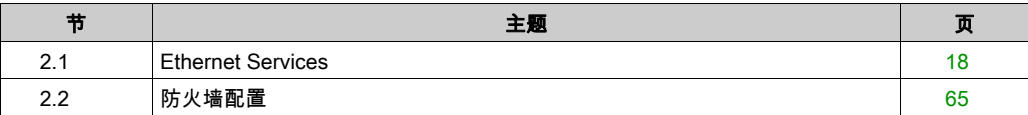

## <span id="page-19-1"></span><span id="page-19-0"></span>第2.1节 Ethernet Services

#### 本节包含了哪些内容?

本节包含了以下主题:

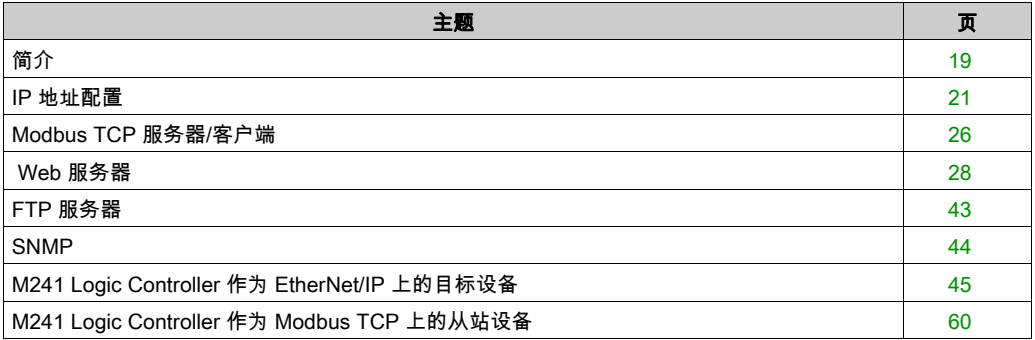

#### <span id="page-20-1"></span><span id="page-20-0"></span>简介

#### 以太网服务

该模块支持以下服务:

- Modbus TCP 服务器 (参见第 [26](#page-27-1)页)
- Modbus TCP 客户端 (参见第 *[26](#page-27-1)* 页)
- Web 服务器 (参见第 [28](#page-29-1)页)
- FTP 服务器 (参见第 *[43](#page-44-1)* 页)
- SNMP (参见第 [44](#page-45-1)页)
- M241 Logic Controller 作为 EtherNet/IP 上的目标设备 (参见第 [45](#page-46-1)页)
- M241 Logic Controller 作为 Modbus TCP 上的从站设备 (参见第 *[60](#page-61-1)* 页)
- IEC VAR 访问 (参见第 [20](#page-21-0)页)

#### 以太网协议

通过该模块,支持以下协议:

- IP (Internet Protocol)
- UDP (User Datagram Protocol)
- TCP (Transmission Control Protocol)
- ARP (Address Resolution Protocol)
- ICMP (Internet Control Messaging Protocol)
- IGMP (Internet Group Management Protocol)

#### TCP 服务器连接

下表显示了 TCP 服务器的最大连接数:

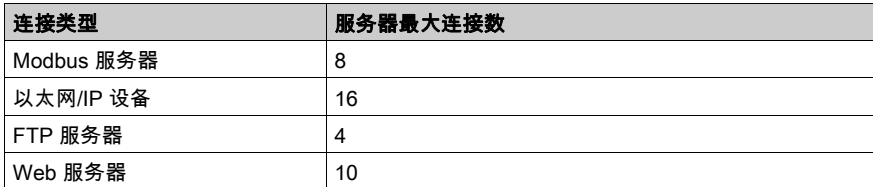

每个基于 TCP 的服务器都管理其各自的一组连接。

如果客户端尝试打开的连接超过了池大小,则控制器会关闭最先打开的连接。

如果客户端尝试打开新连接时所有连接都忙(正在进行数据交换),新连接将被拒绝。

只要控制器继续处于工作状态(RUN、STOP、HALT),所有服务器连接都将保持打开。

退出或进入工作状态(RUN、STOP、HALT)时,所有服务器连接都将关闭,但断电情况除外(因 为控制器来不及关闭连接)。

有关工作状态的更多信息,请参阅控制器状态图 (参见 Modicon M241 Logic Controller, 编程指南 )。

#### <span id="page-21-0"></span>可用服务

借助以太网通讯,控制器可以支持 IEC VAR ACCESS 服务。借助 IEC VAR ACCESS 服务,变量 可以在控制器和 HMI 之间进行交换。

控制器也支持**网络变量**服务。通过**网络变量**服务,可以实现控制器之间的数据交换。

注意: 有关详细信息,请参阅 EcoStruxure Machine Expert - 编程指南。

#### <span id="page-22-1"></span><span id="page-22-0"></span>IP 地址配置

#### 简介

有多种不同的方法可以分配模块的 IP 地址:

- 由 DHCP 服务器分配地址
- 由 BOOTP 服务器分配地址
- 固定 IP 地址
- 后配置文件 *(参见 Modicon M241 Logic Controller, 编程指南)*。如果存在后配置文件,则该分配 方法优先于其他方法。

IP 地址可以动态更改:

● 通过 EcoStruxure Machine Expert 中的控制器选择 *(参见 EcoStruxure Machine Expert, 编程指 南)*选项卡。

**注意:** 如果尝试的寻址方法不成功,模块将使用从 MAC 地址衍生的缺省 IP 地址 (参见第 *[24](#page-25-0)* 页) 启动。

认真管理 IP 地址,因为网络上的每个设备都需要唯一的地址。使多个设备具有相同的 IP 地址会导 致网络和相关设备的意外操作。

### 警告

#### 意外的设备操作

- 确认在网络或远程链路上仅配置了一个主控制器。
- 确认所有设备均有唯一的地址。
- 从系统管理员处获取 IP 地址。
- 在将系统投入使用之前,请确认设备的 IP 地址是唯一的。
- 请不要将同一个 IP 地址分配给网络上的任何其他设备。
- 在克隆包括以太网通讯的任何应用程序后将 IP 地址更新为唯一的地址。

#### 不遵循上述说明可能导致人员伤亡或设备损坏。

注意: 确认系统管理员对网络和子网上所有已分配的 IP 地址留有记录,并向系统管理员通知已执 行的所有配置更改。

#### 地址管理

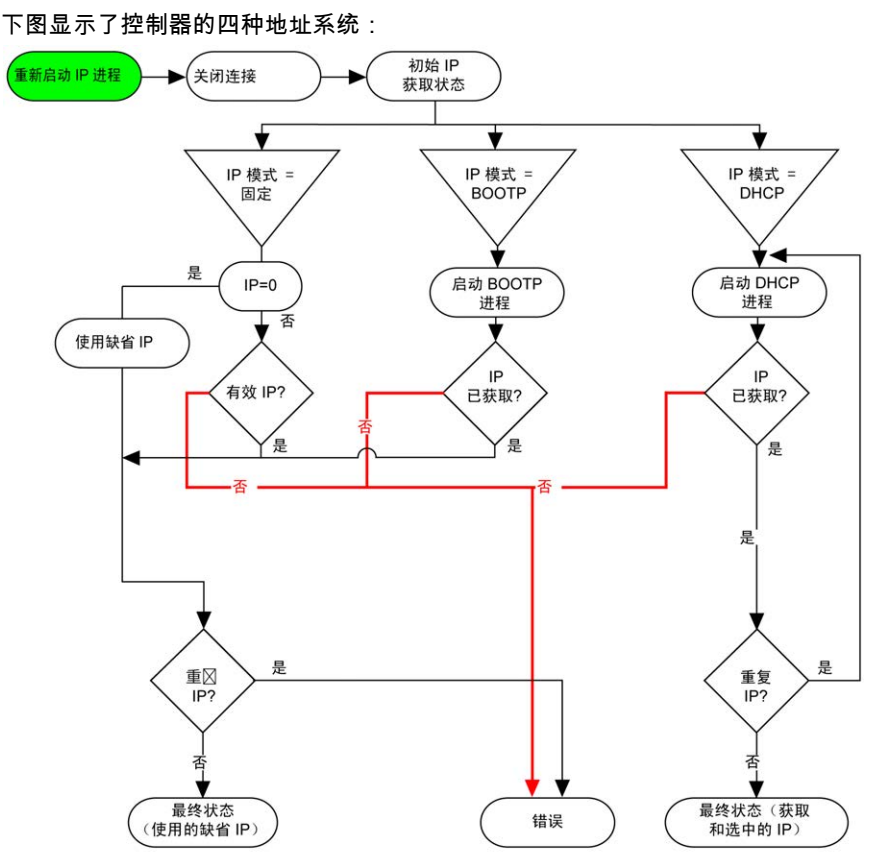

注意: 如果编程为使用 DHCP 或 BOOTP 寻址方法的设备无法联系其相应的服务器,则控制器使 用缺省 IP 地址。但是,它将不断地重复发出请求。

在以下情况中,IP 进程会自动重新启动:

- 控制器重新启动
- 以太网电缆重新连接
- **下载应用程序(如果 IP 参数发生更改)**
- 在前一次寻址尝试不成功后,检测到 DHCP 或 BOOTP 服务器。

#### 以太网配置

在设备树中,双击 COM\_Bus → TM4ES4:

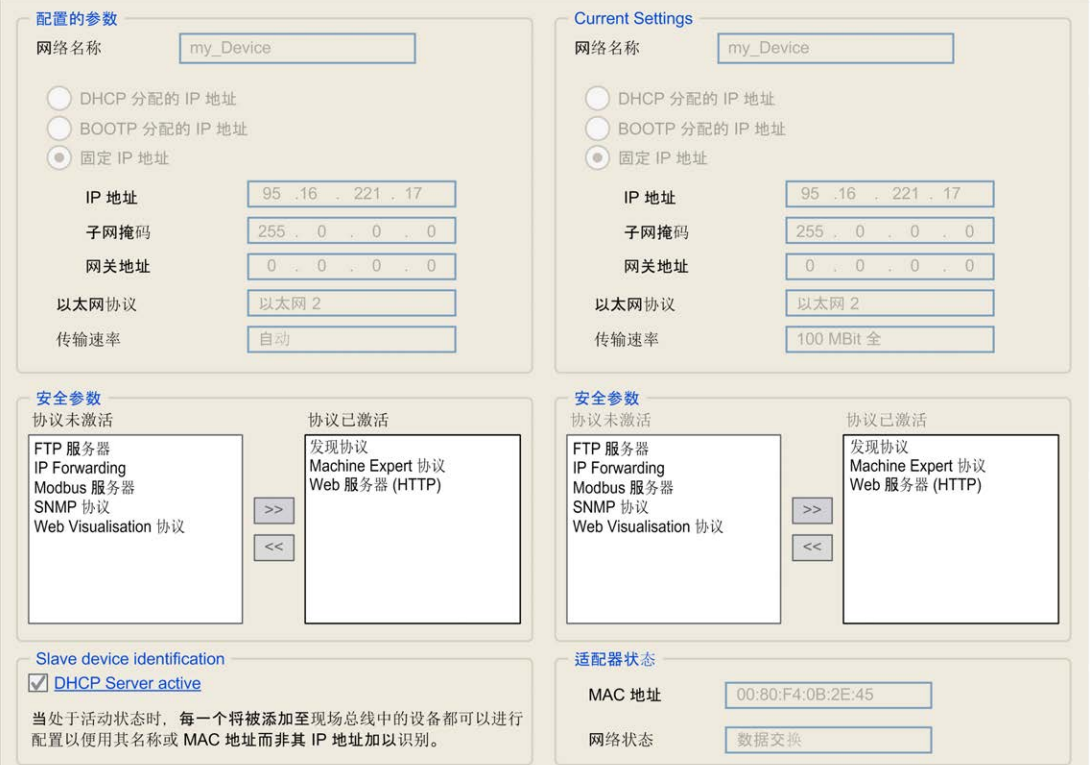

#### 注: 在离线模式下,可以看到两个窗口。它们无法被编辑。在离线模式下,可以看到可配置参数窗口。它可 以被编辑。

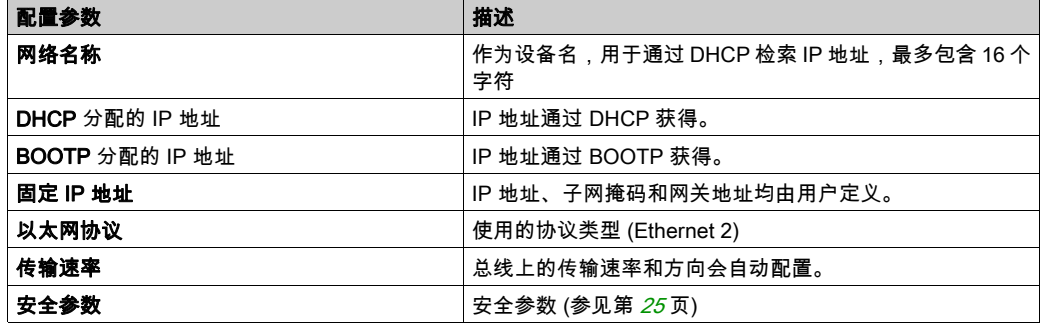

配置的参数如下所述:

#### <span id="page-25-0"></span>缺省 IP 地址

缺省 IP 地址为 11.11.x.x。

缺省 IP 地址最后两个字段由模块 MAC 地址最后两个十六进制字节的十进制数字组成。

模块的 MAC 地址可以在模块正面底部获得。

缺省子网掩码是 255.0.0.0。

注意: MAC 地址始终以十六进制格式编写,IP 地址则采用十进制格式。必须将 MAC 地址转换为 十进制格式。

示例: 如果 MAC 地址为 00.80.F4.01.80.F2, 则缺省 IP 地址为 11.11.128.242。

注意: 要在下载项目后考虑新 IP 地址,请通过电源重置重新启动控制器。

#### 子网掩码

子网掩码的作用是在同一个网络地址下为多个物理网络编址。掩码用于划分子网地址和主机 ID 的 设备地址。

获取子网地址的方法是:保留 IP 地址中与包含 1 的掩码的位置相对应的位,然后用 0 替换其 他位。

反之,获取主机设备子网地址的方法是:保留 IP 地址中与包含 0 的掩码的位置相对应的位,然后 用 1 替换其他位。

子网地址的示例:

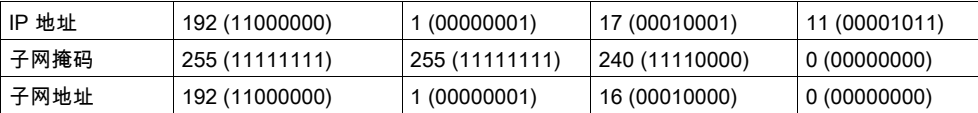

注意: 如果没有网关,设备不在其子网中进行通讯。

#### 网关

网关可将消息路由到不在当前网络中的设备。 如果没有网关,则网关地址为 0.0.0.0。

#### <span id="page-26-0"></span>安全参数

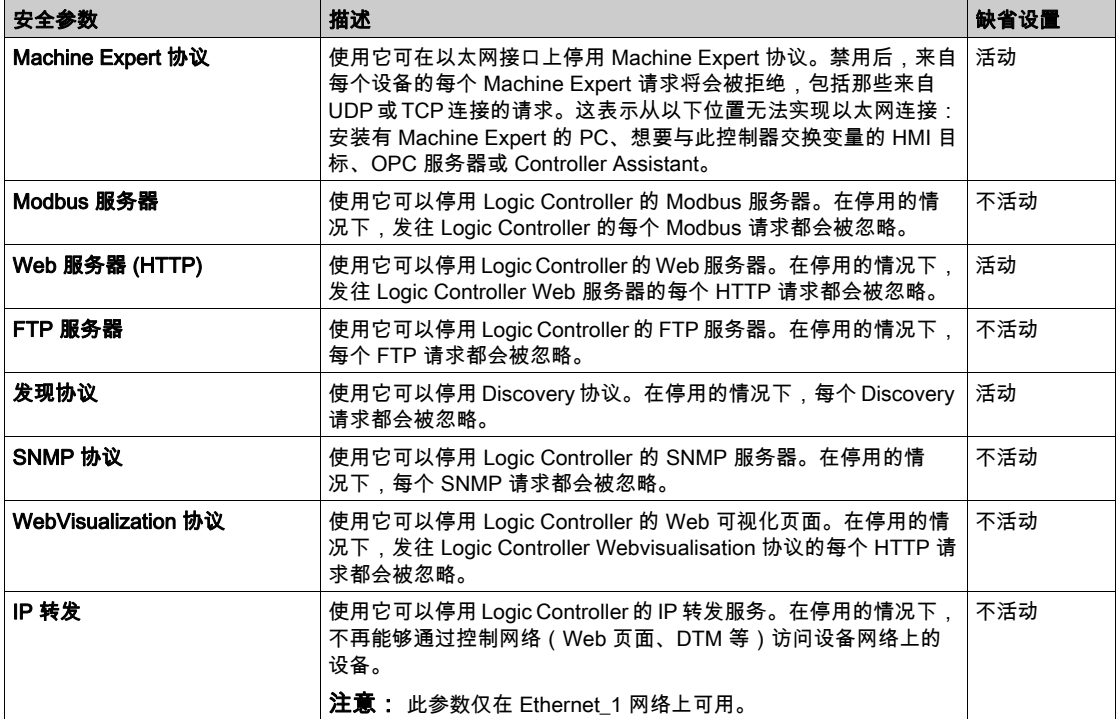

#### <span id="page-27-1"></span><span id="page-27-0"></span>Modbus TCP 服务器/客户端

#### 简介

与 Modbus 串行链路不同,Modbus TCP/IP 不以层次结构为基础,而是基于客户端/服务器模型。 TM4ES4 模块同时实现了客户端和服务器服务,因此,它既可以启动对其他控制器和 I/O 设备的 通讯,也能响应来自其他控制器、SCADA、HMI 以及其他设备的请求。Modbus 服务器功能缺省 处于未激活状态。

无需配置,TM4ES4 模块即可支持 Modbus 服务器。

Modbus 服务器/客户端包含在固件中,不需用户进行任何编程操作。通过此功能,可以在 RUNNING、STOPPED 和 EMPTY 状态下对其进行访问。

#### Modbus TCP 客户端

Modbus TCP 客户端无需任何配置,即可支持 PLCCommunication 库中的以下功能块:

- ADDM
- READ VAR
- SEND RECV MSG
- SINGLE WRITE
- WRITE\_READ\_VAR
- WRITE\_VAR

有关详细信息,请参阅功能块描述 (参见 EcoStruxure Machine Expert, Modbus 和 ASCII 读/写功 能, PLCCommunication 库指南)。

#### Modbus TCP 服务器

Modbus 服务器支持以下 Modbus 请求:

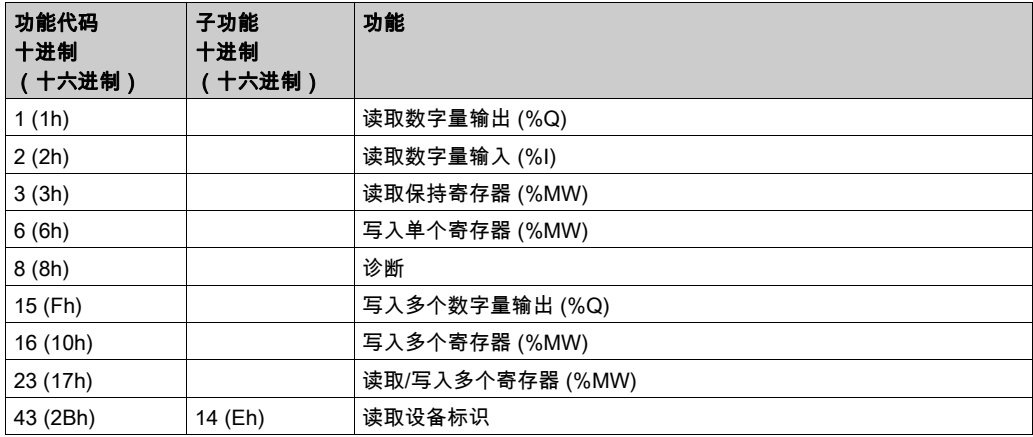

#### 诊断请求

下表包含数据选择代码列表:

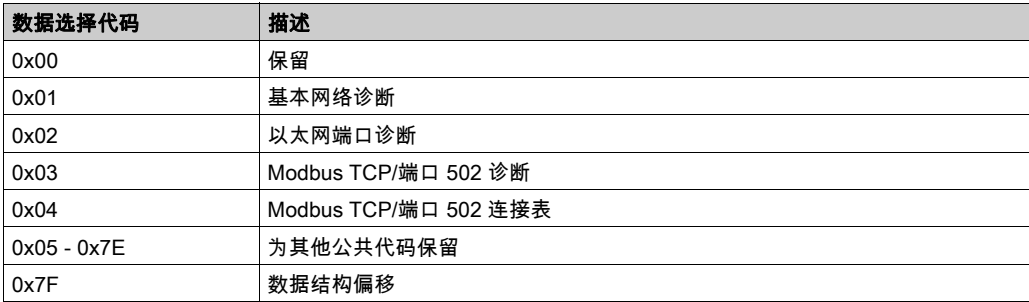

#### <span id="page-29-1"></span><span id="page-29-0"></span>Web 服务器

#### 简介

作为标准设备,控制器为嵌入式 Web 服务器提供预定义的内置网站。通过这些网页不仅可以安装 和控制模块,还可以诊断和监控应用程序。使用 Web 浏览器即可浏览这些页面。无需进行任何配 置或编程。

使用下列 Web 浏览器可以访问 Web 服务器:

- Google Chrome ( 30.0 或更高版本 )
- Mozilla Firefox (1.5 或更高版本)

Web 服务器可包含 10 个同时打开的会话 *(参见 Modicon M241 Logic Controller, 编程指南)*。

注意: 可通过取消选中"以太网配置"选项卡中的 Web 服务器处于活动状态参数禁用 Web 服务 器。

Web 服务器是用于读写数据的工具,它控制着控制器的状态,对应用程序中的所有数据具有完全 访问权限。但是,如果担心这些功能会带来安全问题,至少必须为 Web 服务器指定一个安全 密码,或者禁用 Web 服务器以防未经授权访问应用程序。一旦启用 Web 服务器,也就启用了这 些功能。

通过 Web 服务器,可以远程监视控制器及其应用程序,执行各种维护活动,包括修改数据和配置 参数,以及更改控制器的状态。执行远程控制前,请务必小心处理,以确保机器和过程的直接物 理环境所处的状态不会给人员或财产带来安全风险。

## 警告

#### 意外的设备操作

- 如果对您的特定控制器可行,请为应用程序配置和安装 RUN/STOP 输入,以便无论发送给控 制器什么样的远程命令,均可以通过对控制器的启动或停止保持对控制器的本地控制。
- 为 Web 服务器定义一个安全密码,并且不允许未经授权人员或其他不符合资格的人员使用此 功能。
- 确保在从远程位置操作控制器时,本地有胜任且符合资格的观察者在场。
- 试图调整数据、停止正在运行的应用程序或远程启动控制器之前,必须对它正在控制的应用 程序和机器/进程完全了解。
- 采取必要的预防措施,以确保您是按清晰的识别文档在控制器应用程序内和远程连接上操作 目标设备。

#### 不遵循上述说明可能导致人员伤亡或设备损坏。

注意: Web 服务器只能由经授权而且符合资格的人员使用。合格人员是指这样的人员:他们掌握 了与机器的构造和运行以及应用程序及其安装控制的流程相关的知识和技能,并且接受过用于识 别并避免可能发生的危险的安全培训。对于使用此功能所引发的任何后果,Schneider Electric 概 不负责。

#### Web 服务器访问

当用户权限已在控制器中启用时,对 Web 服务器的访问,受该用户权限的控制。有关详细信息, 请参阅用户和组选项卡描述 (参见 Modicon M241 Logic Controller, 编程指南)。

如要访问 Web 服务器,必须先使用 EcoStruxure Machine Expert 或 Controller Assistant 连接到控 制器,并修改缺省用户密码。

## 警告

#### 未经授权的数据访问

- 使用用户权限安全访问 FTP/Web 服务器
- 如果您禁用了用户权限,则禁用 FTP/Web 服务器以防止您的应用程序数据受到任何意外或未 经授权的访问。

#### 不遵循上述说明可能导致人员伤亡或设备损坏。

要更改密码,请转到设备编辑器的用户和组选项卡。有关详细信息,请参阅 EcoStruxure Machine Expert - 编程指南。

注意: 如果要访问已启用用户访问权限并且您没有其密码的控制器,唯一的方法就是执行更新固 件操作。要清除用户权限,只能通过使用 SD 卡或 U 盘(具体取决于对特定控制器的支持)更新 控制器固件来完成。此外,您可以通过运行脚本清除控制器中的用户权限(有关更多信息,请参 阅 EcoStruxure Machine Expert - 编程指南)。这个方法可以有效地从控制器存储器中删除现有应 用程序,但是也恢复了访问该控制器的能力。

#### 访问主页

要访问网站主页,请在导航器中键入控制器的 IP 地址。

下图显示了 Web 服务器站点的登录页面:

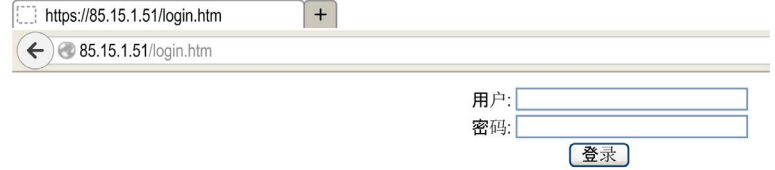

下图显示了登录后的 Web 服务器站点主页:

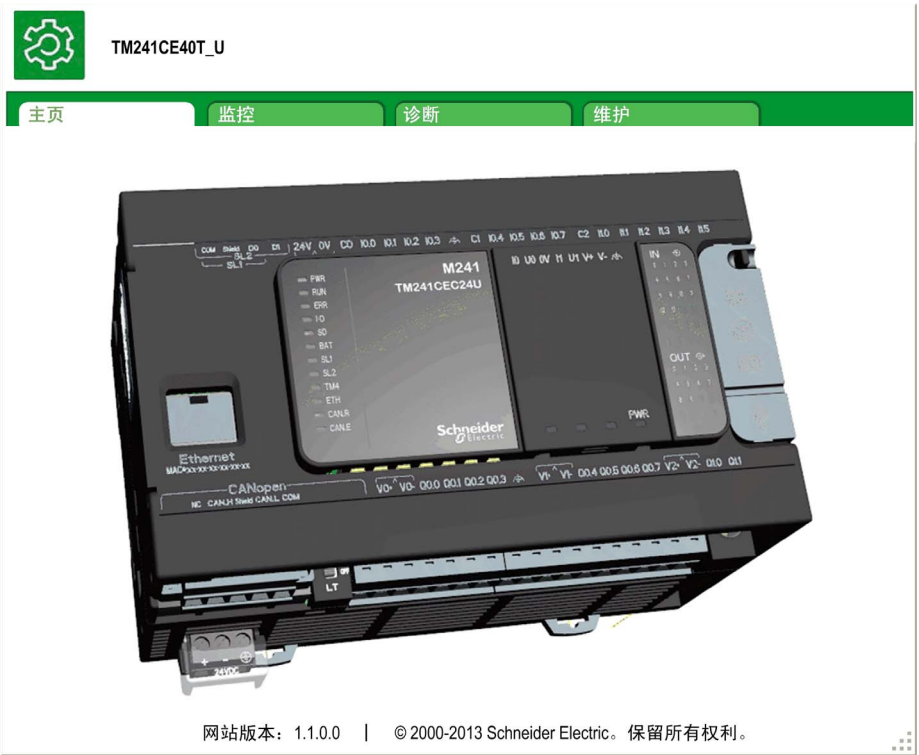

注意: Schneider Electric 在控制系统的开发和实施过程中严格遵循行业最佳实践。这其中包括一 种"深度防御"方法,旨在保护工业控制系统的安全。此方法将控制器置于一个或多个防火墙之 后,将访问范围限制为仅经过授权的人员和协议。

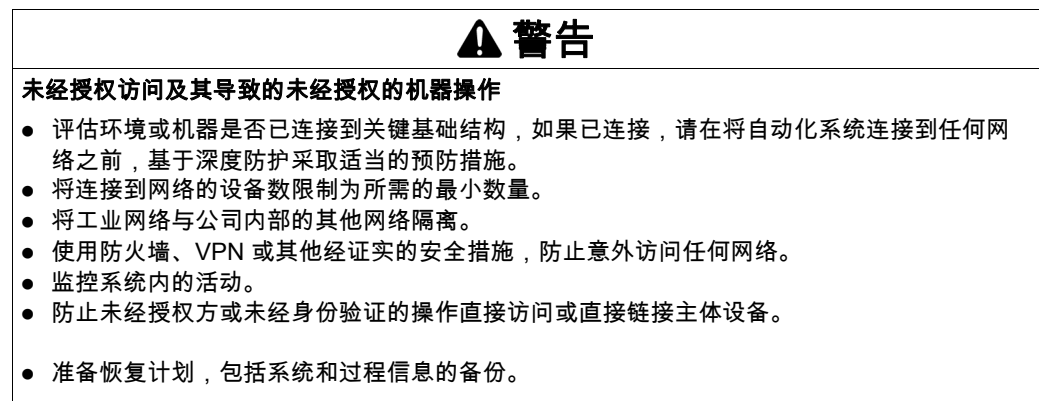

#### 不遵循上述说明可能导致人员伤亡或设备损坏。

#### Monitoring: Data Parameters

#### 监视 Web 服务器变量

要监视 Web 服务器变量,您必须将一个 Web Data Confiquration 对象添加到您的项目中。在此对 象中,您可以选择想要监视的所有变量。

下表介绍了如何添加 Web Data Configuration对象:

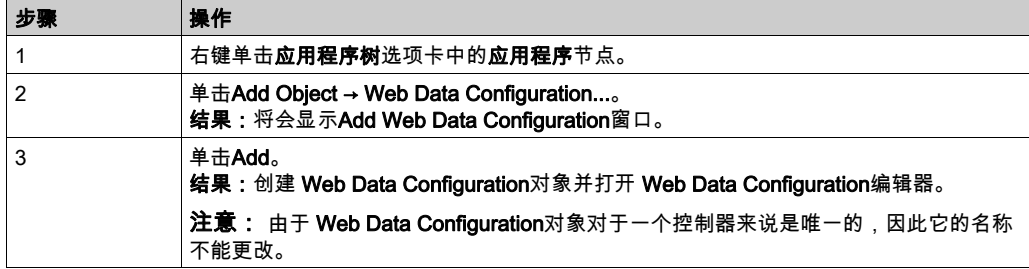

#### Web Data Configuration Editor

单击**Refresh**按钮可以选择变量,此操作将显示应用程序中定义的所有变量。

```
4 WebDataConfiguration [MyController: PLC Logic: 应用程序]
                                             \times2 刷新
(h)执行"刷新"命令以便能够选择变量
符号 类型 注释
```
在 Web 服务器中选择要监视的变量:

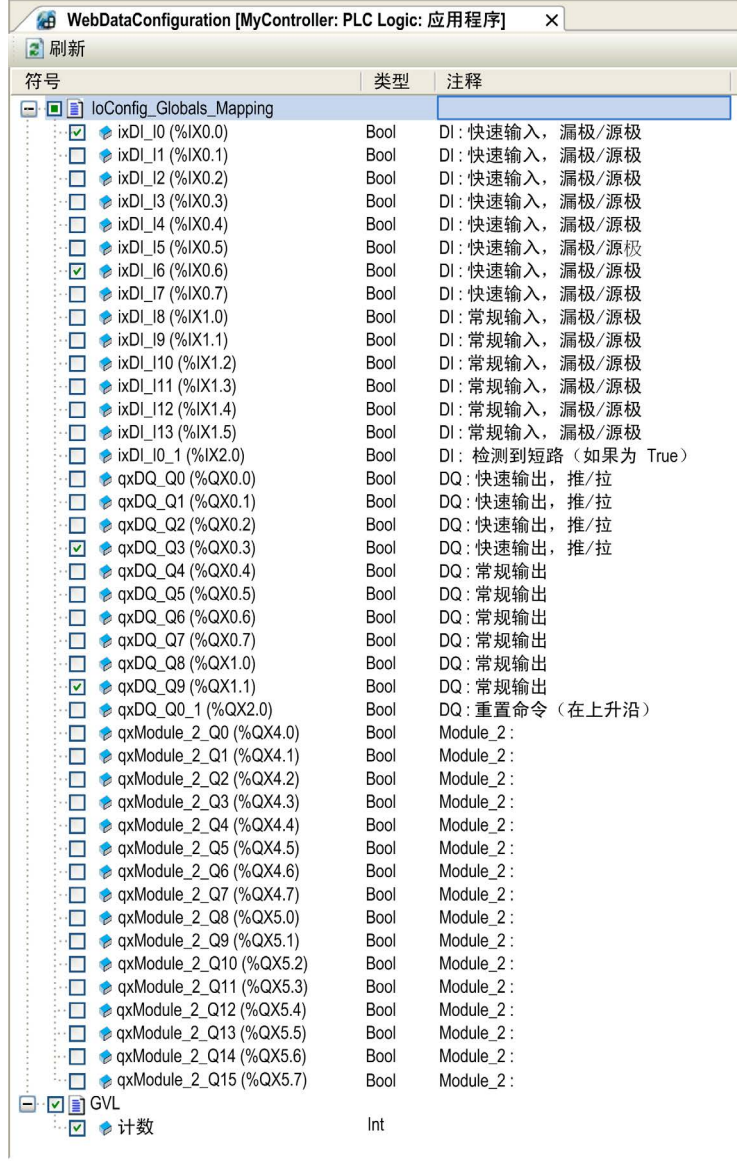

注意: 变量选择只能在离线模式下完成。

#### **Monitoring: Data Parameters 子菜单**

Data Parameters子页面可让您创建和监视变量的一些列表。您可以创建变量的多个列表(最多 10 个列表),每个列表包含控制器应用程序的多个变量(每个列表最多 20 个变量)。

每个列表有一个名称和一个刷新周期。这些列表保存在控制器的闪存中,以便创建的列表可以从 访问此控制器的任何 Web 客户端应用程序进行访问(加载、修改或保存)。

Data Parameters子菜单可让您显示和修改变量值:

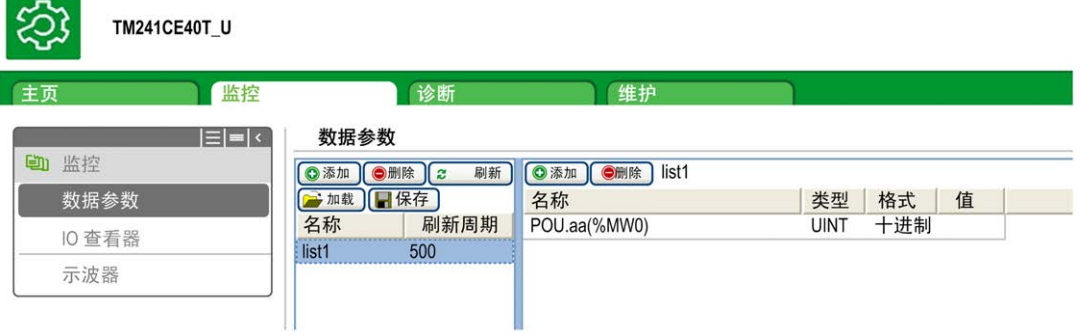

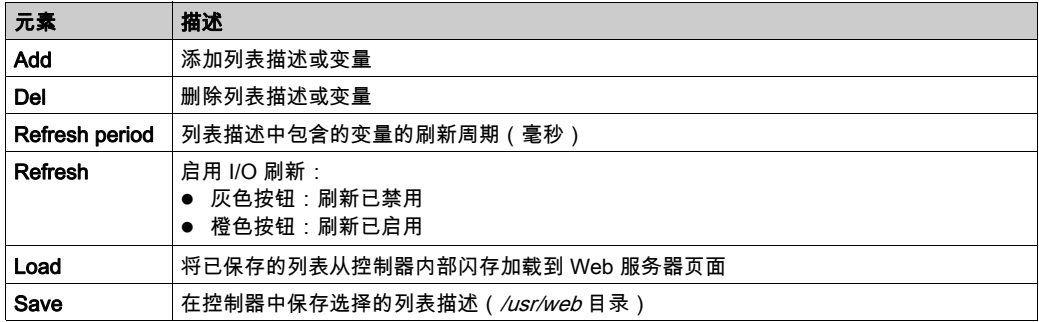

注意: IEC 对象(%IX、%QX)不可直接访问。要访问 IEC 对象,您必须先将它们的内容分组到已 定位的寄存器中(请参阅重新定位表 (参见 Modicon M241 Logic Controller, 编程指南))。

注意: 位存储器变量 (%MX) 不可选择。

#### **Monitoring: IO Viewer 子菜单**

IO Viewer 子菜单会显示当前 I/O 值, 您也可以通过该菜单修改当前 I/O 值:

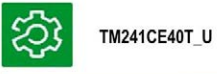

後断 维护 一 生页 监控 **■ 【 】 【 】 】 【 】 】 】 】 】 的 杏若哭** 

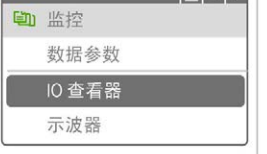

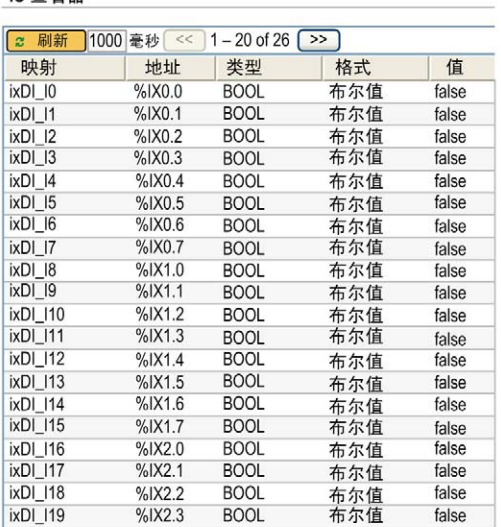

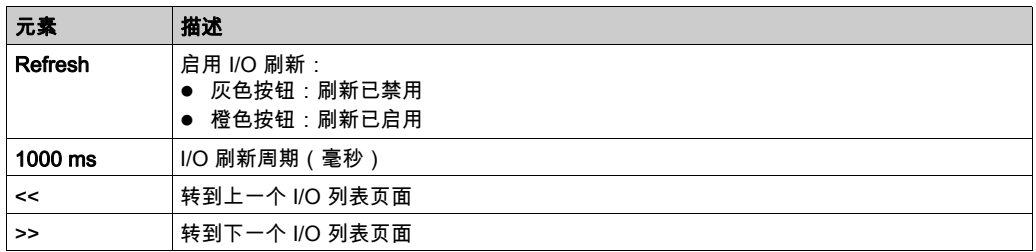
# Monitoring:Oscilloscope 子菜单

Oscilloscope 子菜单可以记录器时间图表的形式显示最多 2 个变量:

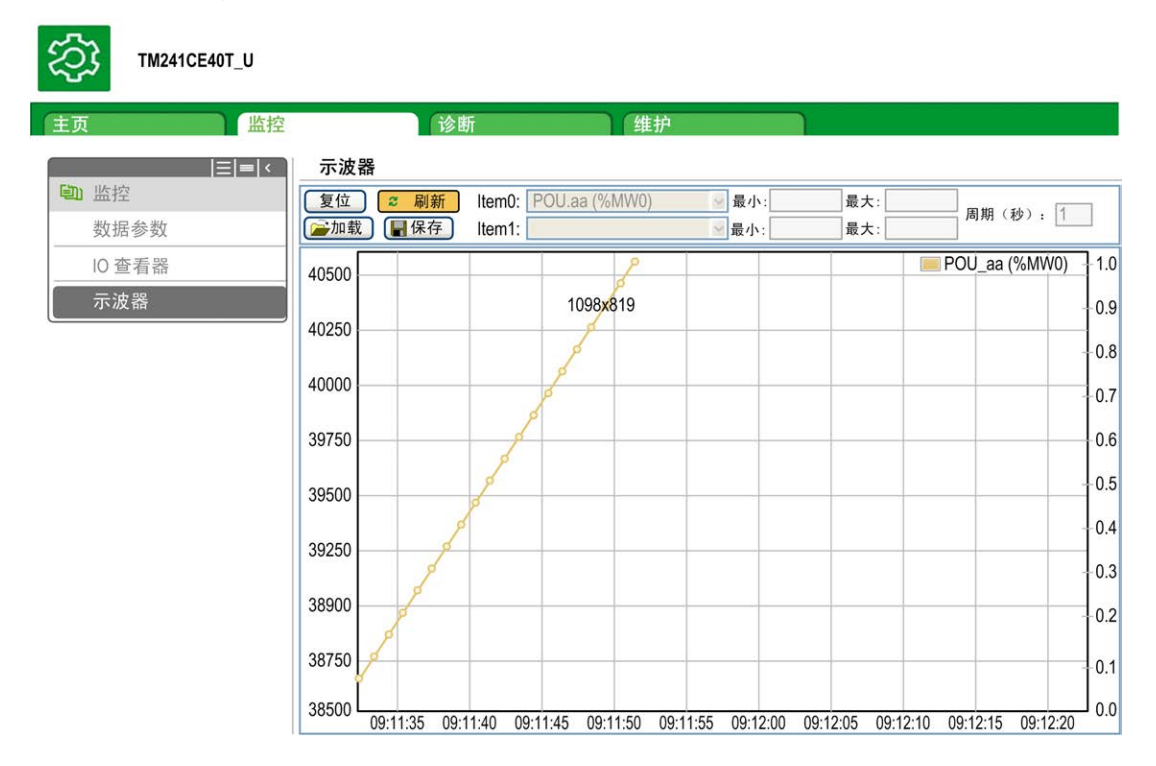

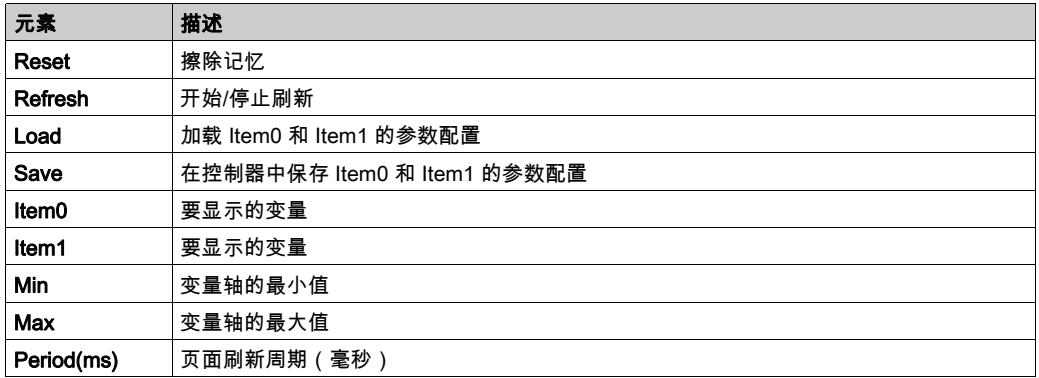

## Diagnostics: Ethernet 子菜单

下图显示远程 Ping 服务:

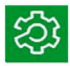

# TM241CEC24T\_U

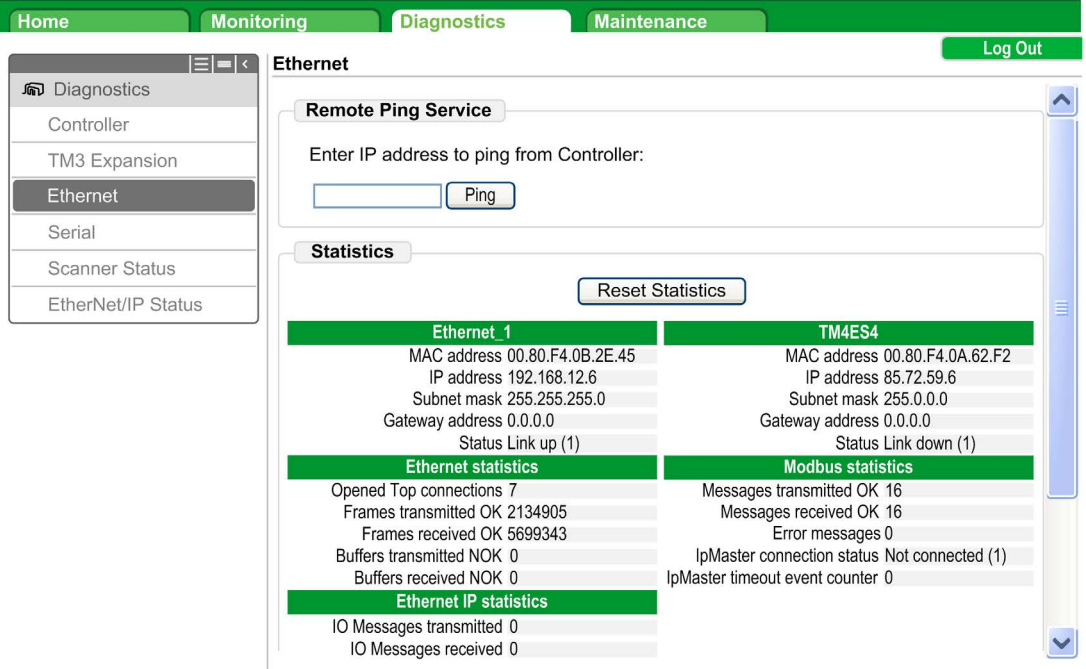

## Diagnostics: Scanner Status 子菜单

Scanner Status 子菜单显示 Modbus TCP I/O 扫描器 (IDLE, STOPPED, OPERATIONAL) 和至多 64 个 Modbus 从站设备的健康位:

**Modbus TCP I/O Scanner** 

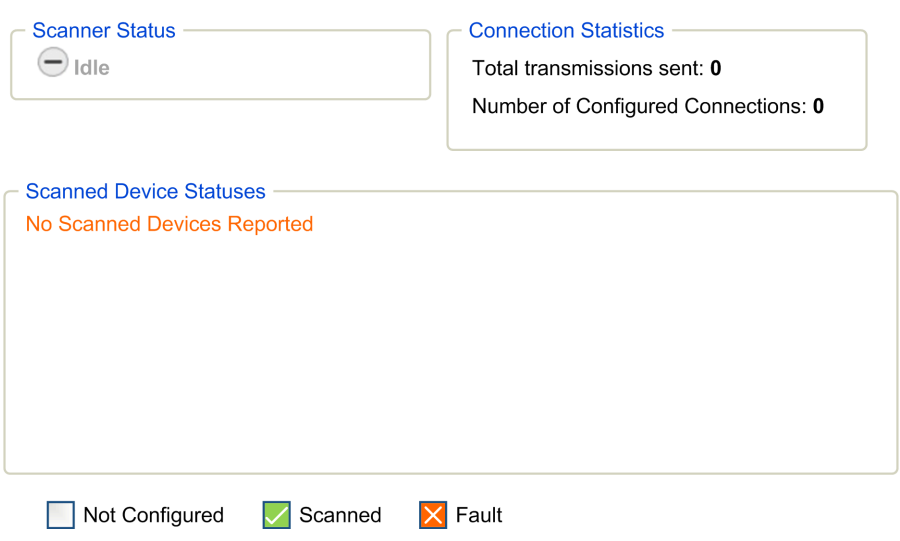

有关更多信息,请参阅 EcoStruxure Machine Expert Modbus TCP 用户指南。

## Diagnostics: EtherNet/IP Status 子菜单

EtherNet/IP Status子菜单显示 EtherNet/IP 扫描器 (IDLE, STOPPED, OPERATIONAL) 和至多 16 EtherNet/IP 个目标设备的健康位:

#### EIP I/O Scanner

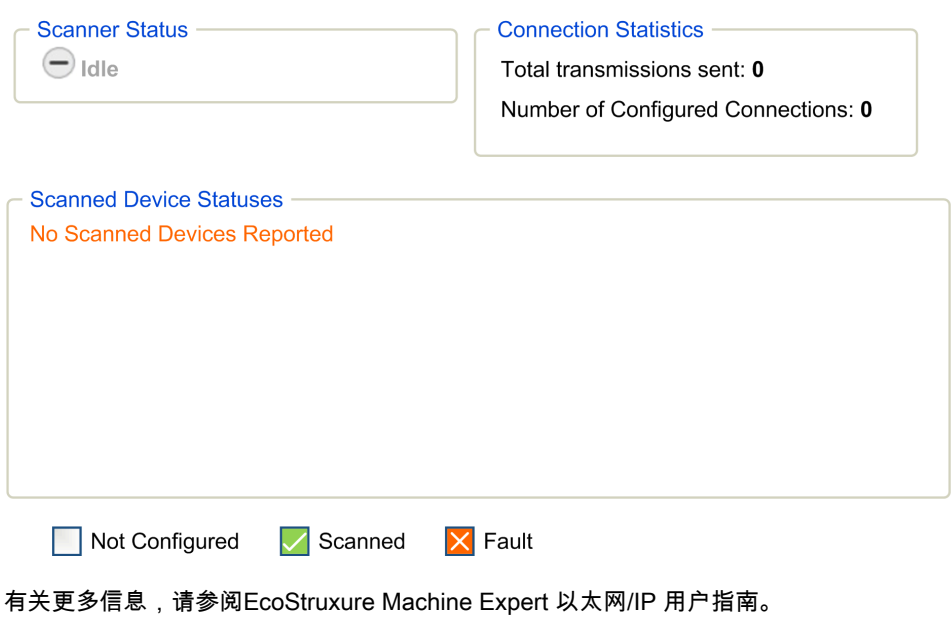

## **Maintenance** 页面

通过"Maintenance"页面可以访问控制器数据,以用于维护功能。

## Maintenance:后配置子菜单

通过Post Conf子菜单可以更新控制器上保存的后配置文件 (参见 Modicon M241 Logic Controller, 编程指南):

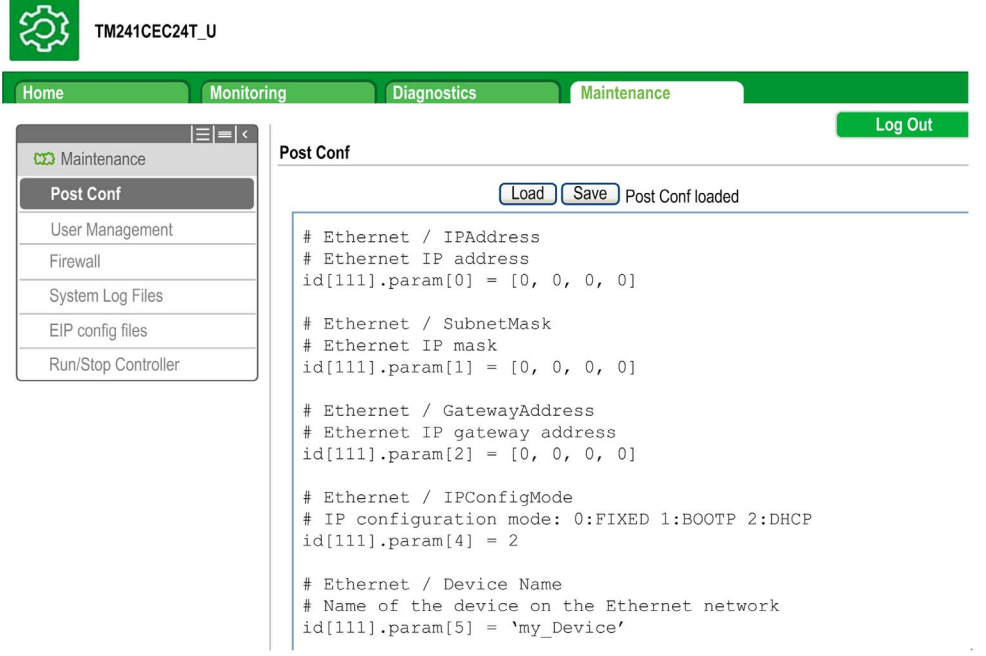

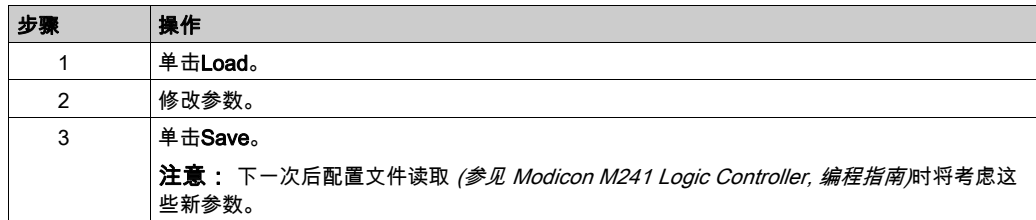

### 日志文件

通过此页面可以访问控制器闪存的 /usr/Syslog/ 文件夹。

## **Maintenance: EIP Config Files 子菜单**

只有在控制器上配置了以太网 IP 服务时才会出现文件树。

/usr 的索引:

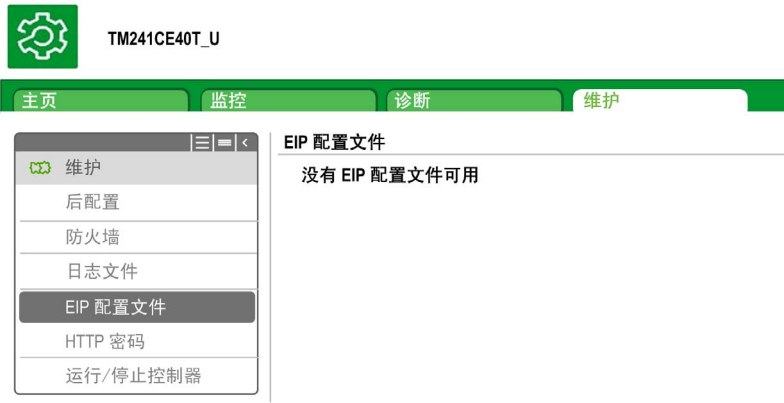

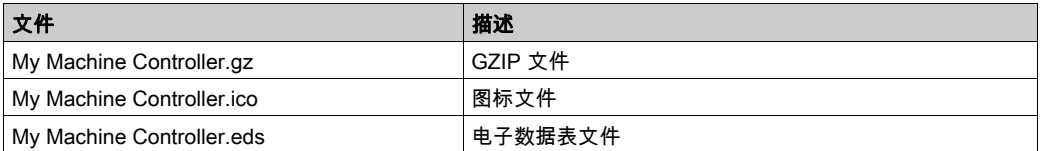

## **Monitoring: User Management 子菜单**

User Management 子菜单显示的屏幕让您能够访问四个不同的操作,在使用安全协议 (HTTPS) 时,这些操作全都是受限操作。

Change password (of current user):

让您能够更改密码。

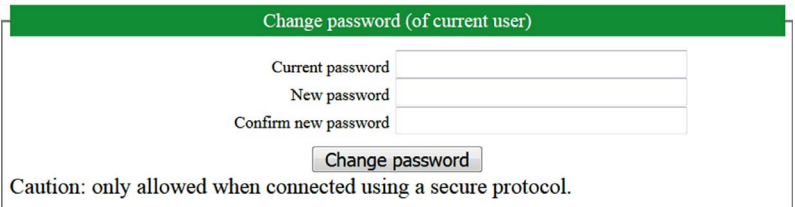

#### • User accounts management:

让您能够管理用户帐户管理、删除所有密码、以及将控制器上的所有用户账户恢复至缺省设置。

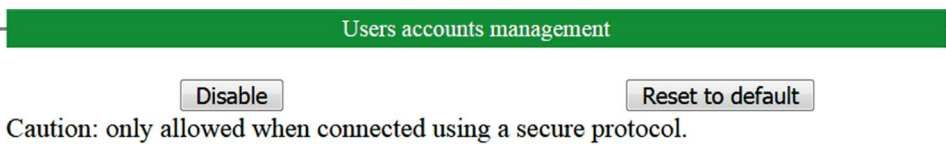

单击 Disable,删除控制器上的所有密码。

在所显示的窗口上单击 OK 以进行确认。结果:

- 用户在连接到控制器时,不再需要设置和输入密码。
- FTP、HTTP 和 OPC UA 服务器连接接受匿名用户连接。
- 克隆控制器时,不再需要使用 FB\_ControlClone function block *(参见 Modicon M241 Logic* Controller, 系统功能和变量, PLCSystem 库指南) 来授权。

注意: 只有在当前用户拥有管理权限的情况下,Disable按钮才处于活动状态。

单击 Reset to default,将控制器上的所有用户账户恢复至缺省设置状态。

在所显示的窗口上单击 OK 以进行确认。

注意: 在设置新密码之前,无法连接到 FTP、HTTP 和 OPC UA 服务器。

• Clone management:

让你能够控制在克隆控制器时是否将用户权限复制并应用到目标控制器。

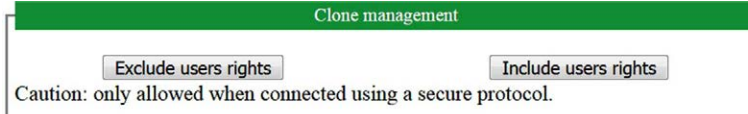

单击 Exclude users rights,在克隆控制器时,就不会将用户权限复制到目标控制器。

注意: 缺省不包括用户权限。

单击 Include users rights,在克隆控制器时,就会将用户权限复制到目标控制器。这时会有弹窗提 示您确认复制用户权限。单击 OK 以继续。

注意: 只有在当前用户已使用安全协议连接到控制器的情况下,Exclude users rights 和 Include users rights 按钮才处于活动状态。

# • System use notification:

让您能够自定义登录时显示的消息。

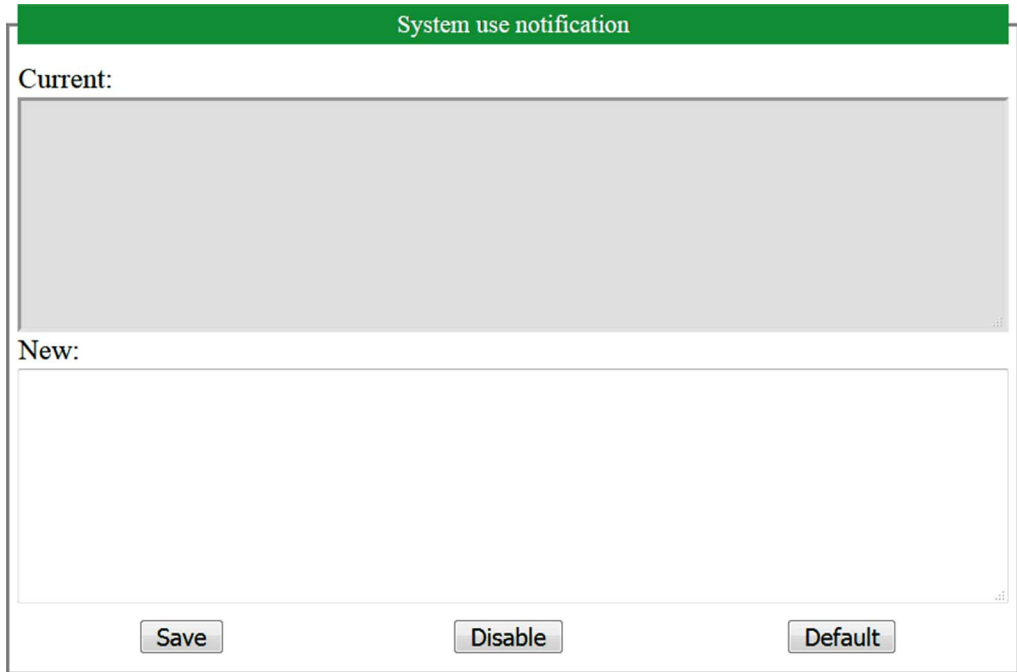

# FTP 服务器

#### 简介

安装在连接到控制器(通过以太网 端口)但未安装 EcoStruxure Machine Expert 的计算机上的任 何 FTP 客户端,均可用来在控制器的数据存储区域传输和接收文件。

注意: Schneider Electric 在控制系统的开发和实施过程中严格遵循行业最佳实践。这其中包括一 种"深度防御"方法,旨在保护工业控制系统的安全。此方法将控制器置于一个或多个防火墙之 后,将访问范围限制为仅经过授权的人员和协议。

# 警告

#### 未经授权访问及其导致的未经授权的机器操作

- 评估环境或机器是否已连接到关键基础结构,如果已连接,请在将自动化系统连接到任何网 络之前,基于深度防护采取适当的预防措施。
- 将连接到网络的设备数限制为所需的最小数量。
- 将工业网络与公司内部的其他网络隔离。
- 使用防火墙、VPN 或其他经证实的安全措施,防止意外访问任何网络。
- 监控系统内的活动。
- 防止未经授权方或未经身份验证的操作直接访问或直接链接主体设备。
- 准备恢复计划,包括系统和过程信息的备份。

#### 不遵循上述说明可能导致人员伤亡或设备损坏。

注意: 在当前登录的目标设备的在线用户管理中使用安全相关命令,这些命令提供了用于添加、 编辑和删除用户的方法。

FTP 服务器缺省为禁用状态。

#### FTP 访问

如果在控制器中启用了用户权限,则通过用户权限控制对 FTP 服务器的访问。有关详细信息, 请参阅用户和组选项卡描述。

如要访问 FTP 服务器,必须先使用 EcoStruxure Machine Expert 或 Controller Assistant 连接到控 制器,并修改缺省用户密码。

#### 文件访问

请参阅文件结构。

## SNMP

## 简介

Simple Network Management Protocol (SNMP) 用于提供管理网络所需的数据和服务。

数据存储在管理信息库 (MIB) 中。SNMP 协议用于读取或写入 MIB 数据。执行以太网 SNMP 服务 是最基本要求,因为它只处理必要的对象。

M241 控制器支持标准 MIB-2 对象。

#### SNMP 服务器

下表列出了所支持的标准 MIB-2 服务器对象:

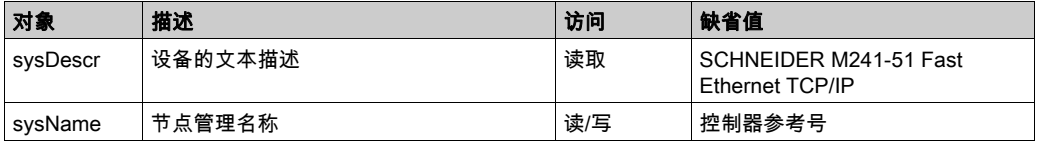

写入的值通过 SNMP 客户端工具软件保存到控制器中。相应的 Schneider Electric 软件为 ConneXview。ConneXview 不随控制器提供。有关详细信息,请参阅 www.schneiderelectric.com。

这些字符串的大小限制为 50 个字符。

#### SNMP 客户端

M251 Logic Controller 包括一个 SNMP 客户端库,让您能够查询 SNMP 服务器。 有关详细信息, 请参见 SNMP 库指南。

# M241 Logic Controller 作为 EtherNet/IP 上的目标设备

## 简介

本节介绍用作 EtherNet/IP 目标设备的 M241 Logic Controller 的设置。

有关 EtherNet/IP 的详细信息,请参阅 www.odva.org 网站。

#### EtherNet/IP 目标配置

如要将 M241 Logic Controller 配置为 EtherNet/IP 目标设备,必须将 EtherNet/IP 管理器添加到控 制器。在硬件目录中选择 EthernetIP,将其拖到设备树,然后将其放到一个突出显示的节点上。

#### <span id="page-46-0"></span>EtherNet/IP 参数配置

要配置 EtherNet/IP 参数,请双击设备树中的 COM Bus → TM4ES4 → EthernetIP。

显示以下对话框:

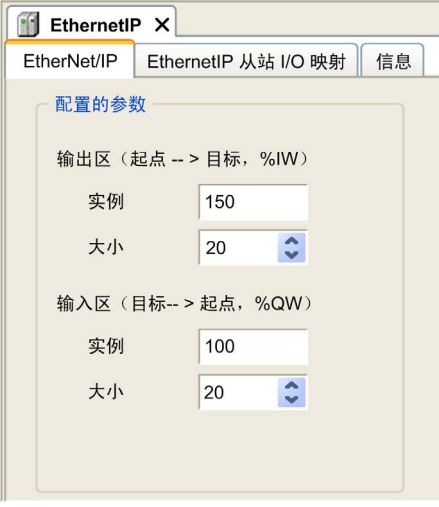

EtherNet/IP 配置参数定义如下:

实例:

引用输入或输出区的编号。

大小:

输入或输出区通道的数量: 每个通道的内存大小为 2 个字节,用于存储 %IWx 或 %QWx 对象的值,其中 x 是通道号。 例如,如果**输出区**的**大小**为 20,这表示有 20 个输入通道 (IW0...IW19) 用于寻址 %IWy...%IW(y+20-1),其中 y 是该输出区的第一个可用通道。

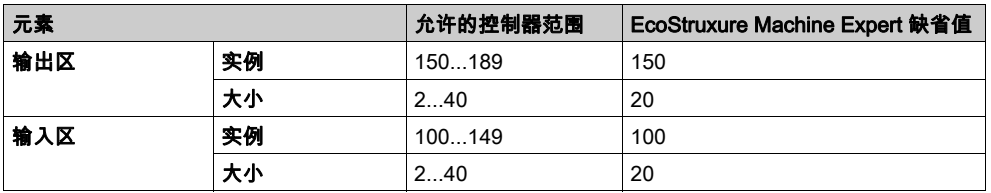

## EDS 文件生成

您可以生成 EDS 文件,以便更容易地配置 EtherNet/IP 循环数据交换。 生成 EDS 文件:

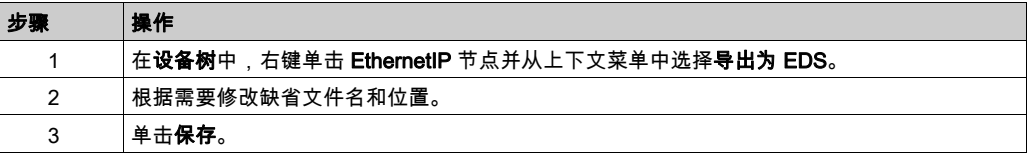

注意: 使用 EDS 文件中的 Major Revision 和 Minor Revision 对象来确保 EDS 文件的唯一性。 这些对象的值不反映实际的控制器修订级别。

一般 M241 Logic Controller 和 M251 Logic Controller EDS 文件也可从 Schneider 网站上获得。 必须根据您的应用来调节 EDS 文件。为此,应编辑文件并定义集合实例和大小。

## EthernetIP 从站 I/O 映射 选项卡

可以在 EthernetIP 从站 I/O 映射 选项卡中定义和命名变量。此选项卡还提供其他信息,例如拓扑 寻址。

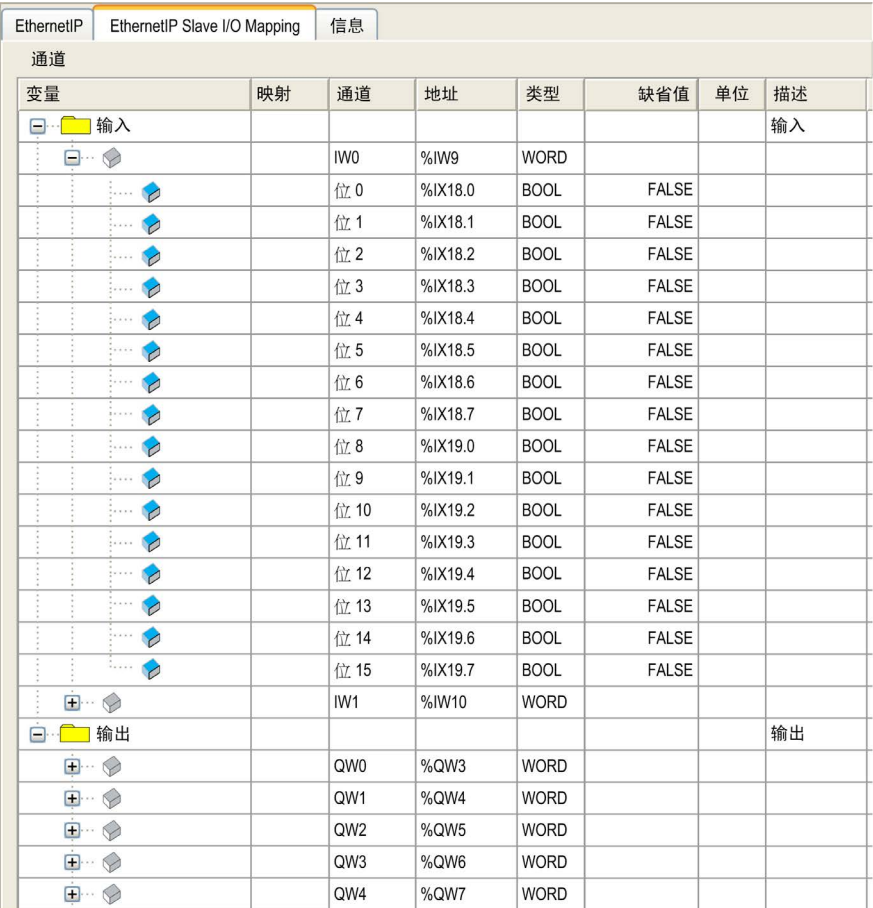

## 下表描述了 EthernetIP 从站 I/O 映射配置:

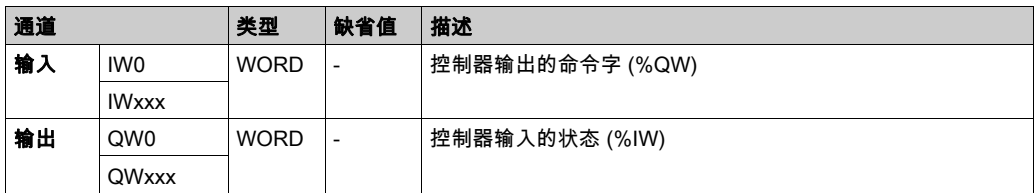

字数取决于在以太网/IP 配置 (参见第 [45](#page-46-0)页)中配置的大小参数。 输出表示来自起点控制器的 OUTPUT(= 控制器的 %IW)。 输入表示来自起点控制器的 INPUT(= 控制器的 %QW)。

### EtherNet/IP 上的连接

若要访问目标设备,起点会打开连接,这个连接可包含若干发送请求的会话。

一个显式连接使用一个会话(会话是一个 TCP 或 UDP 连接)。

一个 I/O 连接使用 2 个会话。

下表显示了 EtherNet/IP 连接限制:

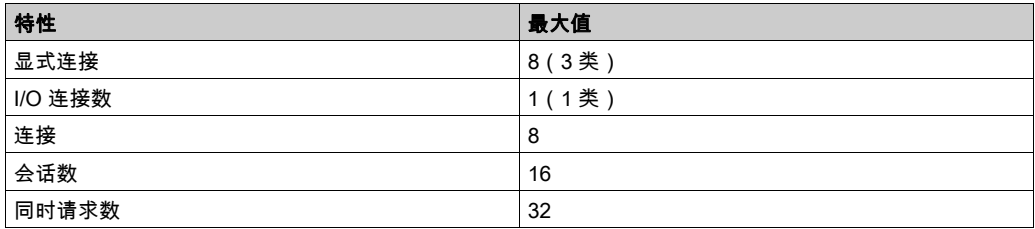

注意: M241 Logic Controller 仅支持循环连接。如果起点通过状态修改这一触发类型来打开连接, 那么控制器不会拒绝该连接,但会以 RPI 速率发送数据包。

# 配置文件

控制器支持以下对象:

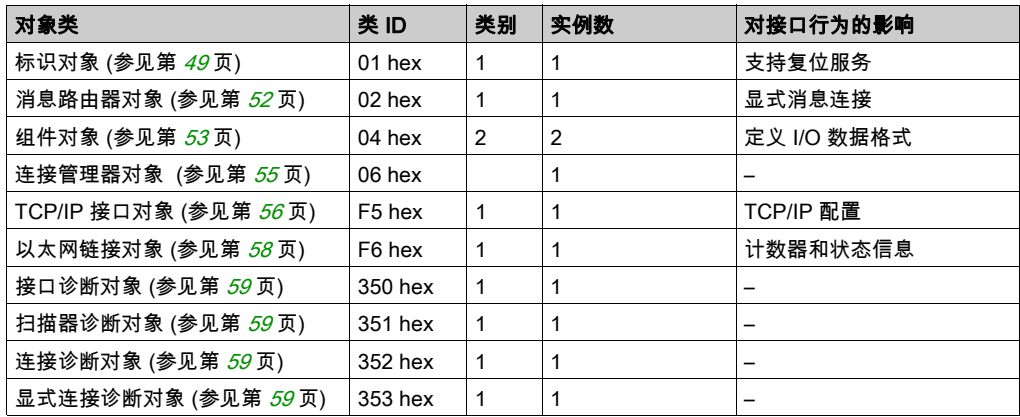

# <span id="page-50-0"></span>标识对象(类 ID = 01(十六进制))

下表描述了标识对象的类属性:

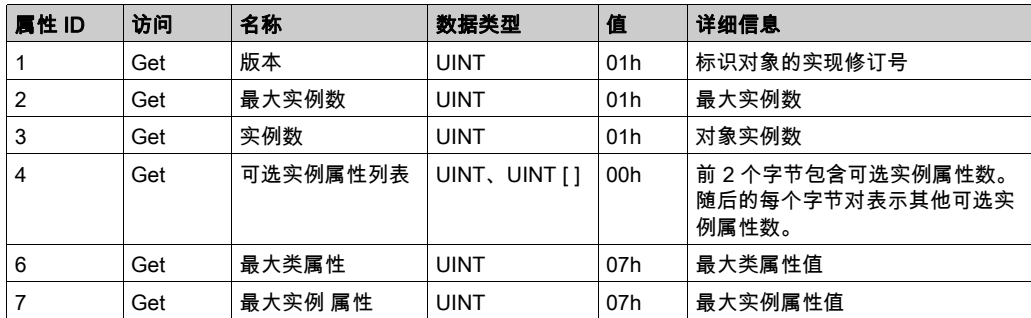

下表对类服务进行了描述:

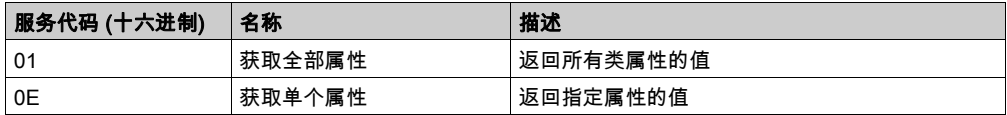

下表对实例服务进行了描述:

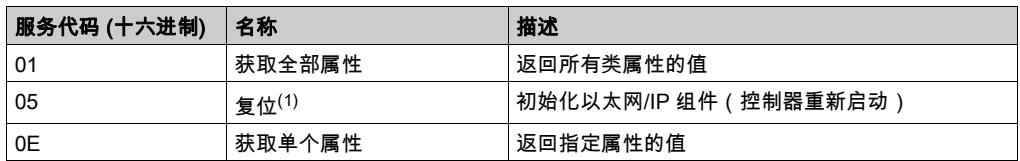

 $(1)$  复位服务描述:

当标识对象收到复位请求时,它将执行以下操作:

- 判断自己是否可以提供所请求的复位类型
- 对请求做出响应
- 尝试执行请求的复位类型

复位公共服务有一个特定参数:复位类型 (USINT),它具有以下值:

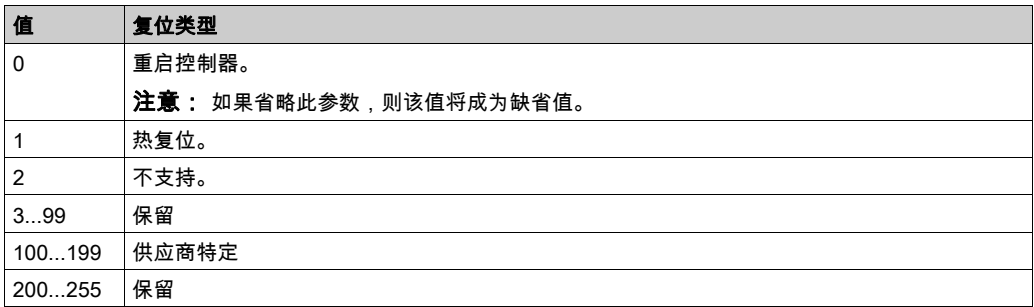

下表对实例属性进行了描述:

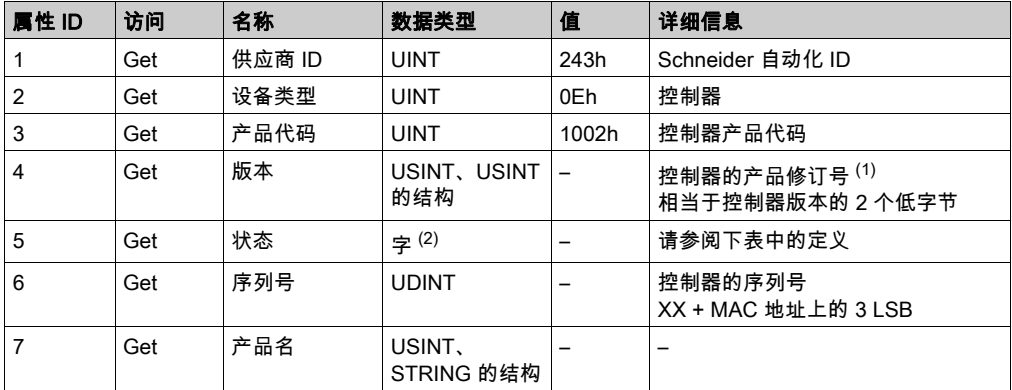

 $(1)$ WORD 中的映射:

- MSB:次修订号(第二个 USINT)
- LSB:主修订号(第一个 USINT)

示例:0205h 表示修订号 V5.2。

<sup>(2)</sup> 状态描述 ( 属性 5 ) :

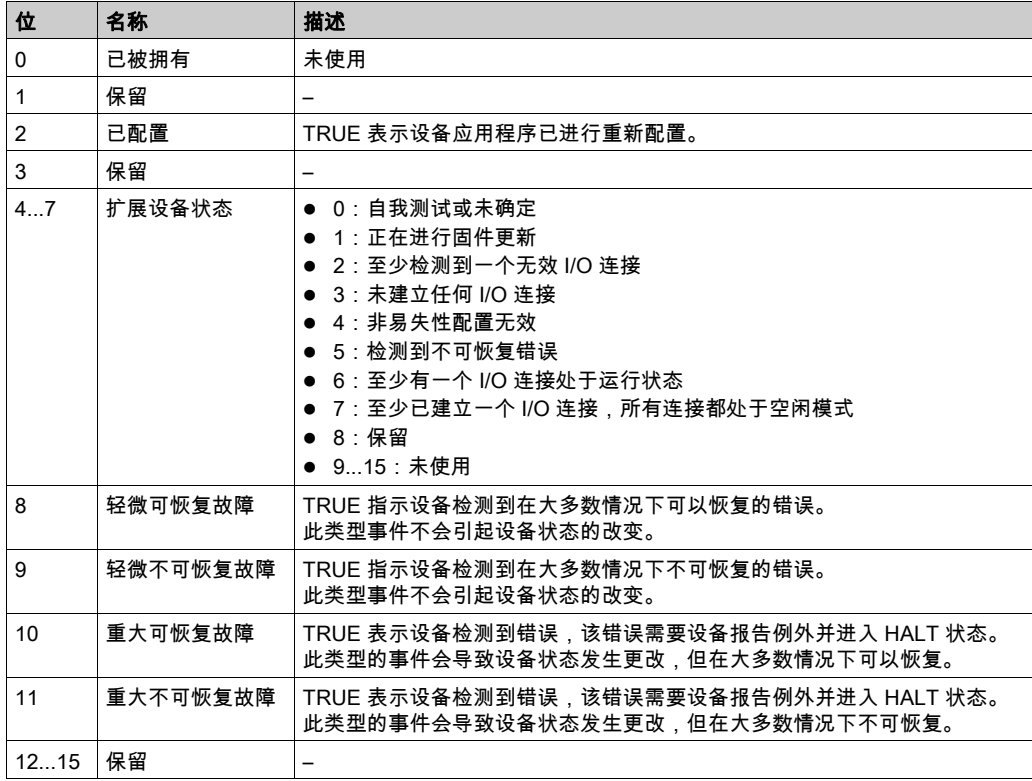

# <span id="page-53-0"></span>消息路由器对象 (类 ID = 02 (十六进制))

下表描述了消息路由器对象的类属性:

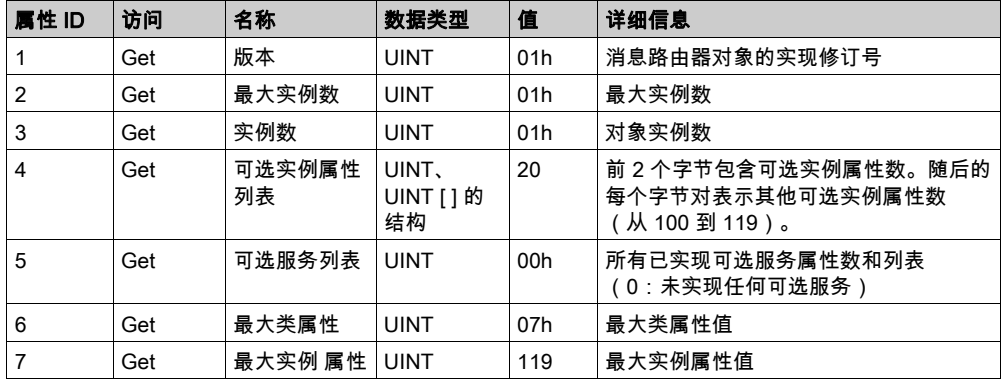

下表对类服务进行了描述:

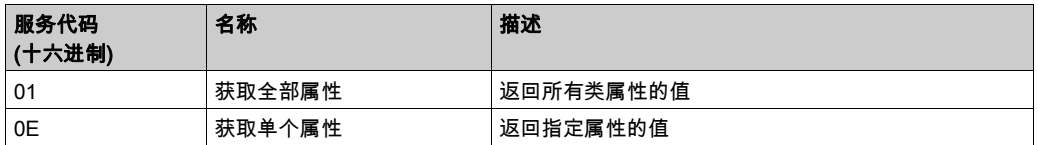

下表对实例服务进行了描述:

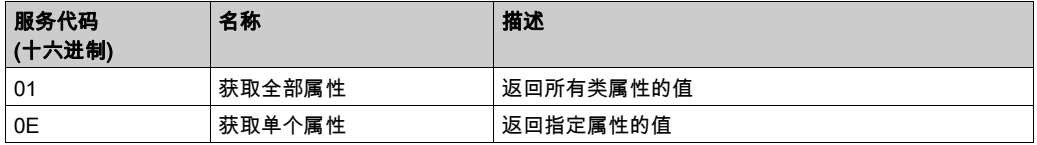

下表对实例属性进行了描述:

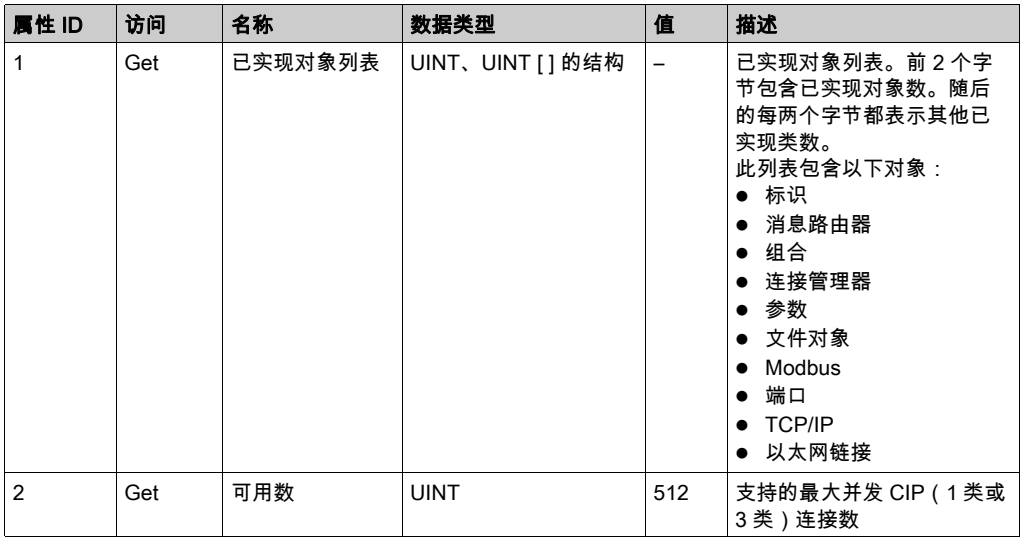

# <span id="page-54-0"></span>组件对象(类 ID = 04,十六进制)

下表描述了组件对象的类属性:

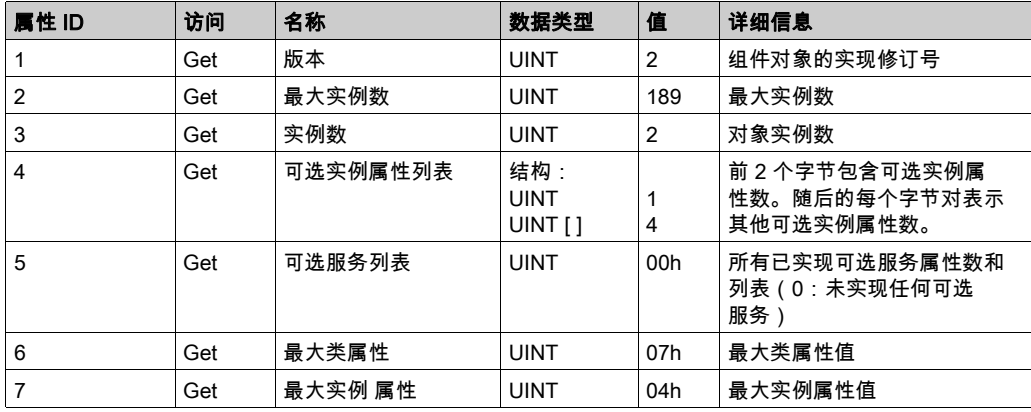

下表对类服务进行了描述:

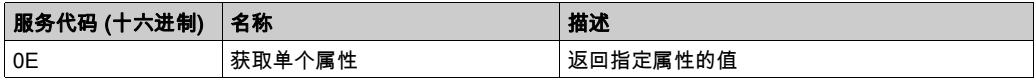

下表对实例服务进行了描述:

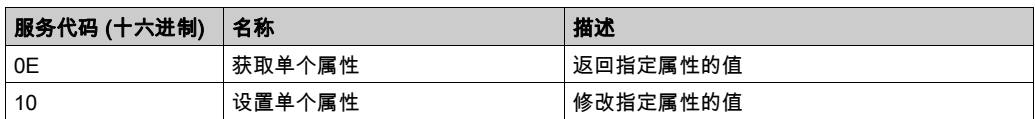

#### 支持的实例

输出表示来自起点控制器的 OUTPUT(= 控制器的 %IW)。 输入表示来自起点控制器的 INPUT(= 控制器的 %QW)。 该控制器支持 2 个组件:

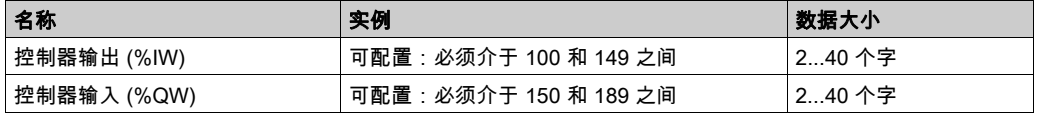

注意: 组件对象将多个对象的属性绑定在一起,因此通过单个连接即可在各对象之间进行信息交 换。组件对象是静态对象。

使用中的集合可通过访问网络配置工具 (RSNetWorx) 中的参数进行修改。控制器需要重启才能注 册新的集合分配。

下表对实例属性进行了描述:

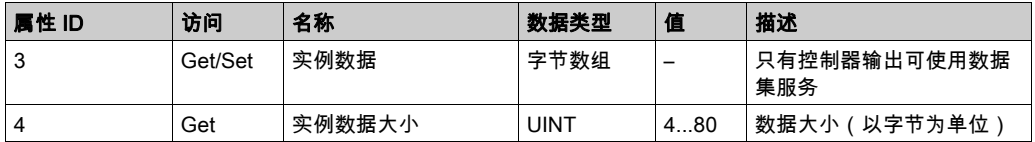

#### 从以太网/IP 扫描器访问

在以太网/IP 扫描器需要用 M241 Logic Controller 来交换集合时,会使用以下访问参数 (Connection path):

- $-4$  $*$
- 实例 xx,其中 xx 指代实例值(示例:2464(十六进制) = 实例 100)。
- 属性 3

此外,必须在起点中定义配置集合。

例如:类 4、实例 3、属性 3,由此获得的 Connection Path 将是:

- 2004(十六进制)
- 2403(十六进制)
- 2c<xx>(十六进制)

# <span id="page-56-0"></span>连接管理器对象 (类 ID = 06 (十六进制))

下表描述了组件对象的类属性:

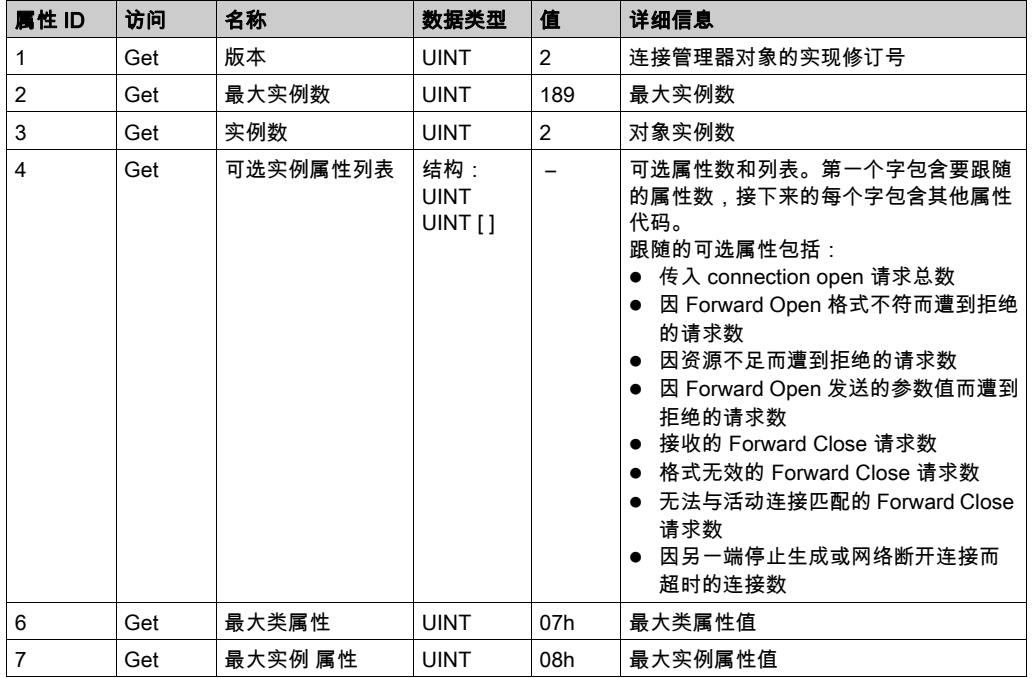

下表对类服务进行了描述:

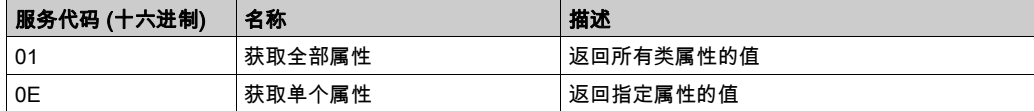

下表对实例服务进行了描述:

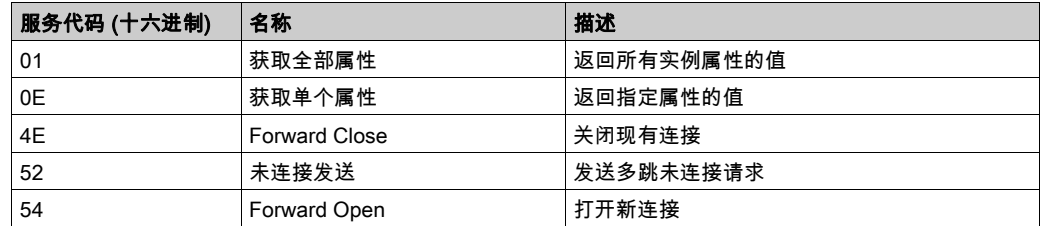

下表对实例属性进行了描述:

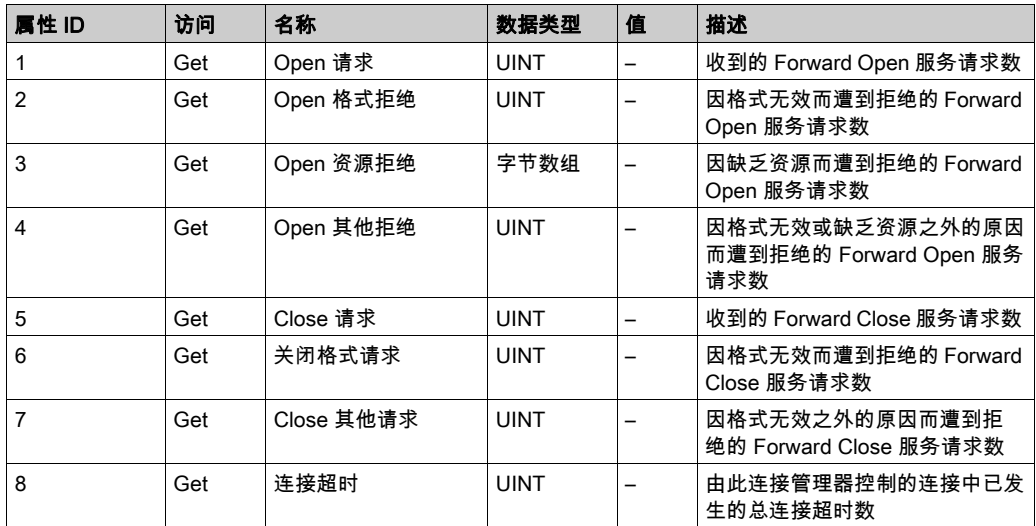

# <span id="page-57-0"></span>TCP/IP 接口对象(类 ID = F5(十六进制))

此对象维护以太网 802.3 通讯接口的特定与链路的计数器和状态信息。

下表描述了 TCP/IP 接口对象的类属性:

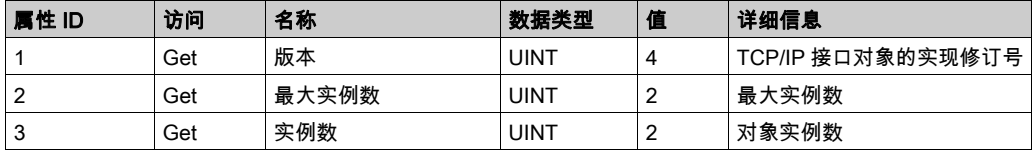

下表对类服务进行了描述:

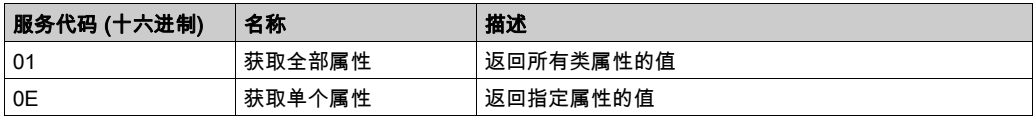

# 实例代码

仅支持实例 1。

下表对实例服务进行了描述:

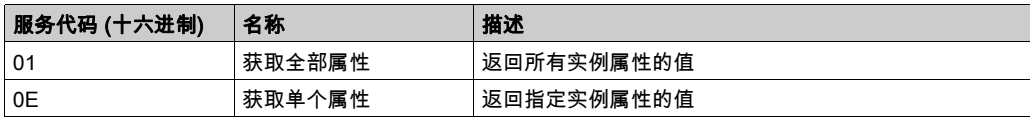

## 下表对实例属性进行了描述:

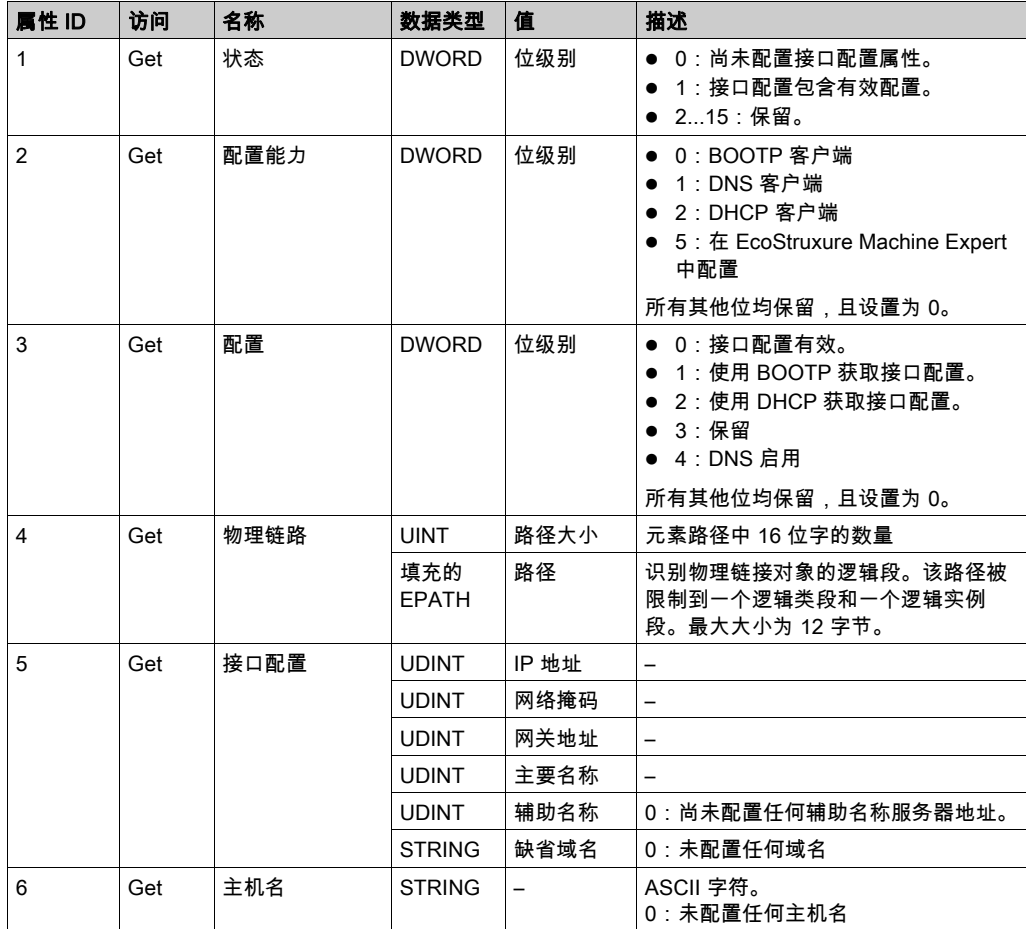

# <span id="page-59-0"></span>以太网链接对象 (类 ID = F6 (十六进制))

此对象提供配置 TCP/IP 网络接口设置的机制。

下表描述了以太网链接对象的类属性:

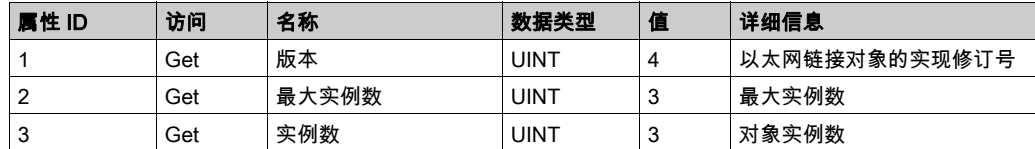

下表对类服务进行了描述:

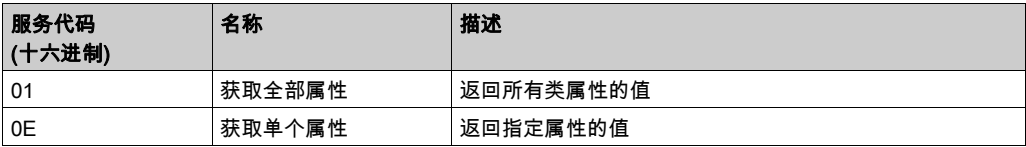

## 实例代码

仅支持实例 1。

下表对实例服务进行了描述:

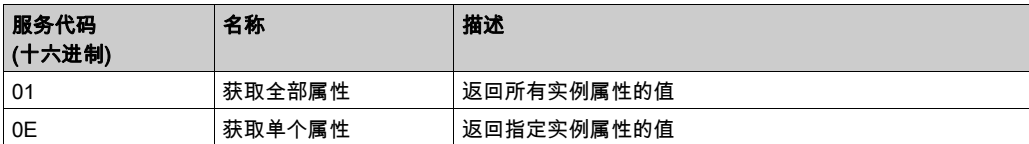

### 下表对实例属性进行了描述:

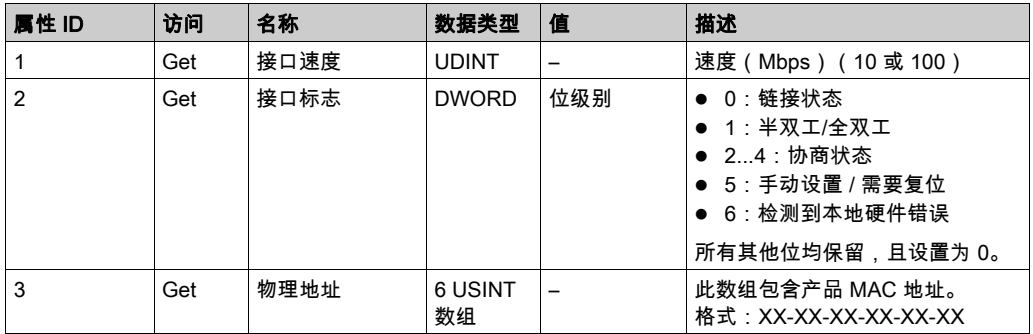

# <span id="page-60-0"></span>接口诊断对象 ( 类 ID = 350 ( 十六进制 ) )

下表描述了 接口诊断对象的类属性:

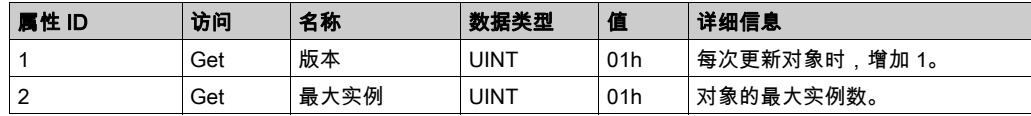

## <span id="page-60-1"></span>扫描器诊断对象 (类 ID = 351 (十六进制))

下表描述了扫描器诊断对象的类属性:

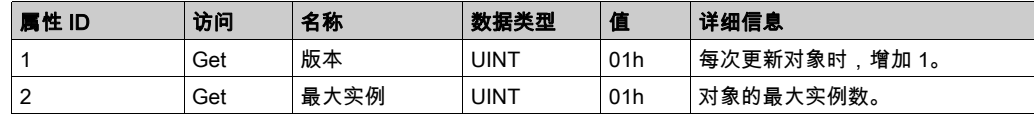

# <span id="page-60-2"></span>连接诊断对象 (类 ID = 352 (十六进制))

下表描述了连接诊断对象的类属性:

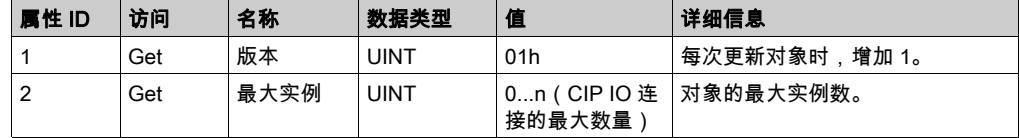

注意: O->T 和 T->O 路径都有一个 IO 连接诊断对象实例。

# <span id="page-60-3"></span>显式连接诊断对象 (类 ID = 353 (十六进制))

下表描述了显式连接诊断对象的类属性:

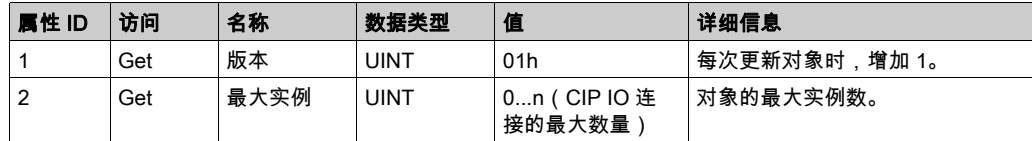

# M241 Logic Controller 作为 Modbus TCP 上的从站设备

#### 概述

本节介绍用作 Modbus TCP 从站设备的 M241 Logic Controller 的配置。

如要将您的 M241 Logic Controller 配置为 Modbus TCP 从站设备,则必须将 Modbus TCP 从站设 备功能添加到控制器(参见添加 Modbus TCP 从站设备 (参见第 *[60](#page-61-0)* 页))。这个功能会在控制器 中创建特定 I/O 区域,这个区域可通过 Modbus TCP 协议来访问。每当外部主站需要访问控制器 的 %IW 和 %QW 对象时,会用到这个 I/O 区域。这个 **Modbus TCP 从站设备**功能让您能够为这个区 域提供控制器 I/O 对象,而这些对象能够随后藉由单个 Modbus 读/写寄存器请求来访问。

Modbus 从站设备向控制器添加另一个 Modbus 服务器功能。这个服务器由 Modbus 客户端应用程 序通过在 1 到 247 范围内指定已配置的单元 ID(Modbus 地址)来寻址。从站控制器的嵌入式 Modbus 服务器不需要配置,并且通过指定等于 255 的单元 ID 来寻址。请参见 Modbus TCP 配置 (参见第 *[61](#page-62-0)* 页)。

可以从从站控制器看到输入/输出:输入由主站写入,输出由主站读取。

Modbus TCP 从站设备能够定义特权 Modbus 客户端应用程序,该应用程序的连接不会被强制 关闭(嵌入式 Modbus 连接可能会在需要 8 个以上的连接时被关闭)。

与特权连接关联的超时持续时间可让您验证控制器是否正在受到特权主站的轮询。如果在超时持 续时间内未收到任何 Modbus 请求,则诊断信息 i\_byMasterIpLost 设为 1 (TRUE)。有关详细 信息,请参阅以太网端口只读系统变量 *(参见 Modicon M241 Logic Controller, 系统功能和变量,* PLCSystem 库指南)。

有关 Modbus TCP 的详细信息,请参阅 www.modbus.org 网站。

#### <span id="page-61-0"></span>添加 Modbus TCP 从站设备

如要配置 M241 Logic Controller 以便使用 Modbus TCP 从站设备,则必须:

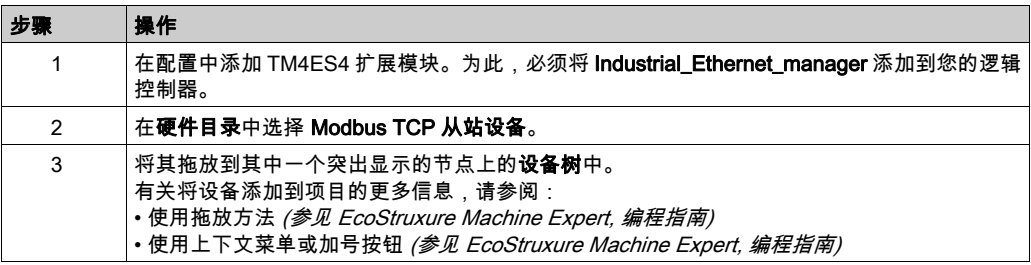

## <span id="page-62-0"></span>Modbus TCP 配置

若要配置 Modbus TCP 从站设备,请双击设备树中的 Ethernet\_1 → ModbusTCP\_Slave\_Device。 将出现以下对话框:

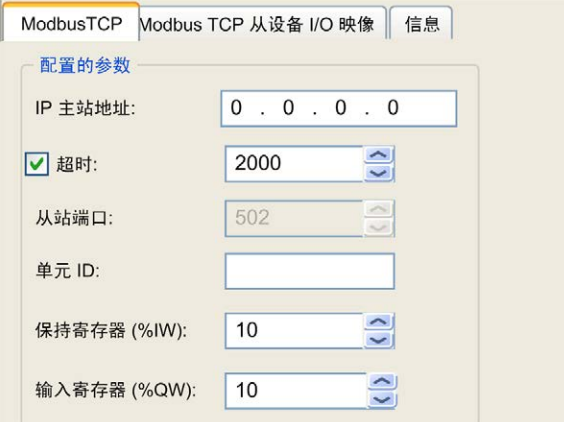

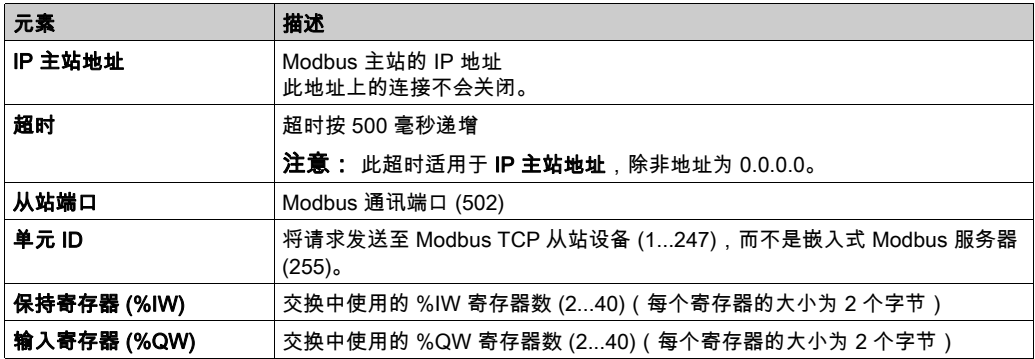

#### Modbus TCP Slave Device I/O Mapping 选项卡

I/O 从主站视角映射到 Modbus 寄存器,如下所示:

- %IW 从寄存器 0 映射到 n-1,且可读/写(n = 保持寄存器数量,每个 %IW 寄存器的大小为 2 个 字节)。
- %QW 从寄存器 n 映射到 n+m-1,且为只读(m = 输入寄存器数量,每个 %QW 寄存器的大小 为 2 个字节)。

一旦配置了 Modbus TCP 从站设备,发送到其单元 ID(Modbus 地址)的 Modbus 命令的处理方 式便与寻址到网络上任何其他 Modbus 设备的同一命令的处理方式不同。例如,当 Modbus 命令 3 (3 hex) 发送到标准 Modbus 设备时,该命令会读取并返回一个或多个寄存器的值。当此相同命令 发送到 Modbus TCP 从站时,该命令会帮助外部 I/O 扫描器进行读操作。

在配置 Modbus TCP 从站设备后,发送到其单元 ID(Modbus 地址)的 Modbus 命令便会访问控 制器的 %IW 和 %QW 对象,而不是当单元 ID 为 255 时被访问的常规 Modbus 字。这有利于 Modbus TCP IOScanner 应用程序进行读/写操作。

Modbus TCP 从站设备响应 Modbus 命令的一个子集,其目的是与外部 I/O 扫描器交换数据。 Modbus TCP 从站设备支持以下 Modbus 命令:

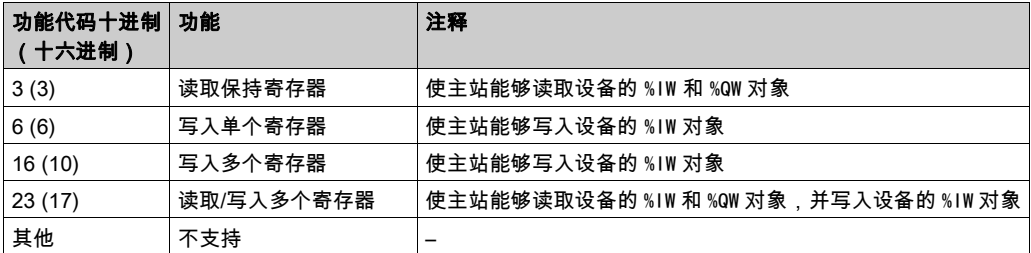

注意: 尝试访问 n+m-1 以上的寄存器的 Modbus 请求通过"02 - 非法数据地址"例外代码进行 应答。

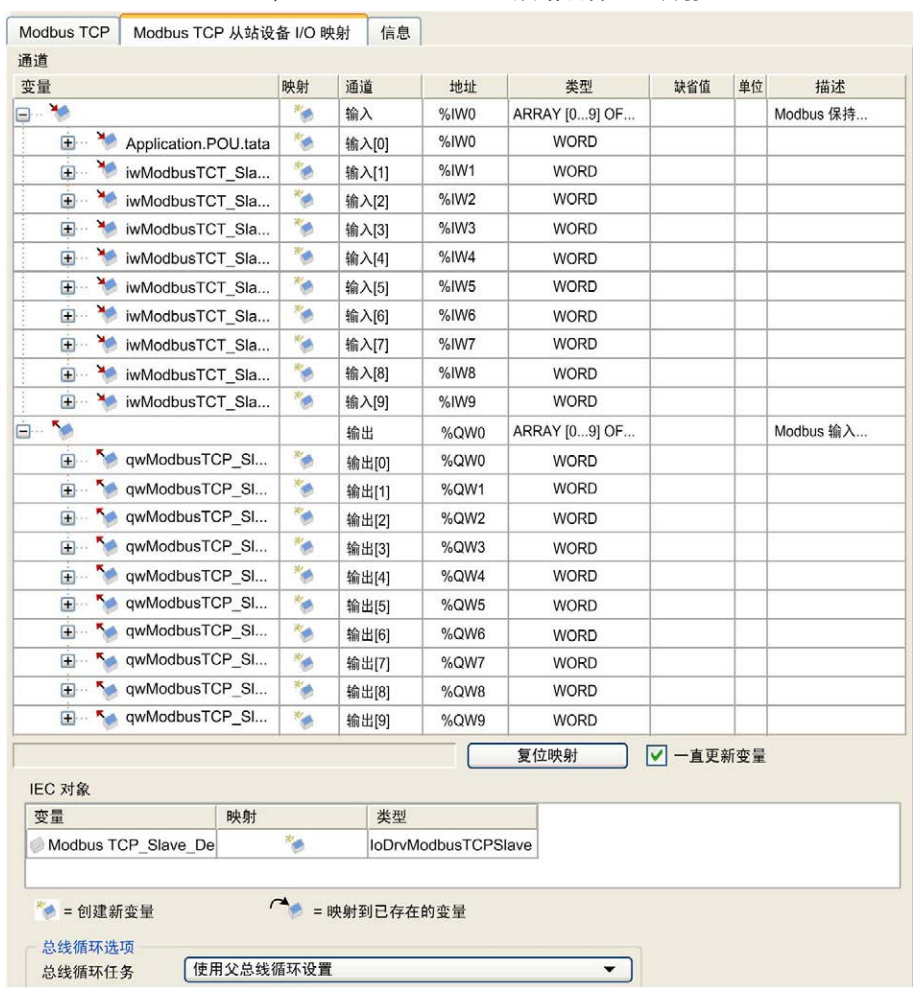

# 要将 I/O 对象链接到变量,请选择 Modbus TCP 从站设备 I/O 映射选项卡:

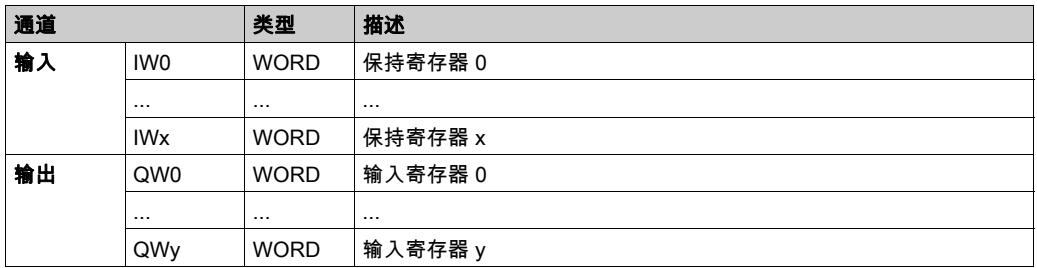

#### 字数取决于 Modbus TCP 选项卡的保持寄存器 (%IW) 和输入寄存器 (%QW) 参数。

注意: 输出表示来自起点控制器的 OUTPUT(控制器的 %IW)。输入表示来自起点控制器的 INPUT(控制器的 %QW )。

注意: Modbus TCP 从站设备将 %IW 和 %QW 寄存器作为单个时间一致的单元来刷新,该刷新与 IEC 任务(缺省为 MAST 任务)同步。相比之下,嵌入式 Modbus TCP 服务器则仅确保一个字(2 个 字节)的时间一致。如果您的应用程序要求不止一个字(2 个字节)的时间一致,则使用 Modbus TCP 从站设备。

#### 总线循环选项

选择要使用的总线循环任务:

- 使用父总线循环设置(缺省),
- MAST

在包含 Modbus TCP 从站设备 的设备的 I/O 映射编辑器中有对应的**总线循环任务**参数。这个参数 定义负责刷新 %IW 和 %QW 寄存器的任务。

# 第2.2节 防火墙配置

# 简介

本节介绍如何配置 Modicon M241 Logic Controller 的防火墙。

## 本节包含了哪些内容?

本节包含了以下主题:

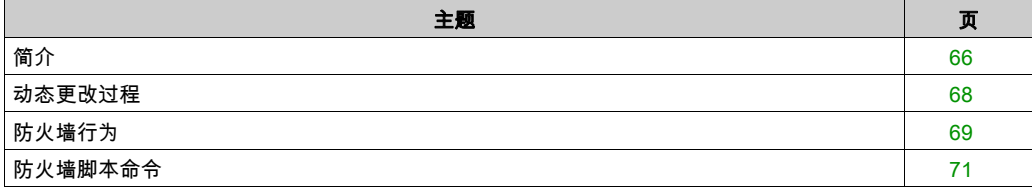

# <span id="page-67-0"></span>简介

#### 防火墙介绍

一般情况下,防火墙通过拦截未授权的访问和允许授权的访问帮助来保护网络安全区周围。防火 墙指的是一台设备或一套设备,基于一套规则和其他标准将其配置为允许、拒绝、加密或代理不 同安全区之间的流量。

流程控制设备和高速生产机器要求快速的数据吞吐量,并且经常不能容忍控制网络中进攻性安全 策略所引入的延迟。因此,通过在网络周围提供保护,防火墙在安全策略中扮演了重要的角色。 防火墙是整个系统级别策略的重要组成部分。防火墙规则缺省不允许将来自控制器网络的传入 IP 报文传输到现场总线网络。

注意: Schneider Electric 在控制系统的开发和实施过程中严格遵循行业最佳实践。这其中包括一 种"深度防御"方法,旨在保护工业控制系统的安全。此方法将控制器置于一个或多个防火墙 之后,将访问范围限制为仅经过授权的人员和协议。

# 警告

#### 未经授权访问及其导致的未经授权的机器操作

- 评估环境或机器是否已连接到关键基础结构,如果已连接,请在将自动化系统连接到任何网 络之前,基于深度防护采取适当的预防措施。
- 将连接到网络的设备数限制为所需的最小数量。
- 将工业网络与公司内部的其他网络隔离。
- 使用防火墙、VPN 或其他经证实的安全措施,防止意外访问任何网络。
- 监控系统内的活动。
- 防止未经授权方或未经身份验证的操作直接访问或直接链接主体设备。
- 准备恢复计划,包括系统和过程信息的备份。

#### 不遵循上述说明可能导致人员伤亡或设备损坏。

#### 防火墙配置

可通过以下三种方式管理控制器防火墙配置:

- 静态配置
- 动态更改
- 应用程序设置

在静态配置中使用脚本文件,以及使用它进行动态更改。

#### 静态配置

#### 在控制器启动时加载静态配置。

可通过管理位于控制器中的缺省脚本文件来静态配置控制器防火墙。此文件的路径是 /usr/Cfg/FirewallDefault.cmd。

## 动态更改

在控制器启动后,可通过使用脚本文件来更改控制器防火墙配置。

可通过以下两种方法来加载这些动态更改:

- 物理 SD 卡 (参见第 [68](#page-69-1)页)。
- 应用程序中的功能块 (参见第 [68](#page-69-2)页)。

## 应用程序设置

请参阅以太网配置 (参见 Modicon M241 Logic Controller, 编程指南)。

# <span id="page-69-0"></span>动态更改过程

## <span id="page-69-1"></span>使用 SD 卡

下表描述了从 SD 卡执行脚本文件的过程:

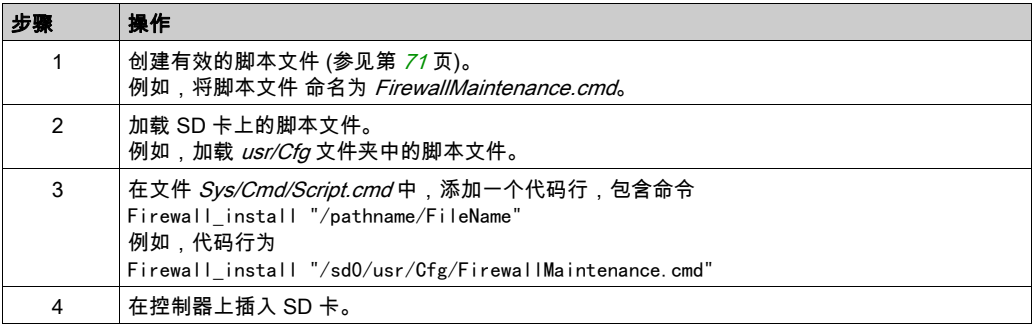

## <span id="page-69-2"></span>使用应用程序中的功能块

下表描述了从应用程序中执行脚本文件的过程:

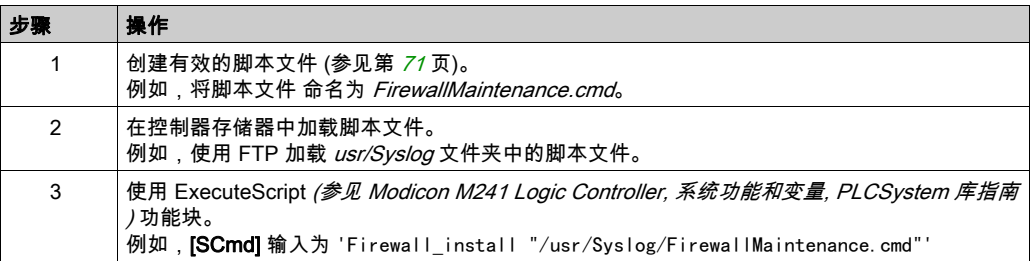

# <span id="page-70-0"></span>防火墙行为

## 简介

防火墙配置取决于在控制器上执行的操作和初始配置状态。有 5 个可能的初始状态:

- 在控制器中没有缺省脚本文件。
- 存在正确脚本文件。
- 存在不正确的脚本文件。
- 不存在缺省脚本文件,并且应用程序已配置防火墙。
- 已执行动态脚本文件配置。

#### 无缺省脚本文件

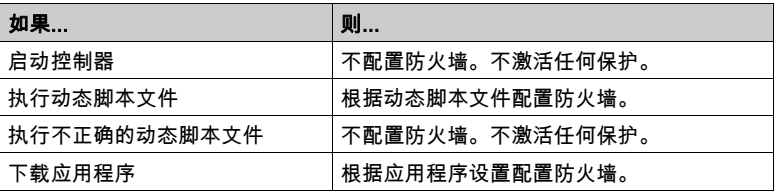

# 存在缺省脚本文件

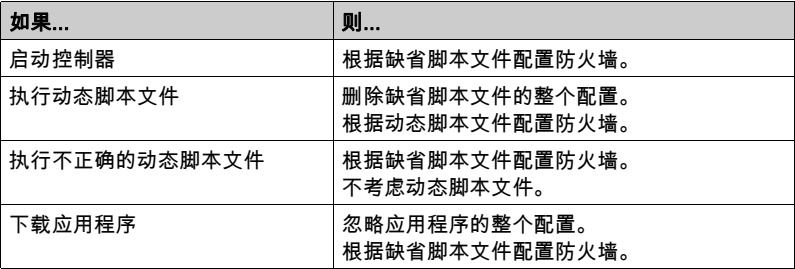

# 存在不正确的缺省脚本文件

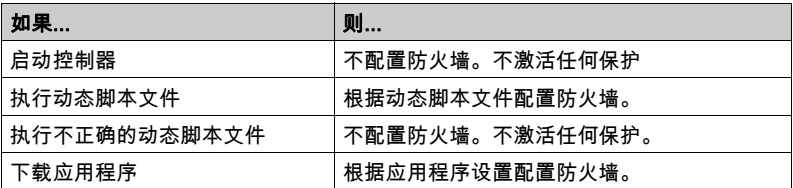

# 无缺省脚本文件的应用程序设置

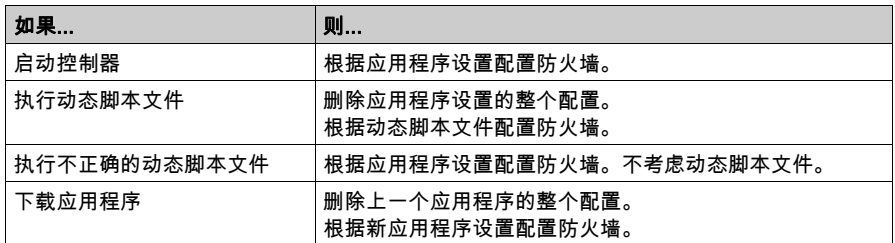

# 执行已执行的动态脚本文件

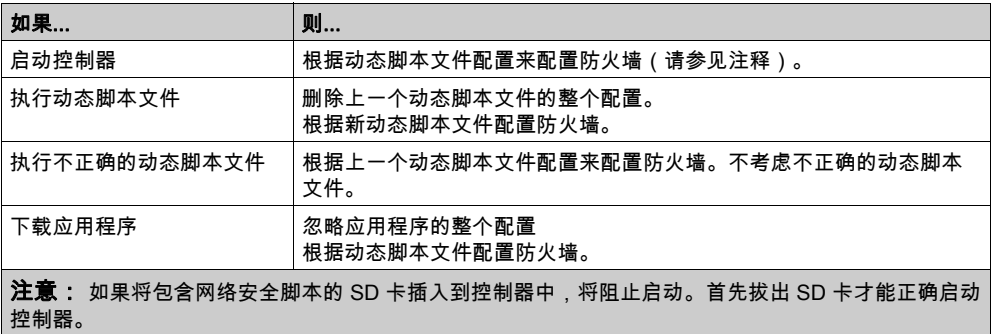
# <span id="page-72-0"></span>防火墙脚本命令

#### 概述

本节介绍如何编写脚本文件(缺省脚本文件或动态脚本文件),以便在启动控制器期间或触发的 特定命令期间执行脚本文件。

注意: MAC 层规则被单独管理,其优先级高于其他包过滤规则。

#### 脚本文件语法

脚本语法指南中描述脚本文件的语法。

### 一般防火墙命令

提供下列命令以管理 M241 Logic Controller 以太网防火墙:

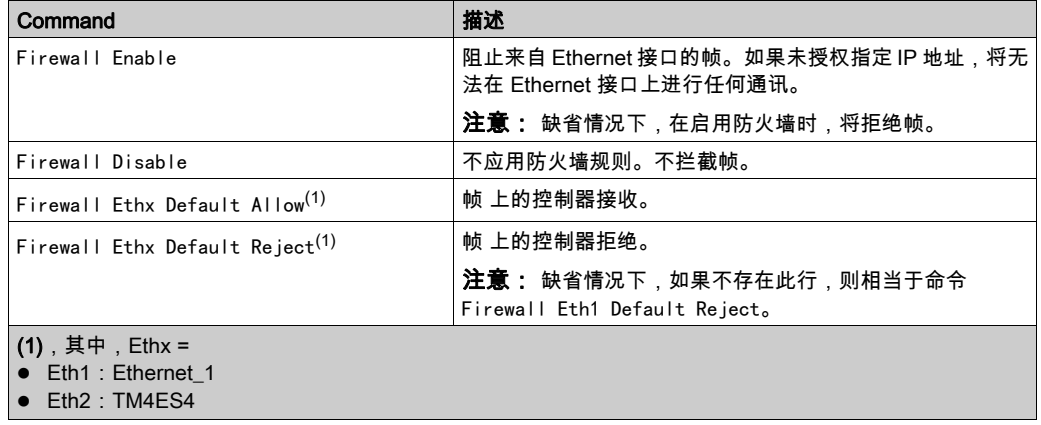

#### 特定防火墙命令

提供下列命令以配置特定端口和地址的防火墙规则:

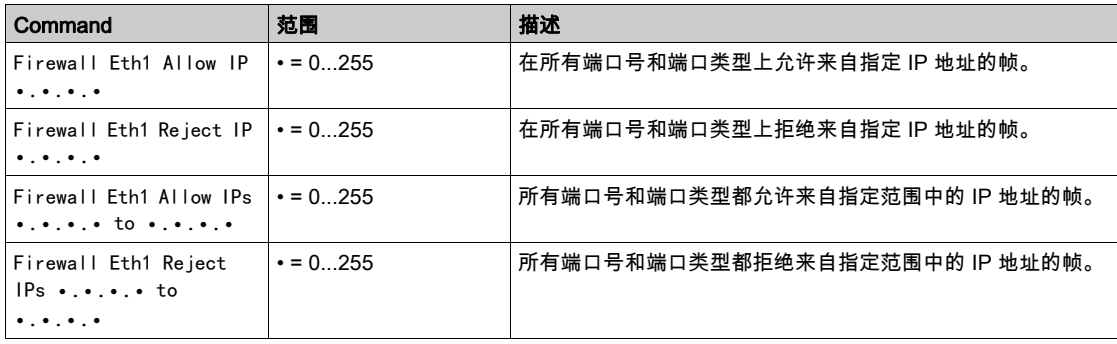

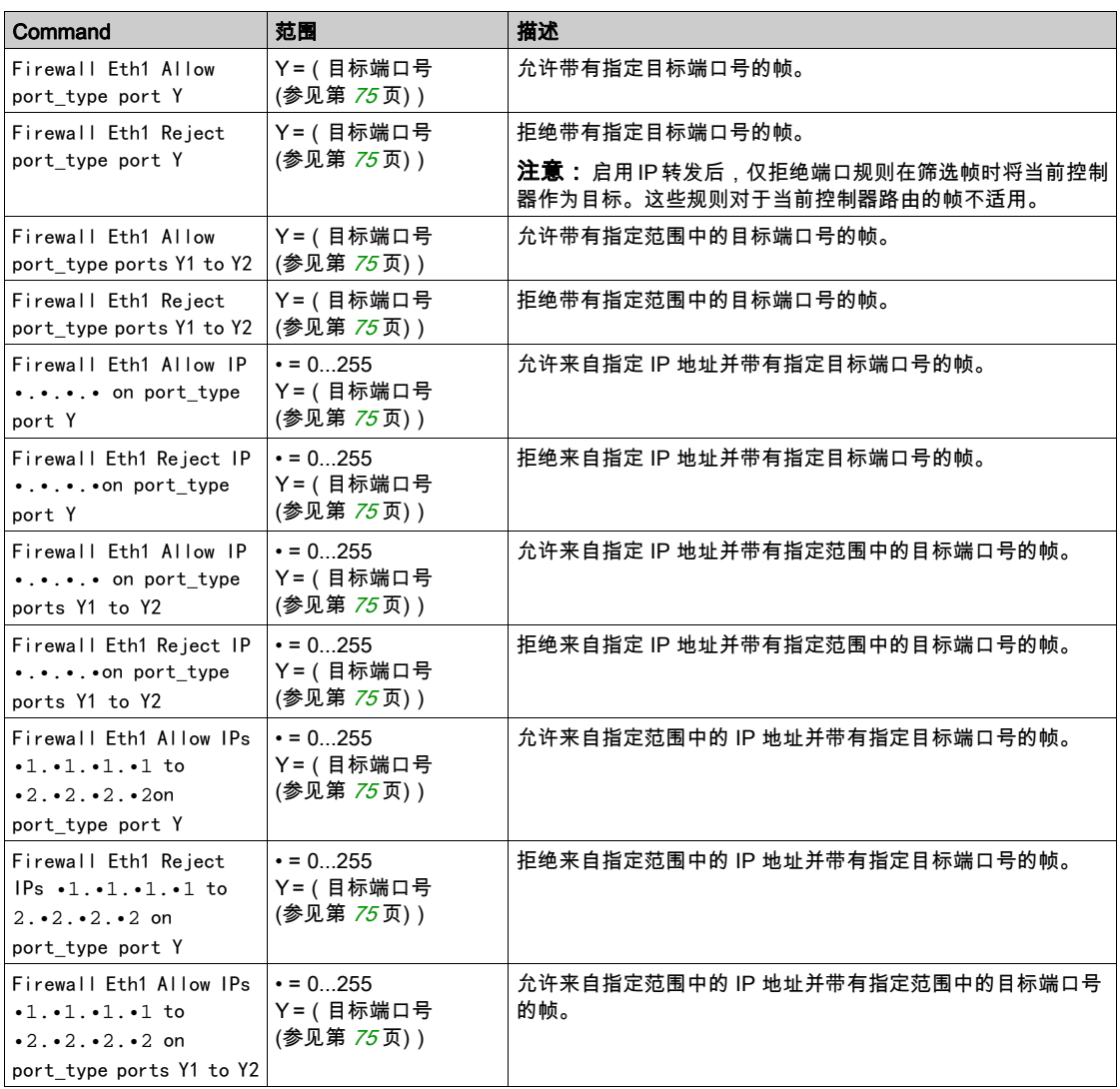

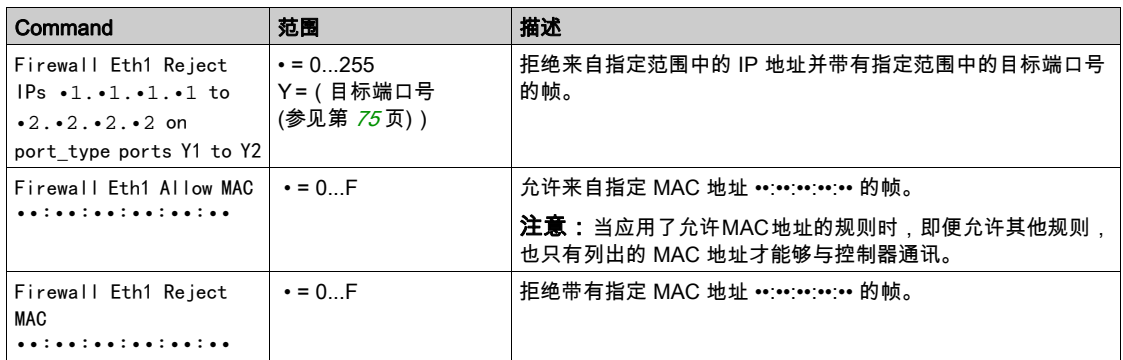

# 注意: port\_type 可以是 TCP 或 UDP。

#### 脚本示例

; Enable FireWall. All frames are rejected;

FireWall Enable;

; Allow frames on Eth1

FireWall Eth1 Default Allow;

; Block all Modbus Requests on all IP address

Firewall Eth1 Reject tcp port 502;

; Reject frames on Eth2

FireWall Eth2 Default Reject;

; Allow FTP active connection for IP address 85.16.0.17

FireWall Eth2 Allow IP 85.16.0.17 on tcp ports 20 to 21;

注意: IP 地址被转换为 CIDR 格式。

例如:

"FireWall Eth2 Allow IPs 192.168.100.66 to 192.168.100.99 on tcp port 44818;",划分为 以下 7 个部分:

- $\bullet$  192.168.100.66/31
- $\bullet$  192.168.100.68/30
- $\bullet$  192.168.100.72/29
- **192.168.100.80/28**
- $\bullet$  192.168.100.96/27
- 192.168.100.128/26
- $\bullet$  192.168.100.192/29

如要防止防火墙错误,请使用完整的子网配置。

注意: 每行字符数不超过 200 个(包括注释)。

# <span id="page-76-0"></span>使用的端口

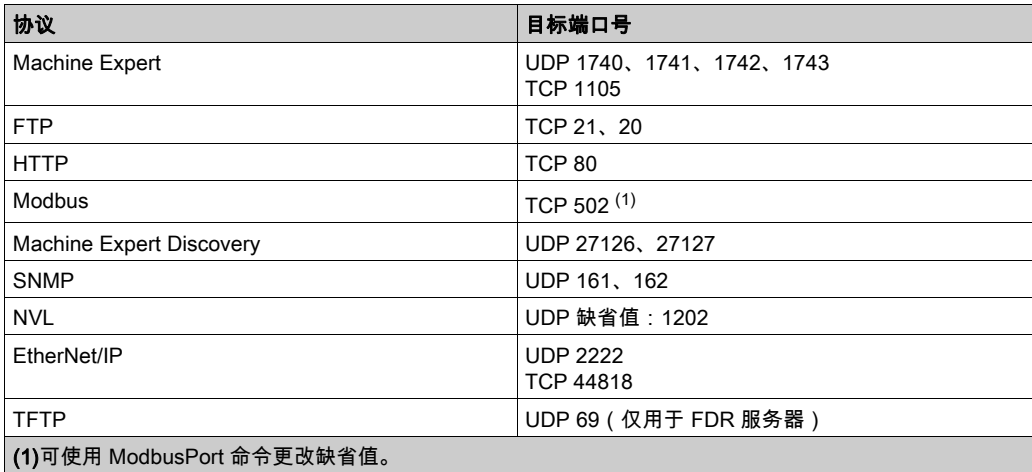

# 第3章 TM4PDPS1 PROFIBUS DP 从站模块

# 简介

本章描述 TM4PDPS1 PROFIBUS DP 从站模块的配置。

### 本章包含了哪些内容?

本章包含了以下部分:

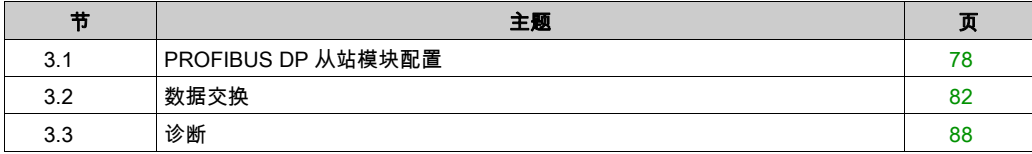

# <span id="page-79-0"></span>第3.1节 PROFIBUS DP 从站模块配置

# 简介

本节介绍 TM4PDPS1 PROFIBUS DP 模块的配置。

### 本节包含了哪些内容?

本节包含了以下主题:

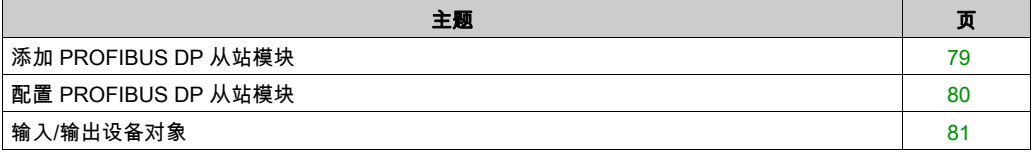

# <span id="page-80-0"></span>添加 PROFIBUS DP 从站模块

#### 概述

根据主站-从站原理,可使用 Profibus 协议进行数据交换。只有主站才能初始化通讯。从站响应 来自主站的请求。多个主站可在同一总线上共存。在这种情况下,所有主站都可以读取从站 I/O。 但是,单个主站对输出具有写访问权限。交换的数据项数量在配置过程中定义。

对于 PROFIBUS 主站,TM4PDPS1 模块的 文件位于 *Drive:\Program Files\Schneider* Electric\EcoStruxure Machine Expert Software\V1.1\LogicBuilder\GSD\SE100E83.GSD.GSD。

www.schneider-electric.com 上也提供了 GSD 文件。

该模块支持 2 种类型的交换服务:

- I/O 循环帧交换 (参见第 [83](#page-84-0)页)
- 使用 Profibus DPV1 功能进行非循环数据交换 (参见第 *[86](#page-87-0)* 页)

#### 添加 PROFIBUS DP 从站模块

在**硬件目录**中选择 TM4PDPS1 模块,然后将其拖放到**设备树**的 COM\_Bus 节点。 有关将设备添加到项目的更多信息,请参阅:

- •使用拖放方法 *(参见 EcoStruxure Machine Expert, 编程指南)*
- •使用上下文菜单或加号按钮 *(参见 EcoStruxure Machine Expert, 编程指南)*

注意: 添加 PROFIBUS 可以将相关任务循环时间和启动时间分别增加数毫秒和数秒。

# <span id="page-81-0"></span>配置 PROFIBUS DP 从站模块

### PROFIBUS DP 从站模块配置

# 在设备树中双击我的控制器 → COM\_Bus → TM4PDPS1:

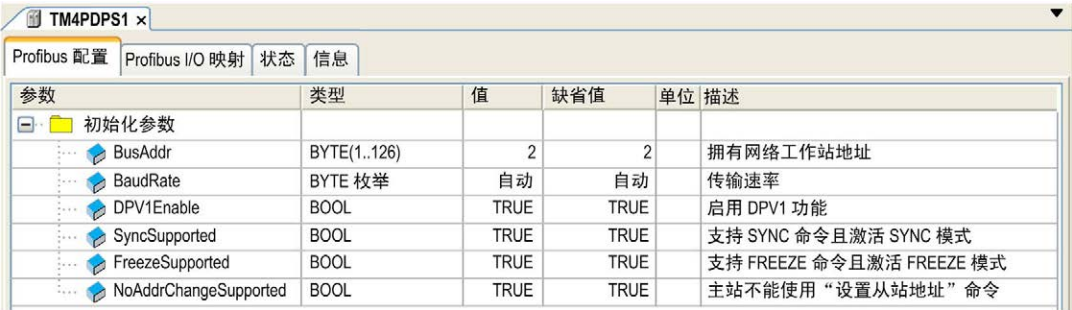

### 以下参数出现在 Profibus 配置选项卡中:

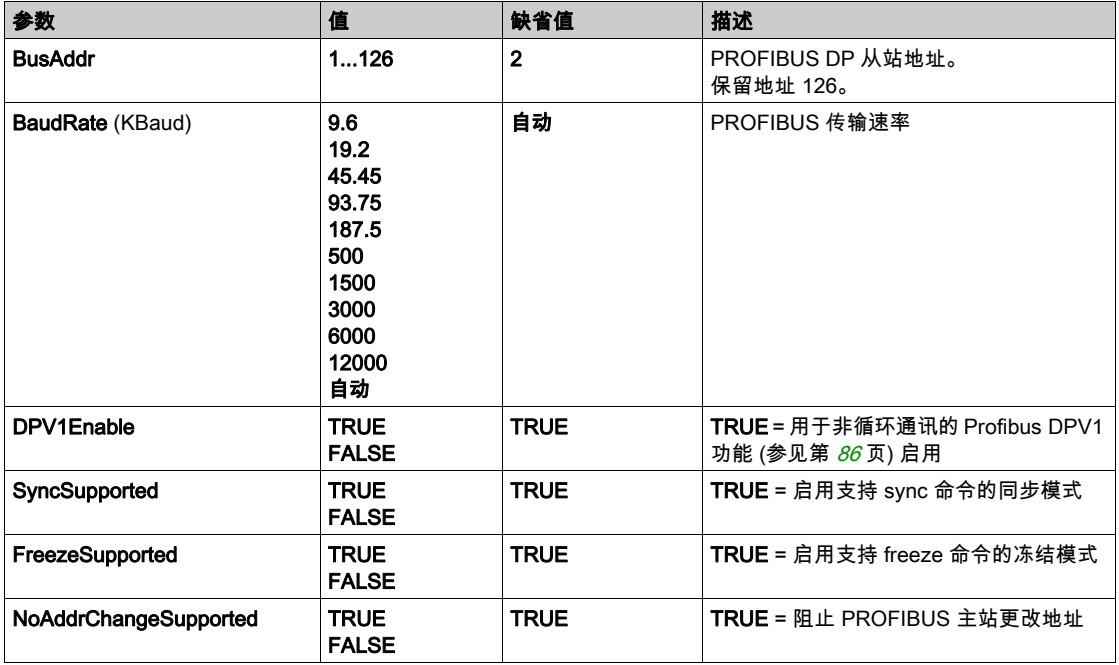

# <span id="page-82-0"></span>输入/输出设备对象

### 简介

要在控制器和 PROFIBUS 主站之间交换数据,必须了解 TM4PDPS1 模块的角色。

TM4PDPS1 模块是 PROFIBUS 主站和控制器之间的媒介,而数据是通过使用您在配置 TM4PDPS1 模块时所定义的虚拟 I/O 设备进行交换。虚拟设备不是物理 I/O 模块,它们只是 TM4PDPS1 模块中的逻辑输入和输出对象,您随后可将它们映射到控制器内的存储器。这些输入 和输出对象由 PROFIBUS 主站进行读取和写入。相应地,模块会读取该数据并将其写入控制器中 的 I/O 存储器位置,使您能够在应用程序中使用该数据。

### 虚拟 I/O 设备

您在 TM4PDPS1 模块中定义的虚拟 I/O 设备可以是输入或输出,大小也各不相同,如下表所 定义:

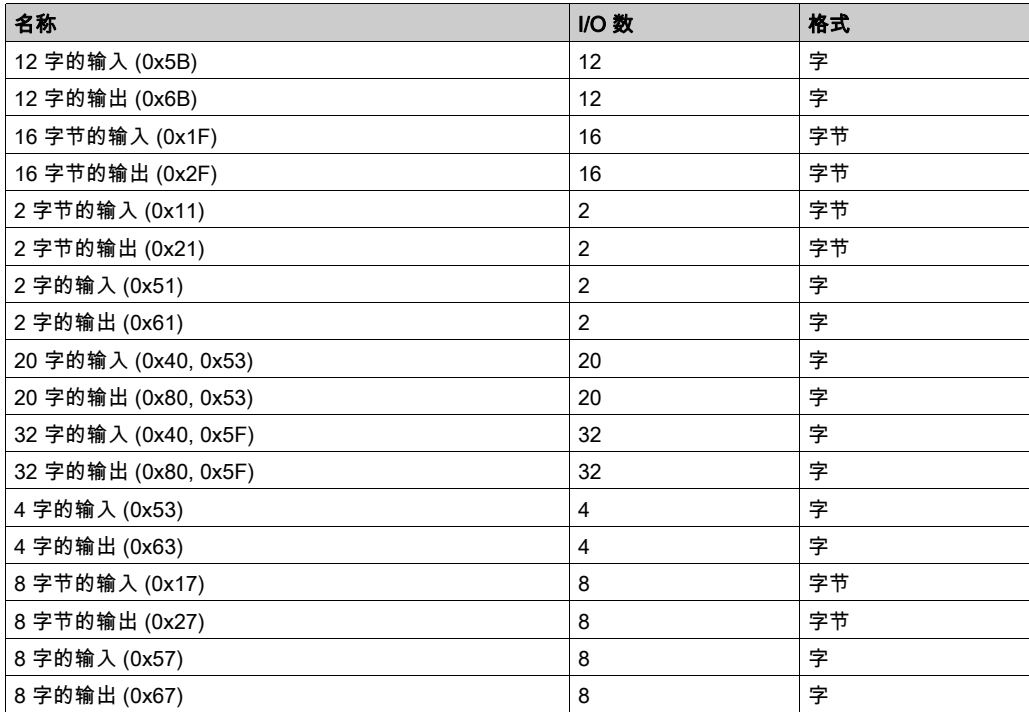

在 TM4PDPS1 扩展模块中定义这些虚拟输入和/或输出设备之后,可以将这些设备映射到控制器 内的存储器位置。您将这些虚拟 I/O 设备映射到的存储器对象的类型取决于您在主站和从站之间定 义的交换类型。

<span id="page-83-0"></span>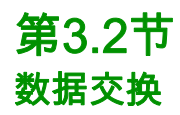

# 简介

本节提供了有关在 TM4PDPS1 模块与 PROFIBUS 主站之间交换数据的更多信息。

### 本节包含了哪些内容?

本节包含了以下主题:

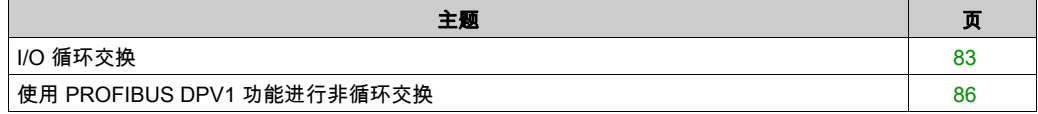

# <span id="page-84-1"></span><span id="page-84-0"></span>I/O 循环交换

### 简介

为了以循环方式在 PROFIBUS DP 从站模块和 PROFIBUS 主站之间交换输入/输出数据,可在 Profibus-Modules I/O 映射 选项卡中定义变量。

控制器的 %IW 地址是由 PROFIBUS DP 主站提供的输出值。

控制器的 %QW 地址应用于 PROFIBUS DP 主站的输入。

### 注意:

当您使用 PROFIBUS 模块 TM4PDPS1 时,必须要:

- 配置无看门狗的专用 PROFIBUS 任务 (切勿使用 MAST 任务)
- 将低于 MAST 任务的优先级分配给专用 PROFIBUS 任务(例如,如果 MAST 任务具有优先级 值 1,则 Profibus 任务必须具有优先级值 10)。
- 避免将 PROFIBUS 任务循环时间设为快于 10 毫秒。总线循环任务的典型循环时间为 10 毫秒。

有关 PROFIBUS 任务配置的详细信息,请参阅 EcoStruxure Machine Expert 在线帮助*使用* EcoStruxure Machine Expert / 设备编辑器 / ProfibusDP 配置编辑器 / ProfibusDP 总线循环任 务一 章。

## 创建 TM4PDPS1 PROFIBUS DP 从站模块的 I/O 映射表

要创建 TM4PDPS1 的 I/O 映射表,请执行以下步骤:

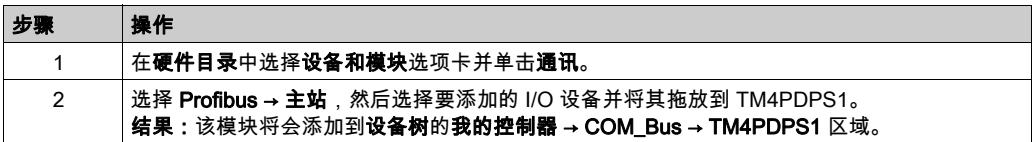

会在 Profibus-I/O 映射选项卡的 %IWx 和 %0Wx 中自动创建用于交换的变量。双击已添加的 I/O 设备 来访问以下屏幕。

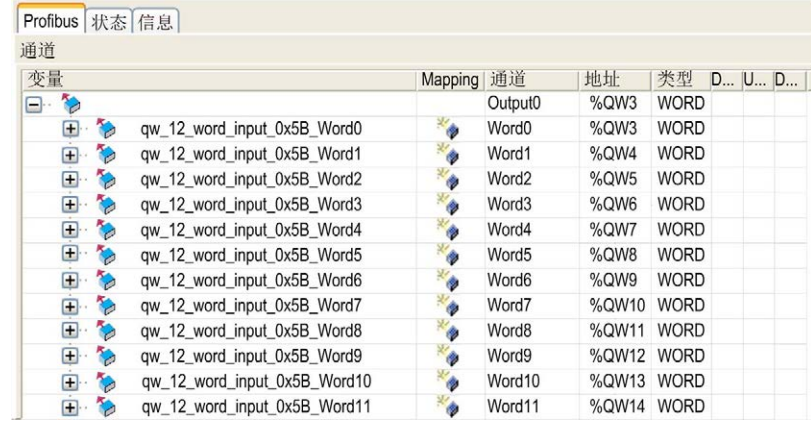

### 配置已添加到 TM4PDPS1 模块的虚拟 I/O 设备

配置窗口的选项卡在下表中进行说明: 配置窗口包含以下选项卡:

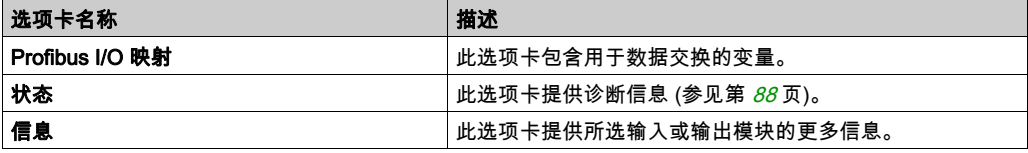

## Profibus 虚拟 I/O 行为

下表描述了 PROFIBUS I/O 的状态,具体取决于:

- 控制器状态
- PROFIBUS 通讯状态 (PLCSystem 库的 PROFIBUS\_R.i\_CommState 的值)

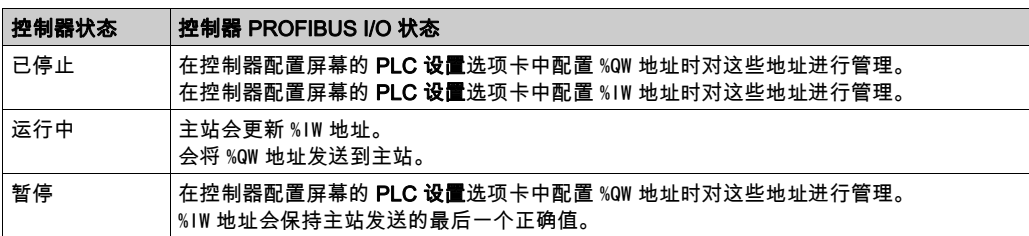

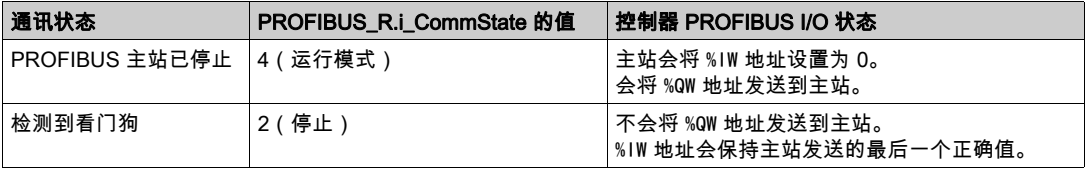

# <span id="page-87-1"></span><span id="page-87-0"></span>使用 PROFIBUS DPV1 功能进行非循环交换

### 简介

PROFIBUS DPV1 增强功能为 PROFIBUS DPV1 主站与 DPV1 从站之间的非循环数据交换提供了 额外的支持。可以通过它来访问 %MW 变量。

要在 PROFIBUS DPV1 主站和 TM4PDPS1 模块之间使用这些功能,参数 DPV1Enable 必须设置 为 TRUE ( 缺省值 ) (参见第 [80](#page-81-0) 页)。

#### 数据寻址

逻辑控制器中的数据寻址为 %MW。

控制器的 Profibus 状态 必须处于运行状态,因此即使逻辑控制器未运行也可以对其进行更新。 每当接收到 DPV1 消息,I/O 驱动程序就会自动更新 %MW 变量。

它基于 PROFIBUS DPV1 读写功能。

逻辑地址是寻址到的 %MW 的编号。

#### 寻址

非循环交换有 2 种不同的寻址类型:

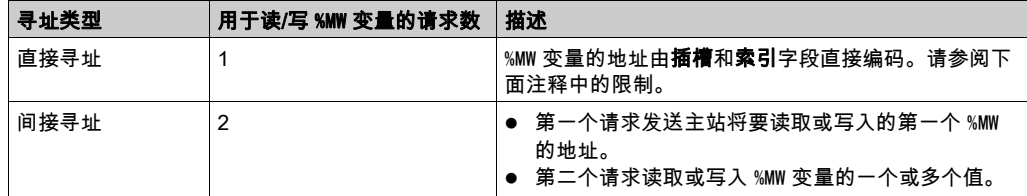

# 注意:

下列限制适用于直接寻址:

- 插槽字段(DU1): 不允许值 0xFF
- 索引字段 (DU2): 不允许值 0xFF、0xE9 和 0xEA

下表显示如何创建用于从 PROFIBUS DPV1 主站访问 %MW 的请求:

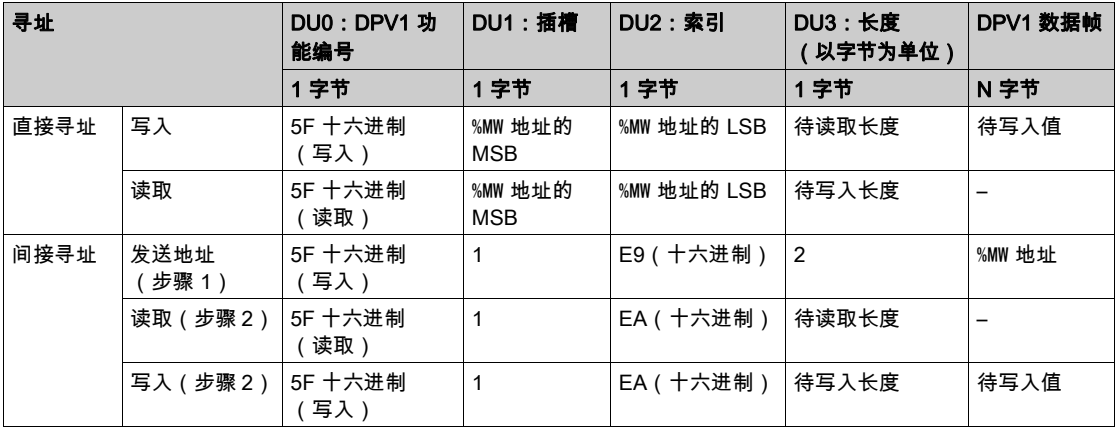

注意: 长度字段应为偶数值 (一个 %MW 的长度为 2 个字节 ) 。

# <span id="page-89-0"></span>诊断 第3.3节 诊断

# <span id="page-89-2"></span><span id="page-89-1"></span>诊断信息

### 显示常规诊断数据

要显示常规诊断数据,请打开 配置窗口的状态TM4PDPS1选项卡。

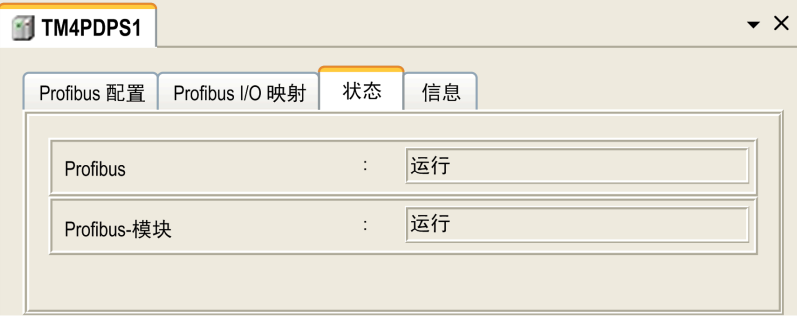

#### 监视 TM4PDPS1 模块的状态

您可以使用 M241 Controller PLCSystem 库指南或 M251 Controller PLCSystem 库指南(具体取 决于您的控制器)中所介绍的 PROFIBUS\_R 系统数据类型来监视 TM4PDPS1 模块的状态。

#### 故障预置管理

发生 PROFIBUS 通讯中断 (i\_CommState=0) 时,TM4PDPS1 的输出保持为由 PROFIBUS 主站传 输的最新状态。

TM4PDPS1 模块不支持 PROFIBUS DP 标准所定义的故障安全模式。

# 有关"检测到错误"的消息

使用 PROFIBUS\_R 系统数据类型的 i\_CommError 来可视化检测到错误的显示。 未检测到错误:

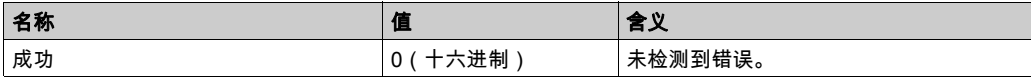

检测到运行时错误:

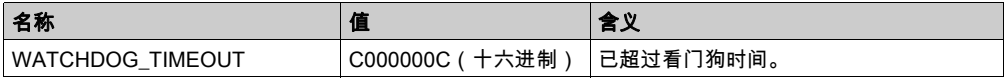

检测到初始化错误:

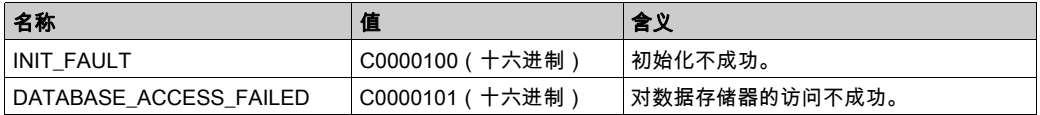

检测到配置错误:

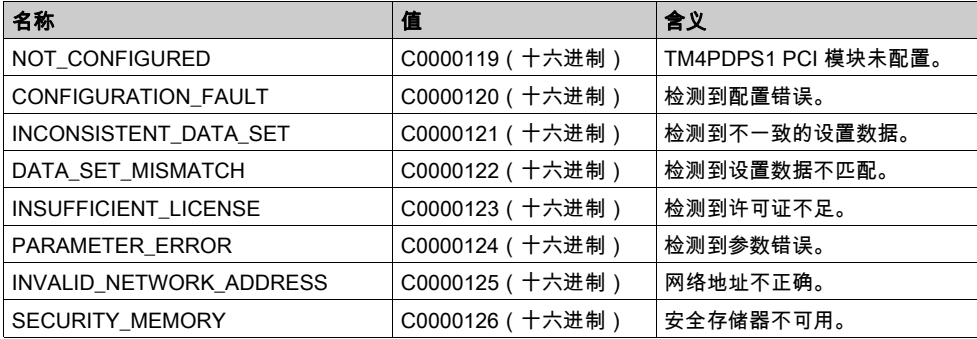

### 检测到网络错误:

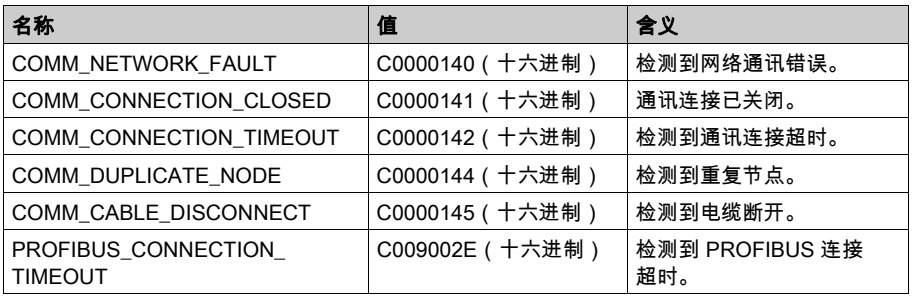

术语

#### 协议

一种用于控制和启用两个计算端点和设备之间的连接、通讯和数据传输的惯例或标准。

#### 控制网络

此网络中包含可编程控制器、SCADA 系统、PC、HMI、交换机……

支持以下两种拓扑:

- 扁平:此网络中的所有模块和设备都属于同一个子网。
- 2 层:网络分为操作网络和控制器间网络。

这两个网络可以在物理上独立,但通常通过路由设备链接。

#### 节点

通讯网络上的可寻址设备。

#### 设备网络

此网络中包含连接至可编程控制器特定通讯端口的设备。此控制器被视为设备的主站。

#### 配置

一个系统内硬件组件的布局和互连以及硬件和软件的参数,可决定系统的运行特性。

#### ARP

(*地址解析协议*)用于将 IP 地址映射到 Ethernet ( 硬件)地址的以太网(MAC) IP 网络层协议。

#### BOOTP

(*引导程序协议*)可由网络客户端用于从服务器自动获取 IP 地址(可能还包括其他数据)的 UDP 网络协议。客户端使用客户端 MAC 地址向服务器标识自己。服务器会维护预先配置的客户端设备 MAC 地址及关联 IP 地址表,从而向客户端发送其预先配置的 IP 地址。BOOTP 最初用于使无盘 主机能够通过网络远程启动。BOOTP 进程分配一个无限租期的 IP 地址。BOOTP 服务利用 UDP 端口 67 和 68。

#### DHCP

(*动态主机配置协议*)BOOTP 的高级扩展。DHCP 虽然较为高级,但是 DHCP 和 BOOTP 可以通 用。(DHCP 可以处理 BOOTP 客户端请求。)

#### DNS

(*域名系统*)为连接至 LAN 或Internet的计算机和设备进行命名的系统。

#### EDS

(*电子数据表*)例如,包含设备的属性(如参数和设置)的现场总线设备描述文件。

#### EtherNet/IP

(*Ethernet工业协议*)用于工业系统中自动化解决方案制造的开放式通讯协议。EtherNet/IP 是在 其上层执行公共工业协议的网络家庭成员。支持组织 (ODVA) 规定 EtherNet/IP 是为了实现全球适 应性和介质独立性。

#### FTP

(*文件传输协议*)一种以客户端-服务器架构为构建基础的标准网络协议,用于通过基于 TCP/IP 的网络交换和操作文件,不考虑其大小。

#### ICMP

(*因特网控制消息协议*)报告检测到的错误,并提供与数据报处理有关的信息。

#### IP

(*因特网协议*)TCP/IP 协议系列的一部分,用于跟踪设备的因特网地址、对传出消息进行路由并 识别传入消息。

#### LSB

(*最低有效位/字节*)在传统的十六进制或二进制表示法中,它是数字、地址或字段的一部分,作 为最右侧的单值写入。

#### MAC 地址

(*介质访问控制地址*)与特定硬件设备关联的唯一 48 位编号。在生产网卡或设备过程中,需要为 每个网卡或设备编入一个 MAC 地址。

#### MIB

(*管理信息库*)通过类似 SNMP 的网络管理系统所监控的对象数据库。SNMP 用于监控通过其 MIBs 定义的设备。Schneider Electric 已获得一个专用 MIB:groupeschneider (3833)。

#### MSB

(*最高有效位/字节*)在传统的十六进制或二进制表示法中,是数字、地址或字段的一部分,作为 最左侧的单值写入。

#### Profibus DP

(*Profibus 分散外设*)一种使用基于屏蔽 2 线线路的电子网络或基于光缆的光纤网络的开放式总线 系统。DP 传输允许控制器 CPU 和分布式 I/O 设备之间进行高速的循环式数据交换。

#### RPI

*(请求的数据包时间间隔)*扫描器请求的循环数据交换之间的时间周期。EtherNet/IP 设备以扫描 器分配给它们的 RPI 指定的速率发布数据,并以等于 RPI 的周期从扫描器接收消息请求。

#### SNMP

(*简单网络管理协议*)可以通过轮询设备状态和查看与数据传输相关的信息来远程控制网络的协 议。它还可用于远程管理软件和数据库。该协议还允许执行活动的管理任务,如修改和应用新配 置。

#### **TCP**

(*传输控制协议*)基于连接的传输层协议,可提供同步双向数据传输。TCP 是 TCP/IP 协议套件的 一部分。

#### UDP

(*用户数据报协议*)用于将数据报(数据电报)中的消息传递到 IP 网络上的目标计算机的无连接 模式协议(由 IETF RFC 768 定义)。UDP 协议通常与因特网协议捆绑在一起。UDP/IP 消息不要 求获得响应,因此非常适合那些对于丢弃的数据包不需要重新传输(如流视频和需要实时性能的 网络)的应用。

# 索引

DPV1 PROFIBUS 功能, [86](#page-87-1) EDS 文件,生成, [46](#page-47-0) FTP 服务器 以太网, [43](#page-44-0) Modbus 协议, [26](#page-27-0) Modbus TCP 服务器/客户端 以太网, [26](#page-27-0) SNMP 以太网, [44](#page-45-0) 协议, [44](#page-45-0) Web 服务器 以太网, [28](#page-29-0) 以太网 FTP 服务器, [43](#page-44-0) Modbus TCP 从站设备, [60](#page-61-0) Modbus TCP 服务器/客户端, [26](#page-27-0) SNMP, [44](#page-45-0) Web 服务器, [28](#page-29-0) 以太网/IP 设备, [45](#page-46-0) 服务, [19](#page-20-0) 协议, [19](#page-20-0) IP, [21](#page-22-0) Modbus, [26](#page-27-0) SNMP, [44](#page-45-0) 循环交换, [83](#page-84-1) 循环数据交换,生成 EDS 文件, [46](#page-47-0) 扩展模块 添加, [15](#page-16-0) 配置, [15](#page-16-1) 脚本命令 防火墙, [71](#page-72-0) 诊断信息, [88](#page-89-2) 防火墙 缺省脚本文件, [69](#page-70-0) 脚本命令, [71](#page-72-0) 配置, *[69](#page-70-0)* 非循环交换, [86](#page-87-1)

# **Modicon TM4 Expansion Modules**

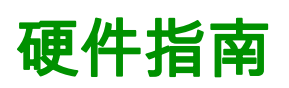

**EIO0000003160.01 01/2022**

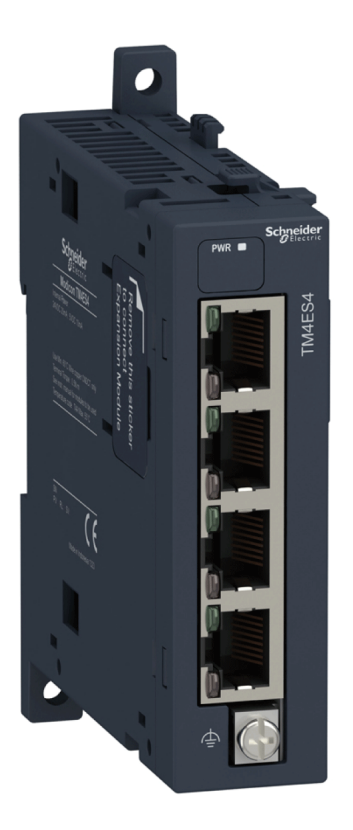

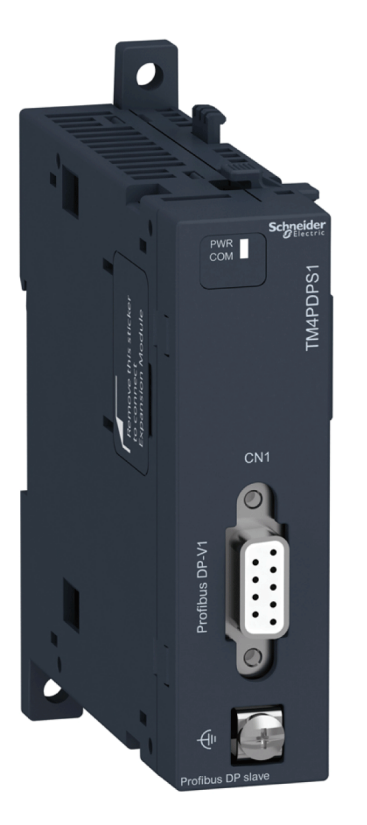

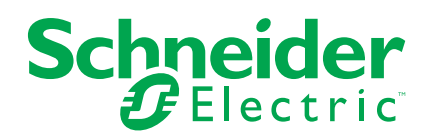

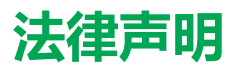

施耐德电气品牌以及本指南中涉及的施耐德电气及其附属公司的任何商标均是施耐德 电气或其附属公司的财产。所有其他品牌均为其各自所有者的商标。本指南及其内容 受适用版权法保护,并且仅供参考使用。未经施耐德电气事先书面许可,不得出于任 何目的,以任何形式或方式(电子、机械、影印、录制或其他方式)复制或传播本指 南的任何部分。

对于将本指南或其内容用作商业用途的行为,施耐德电气未授予任何权利或许可,但 以"原样"为基础进行咨询的非独占个人许可除外。

施耐德电气的产品和设备应由合格人员进行安装、操作、保养和维护。

由于标准、规格和设计会不时更改,因此本指南中包含的信息可能会随时更改,恕不 另行通知。

在适用法律允许的范围内,对于本资料信息内容中的任何错误或遗漏,或因使用此处 包含的信息而导致或产生的后果,施耐德电气及其附属公司不会承担任何责任或义 务。

作为负责任、具有包容性的企业中的一员,我们将更新包含非包容性术语的内容。然 而,在我们完成更新流程之前,我们的内容可能仍然包含客户认为不恰当的标准化行 业术语。

© 2022 – Schneider Electric.保留所有权利。

# 目录

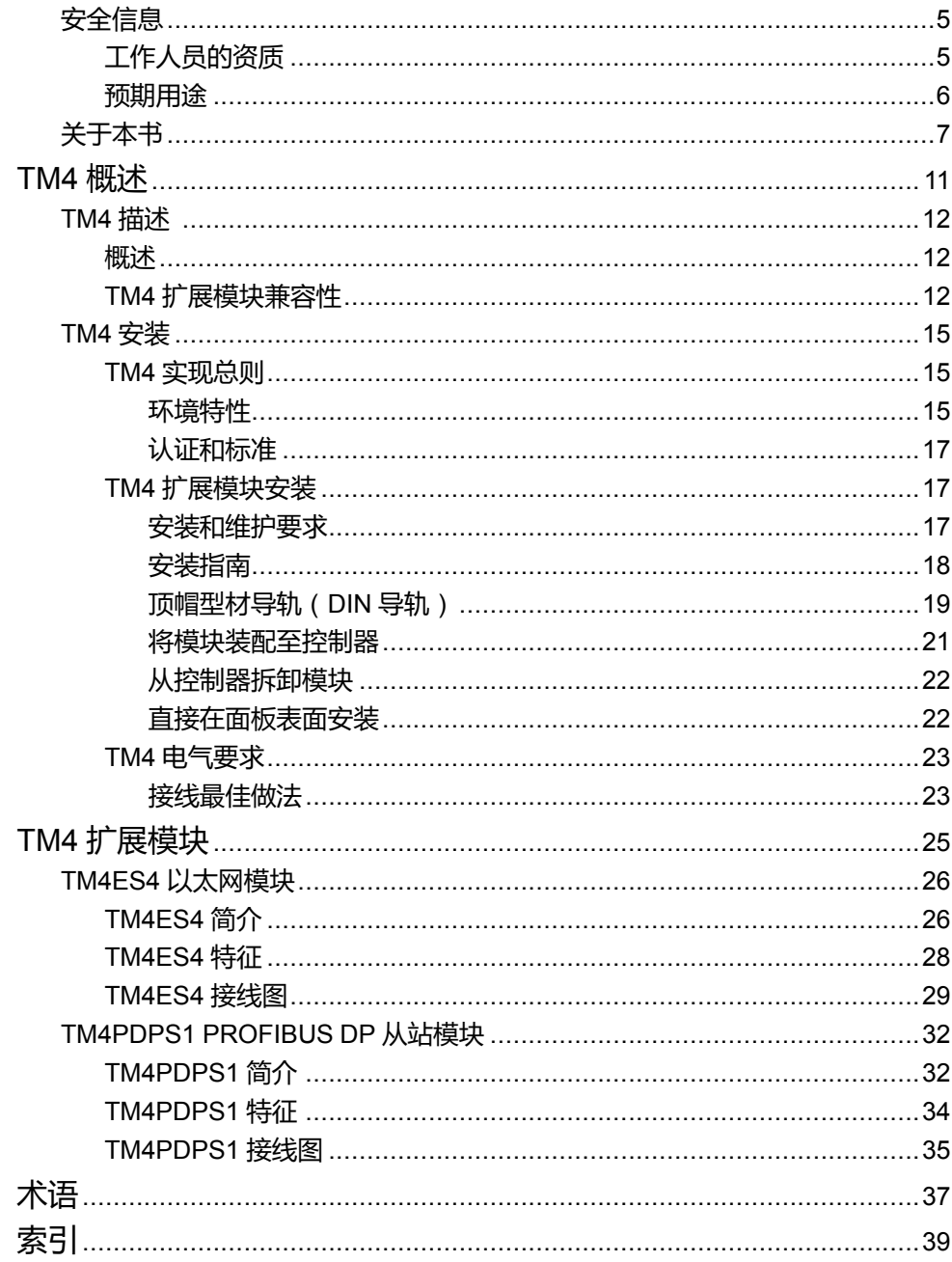

<span id="page-100-0"></span>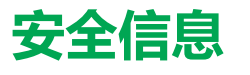

# **重要信息**

在试图安装、操作、维修或维护设备之前,请仔细阅读下述说明并通过查看来熟悉 设备。下述特定信息可能会在本文其他地方或设备上出现,提示用户潜在的危险, 或者提醒注意有关阐明或简化某一过程的信息。

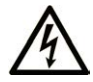

在"危险"或"警告"标签上添加此符号表示存在触电危险,如果不遵守使用说明, 会导致人身伤害。

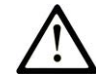

这是提醒注意安全的符号。提醒用户可能存在人身伤害的危险。请遵守所有带此符号 的安全注意事项,以避免可能的人身伤害甚至死亡。

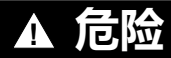

**危险**表示若不加以避免,将**会导致**严重人身伤害甚至死亡的危险情况。

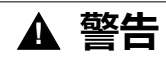

**警告**表示若不加以避免,可能**会导致**严重人身伤害甚至死亡的危险情况。

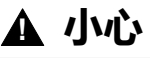

**小心**表示若不加以避免,可能**会导致**轻微或中度人身伤害的危险情况。

**注意**

**注意**用于表示与人身伤害无关的危害。

# **请注意**

电气设备的安装、操作、维修和维护工作仅限于有资质的人员执行。施耐德电气不 承担由于使用本资料所引起的任何后果。

有资质的人员是指掌握与电气设备的制造和操作及其安装相关的技能和知识的人 员,他们经过安全培训能够发现和避免相关的危险。

# <span id="page-100-1"></span>**工作人员的资质**

只有经过适当培训、熟悉并理解本手册内容及所有其他相关产品文档的人员才有权 使用本产品。

具备资质的人员必须能够发现因设置参数和修改参数值所引起的、通常来自机械 电气或电子设备的可能危险。具备资质的人员必须熟悉旨在预防工业事故的各种标 准、条例和规定,并且在设计和建造系统时必须加以遵守。

# <span id="page-101-0"></span>**预期用途**

本文档所述或涉及的产品,连同其软件、附件和选配件,系扩展模块,设计用于工 业用途,使用时应遵循本文档及其他辅助文档中的相关说明、指导、示例和安全说 明。

本产品的使用必须符合一切适用的安全法律法规、指定的要求和技术参数。

鉴于计划好的应用程序,您必须在使用本产品之前进行风险评估。必须根据评估结 果采取相应的安全相关措施。

由于本产品应作为整个机器或过程的组成部分来使用,因此必须通过对整个系统的 设计来确保人员安全。

本产品必须与规定的电缆和附件一同使用。请您只使用原厂配件和原厂替换件。

禁止用于除明确允许的用途之外的任何其他用途,否则可能导致意料之外的危害。

# <span id="page-102-0"></span>**关于本书**

# **文档范围**

本指南介绍 TM4 扩展模块的硬件实现。其中包括部件说明、特性、接线图,以及 TM4 扩展模块的详细安装信息。

# **有效性说明**

本文档已随 EcoStruxureTM Machine Expert V2.0.2 的发布进行了更新。

本文档中描述的设备技术特性在网站上也有提供。如要在线访问此信息,请访问 Schneider Electric 主页 [www.se.com/ww/en/download/](https://www.se.com/ww/en/download/)。

本手册中介绍的特性应该与在线显示的那些特性相同。依据我们的持续改进政策 我们将不断修订内容,使其更加清楚明了,更加准确。如果您发现手册和在线信息 之间存在差异,请以在线信息为准。

# **相关的文件**

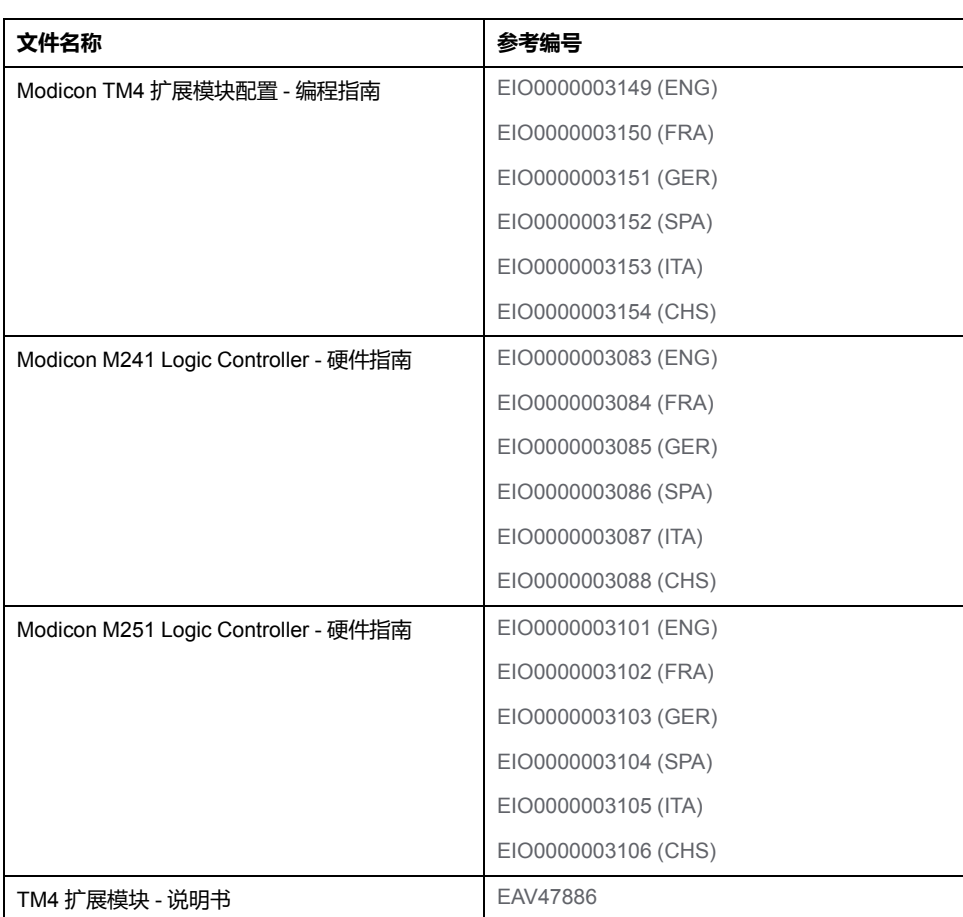

您可以在我们的网站下载这些技术出版物和其他技术信息:[www.se.com/ww/en/](https://www.se.com/ww/en/download/) [download/](https://www.se.com/ww/en/download/)。

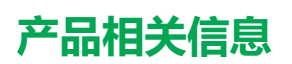

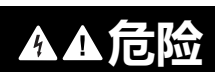

### **存在电击、爆炸或电弧闪光危险**

- 在卸除任何护盖,或安装或卸除任何附件、硬件、电缆或导线之前,先断开 所有设备的电源连接(包括已连接设备),此设备的相应硬件指南中另有指 定的特定情况除外。
- 根据指示,在相应的地方和时间,务必使用具有合适额定值的电压感测设备 来检测是否断电。
- 更换并紧固所有护盖、附件、硬件、电缆与接线,并确认接地连接正确后再 对设备通电。
- 在操作本设备及相关产品时,必须使用指定电压。

**未按说明操作将导致人身伤亡等严重后果。**

# **危险**

# **可能存在爆炸危险**

- 只能在安全地点或符合 I 类 2 分类 A、B、C 和 D 组的地点使用本设备。
- 请勿替换组件,这可能导致与 I 类 2 分类的相关要求不符。
- 除非已拔下电源或确定所在位置无危险,否则请勿连接设备或断开设备的连 接。
- 只有在确定工作区域是无危险区域的情况下,才能使用 USB 端口(若配 有)。

**未按说明操作将导致人身伤亡等严重后果。**

# **警告**

### **失去控制**

- 任何控制方案的设计者都必须考虑到控制路径可能出现故障的情况,并为某 些关键控制功能提供一种方法,使其在出现路径故障时以及出现路径故障后 恢复至安全状态。这些关键控制功能包括紧急停止、越程停止、断电重启以 及类似的安全措施。
- 对于关键控制功能,必须提供单独或冗余的控制路径。
- 系统控制路径可包括通讯链路。必须对暗含的无法预料的传输延迟或链路失 效问题加以考虑。
- 遵守所有事故预防规定和当地的安全指南。1
- 为了保证正确运行,在投入使用前,必须对设备的每次执行情况分别进行全 面测试。

**未按说明操作可能导致人身伤亡或设备损坏等严重后果。**

1 有关详细信息,请参阅 NEMA ICS 1.1 ( 最新版 ) 中的"安全指导原则 - 固态控制 器的应用、安装和维护"以及 NEMA ICS 7.1(最新版)中的"结构安全标准及可调 速驱动系统的选择、安装与操作指南"或您特定地区的类似规定。

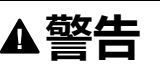

### **意外的设备操作**

- 仅使用 Schneider Electric 认可的可与本设备配合使用的软件。
- 每次更改物理硬件配置后,请更新应用程序。

**未按说明操作可能导致人身伤亡或设备损坏等严重后果。**

# **摘自标准的术语**

本手册中的或者出现在产品自身中/上的技术术语、术语、符号和相应描述基本上 均源自国际标准的条款或定义。

在功能安全系统、驱动器和一般自动化领域,这可能包括但不限于安全、安全功 能、安全状态、故障、故障复位、失灵、失效、错误、错误消息、危险等词语。 这些标准包括:

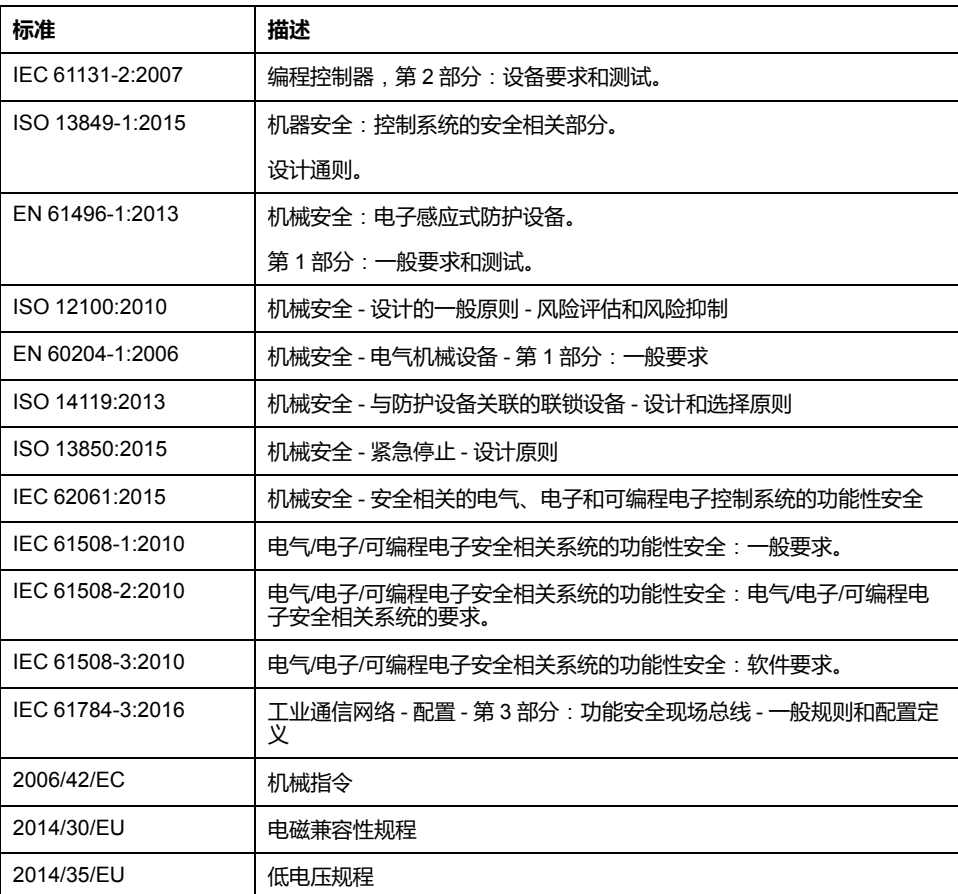

此外,本文中所用的名词可能是被无意中使用,因为它们是从其他标准中衍生出来 的,如:

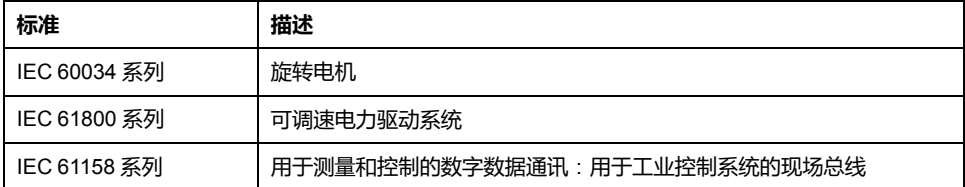

最后,操作区一词可结合特定危险的描述一起使用,其定义相当于 机器指令 (*)* 和 *:2010* 中的*2006/42/EC*风险区*ISO 12100*或危险区。

**注:** 对于当前文档中引用的特定产品,上述标准可能适用,也可能不适用。若 要了解与适用于此处所述产品的各项标准有关的更多信息,请参阅这些产品参 考的特性表。

# <span id="page-106-0"></span>TM4 概述

# 此部分内容

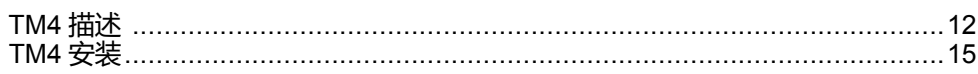

# <span id="page-107-0"></span>**TM4 描述**

# **此章节内容**

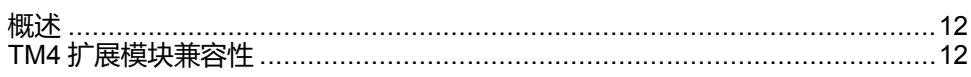

# <span id="page-107-1"></span>**概述**

# **TM4 扩展模块**

# 下表显示了 TM4 扩展模块功能:

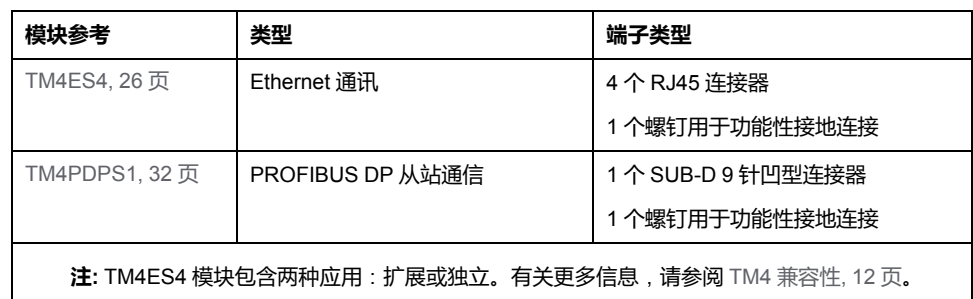

# **附件**

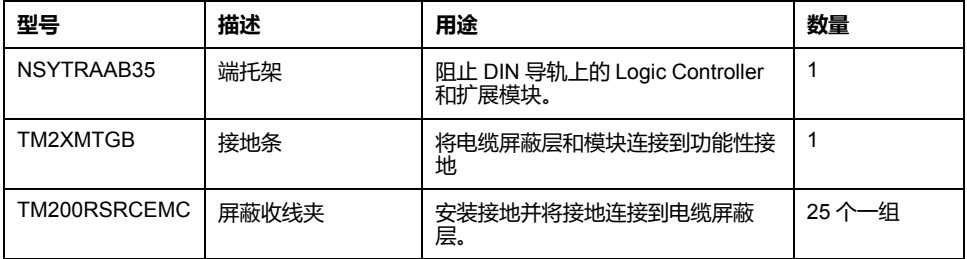

# **电缆**

# 使用其中一根电缆将 TM4ES4 模块连接到系统:

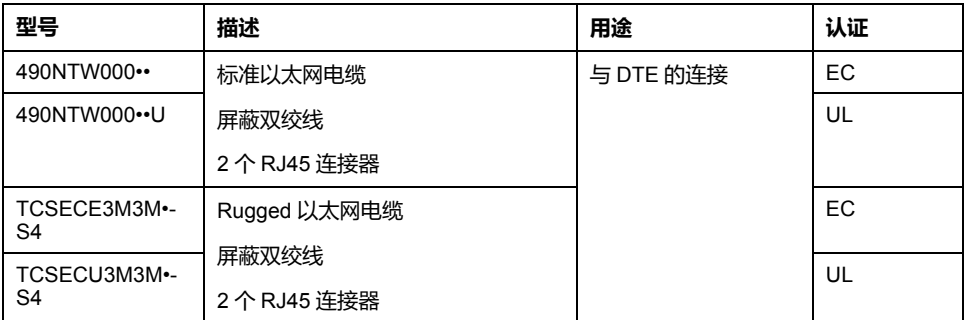

# <span id="page-107-2"></span>**TM4 扩展模块兼容性**

**简介**

本节介绍 TM4 扩展模块与控制器的兼容性。

TM4 总线最多支持 3 个扩展模块。您可以将 Profibus DP (TM4PDPS1) 和以太网 (TM4ES4) 扩展模块同时组合在一起,只要扩展模块不超过 3 个即可。
### **TM4ES4 以太网模块兼容性**

TM4ES4 模块有两种应用:

- **扩展**:添加以太网接口以扩展控制器的以太网端口数量。
	- **注:** 如果控制器上安装了不止 1 个 TM4ES4 模块,那么最靠近控制器的模 块会被用作**扩展模块**。
- **独立**:以太网交换机(仅从控制器获得供电)

下表显示了 TM4ES4 以太网模块与控制器的兼容性:

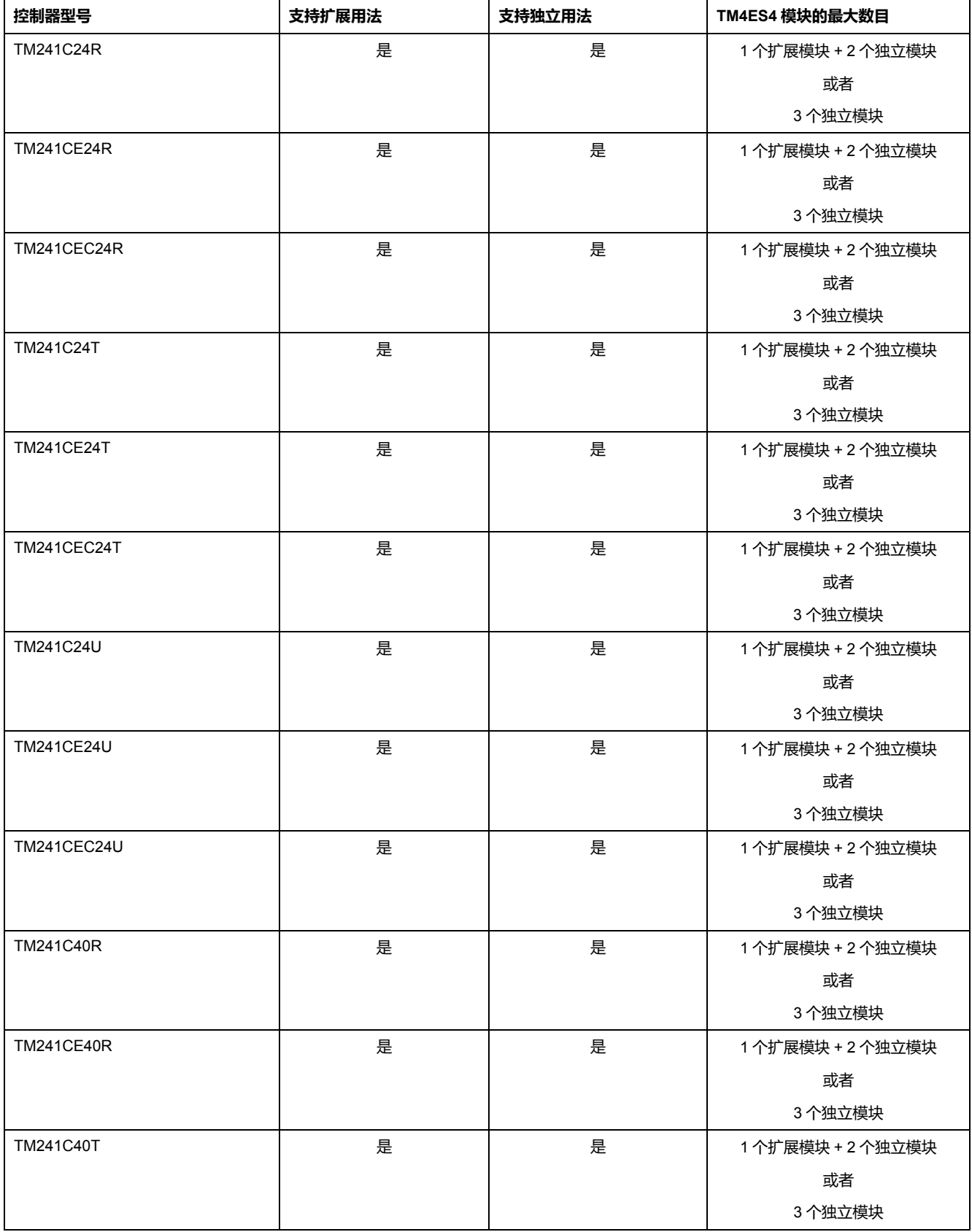

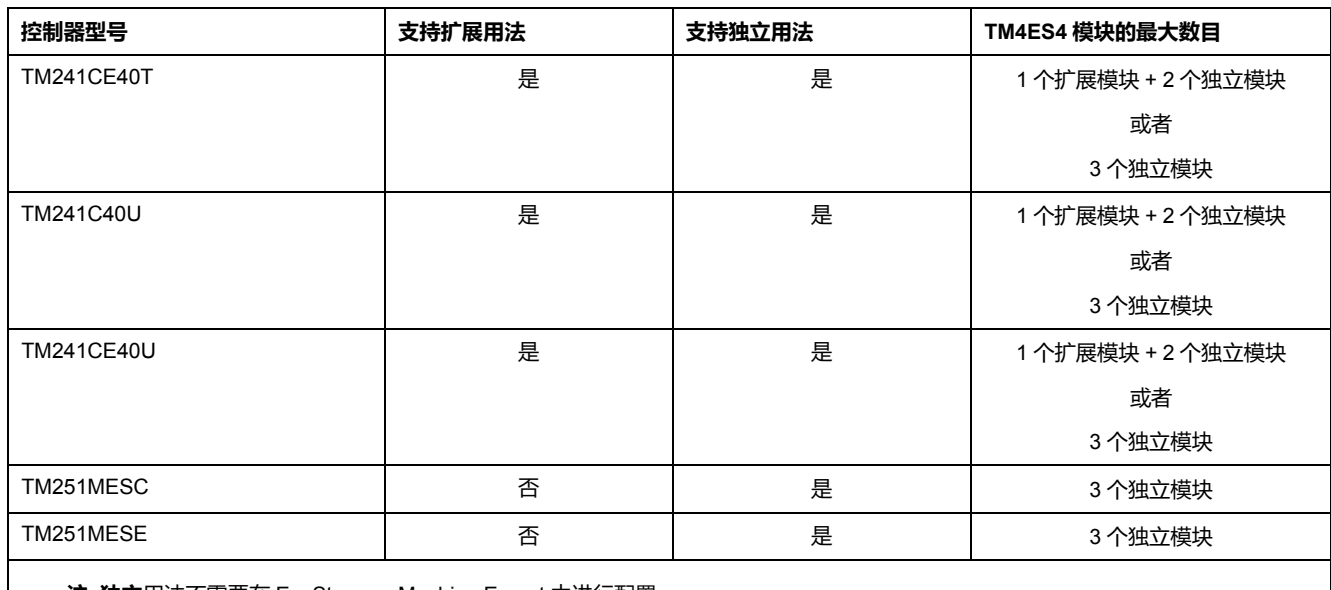

**注: 独立**用法不需要在 EcoStruxure Machine Expert 中进行配置。

### **TM4PDPS1 PROFIBUS DP 扩展模块兼容性**

TM4PDPS1 模块与 M241 和 M251 控制器兼容。

每个控制器可添加一个 TM4PDPS1 模块。

<span id="page-110-0"></span>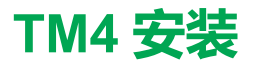

#### **此章节内容**

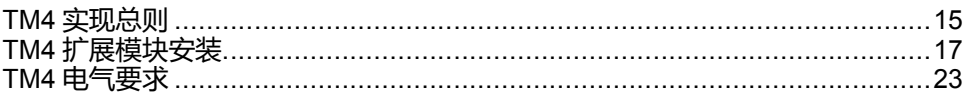

### <span id="page-110-1"></span>**TM4 实现总则**

#### <span id="page-110-3"></span><span id="page-110-2"></span>**环境特性**

#### **机箱要求**

TM4 扩展模块组件是根据发布的 IEC/CISPR 11 标准设计的 B 区 A 类工业设备。 如果在此标准中所述环境以外的其他环境中使用,或者在不符合本手册规格的环境 中使用,那么符合电磁兼容性要求的能力(如果存在传导干扰和/或辐射干扰)可 能会降低。

所有 TM4 扩展模块组件均符合欧盟 (CE) 在 IEC/EN 61131-2 中为开放设备定义的 要求。这些组件必须安装在专用于特定环境条件的机壳中,将意外接触到危险电压 的可能性降到最低。使用金属机箱可提高 TM4 扩展模块组件的电磁抗干扰性。使 用具有键控锁定机制的机箱可尽量减少未经授权的访问。

#### **环境特性**

所有 TM4 扩展模块组件均在内部电路与输入/输出通道之间电气隔离。本设备符合 下表中列出的 CE 要求。本设备旨在用于污染等级为 2 的工业环境中。

## ▲警告

#### **意外的设备操作**

请勿超过环境和电气特性表中指定的任何额定值。

**未按说明操作可能导致人身伤亡或设备损坏等严重后果。**

下表提供了一般环境特性:

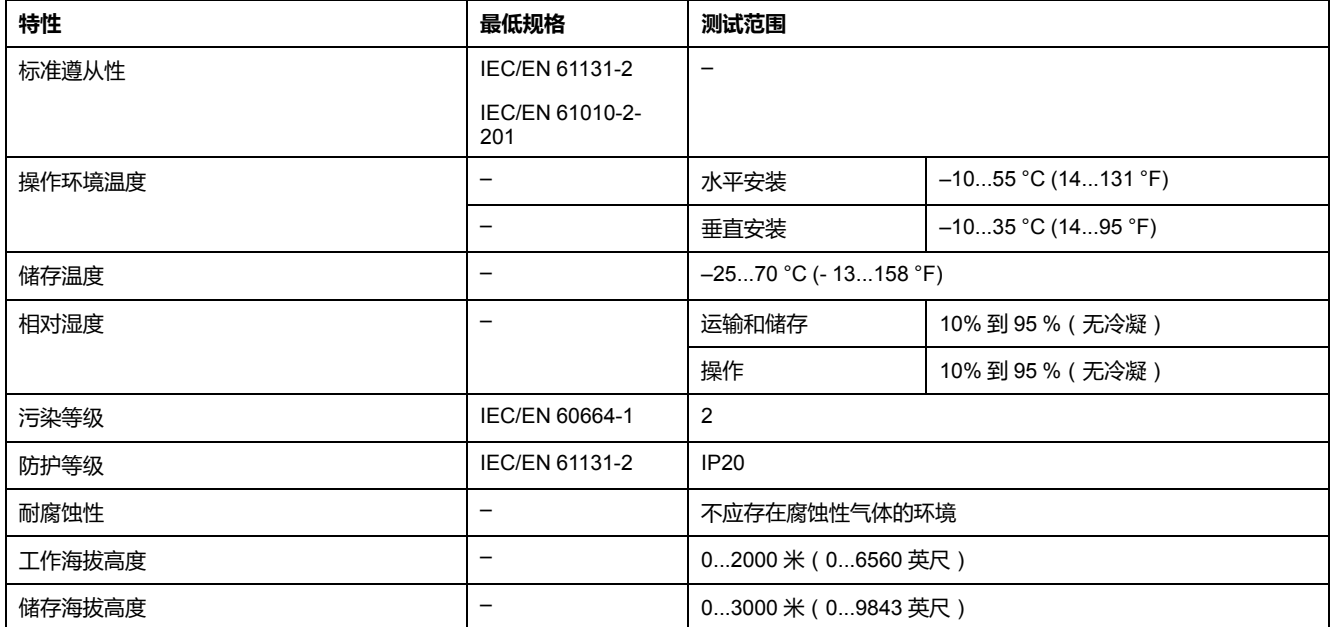

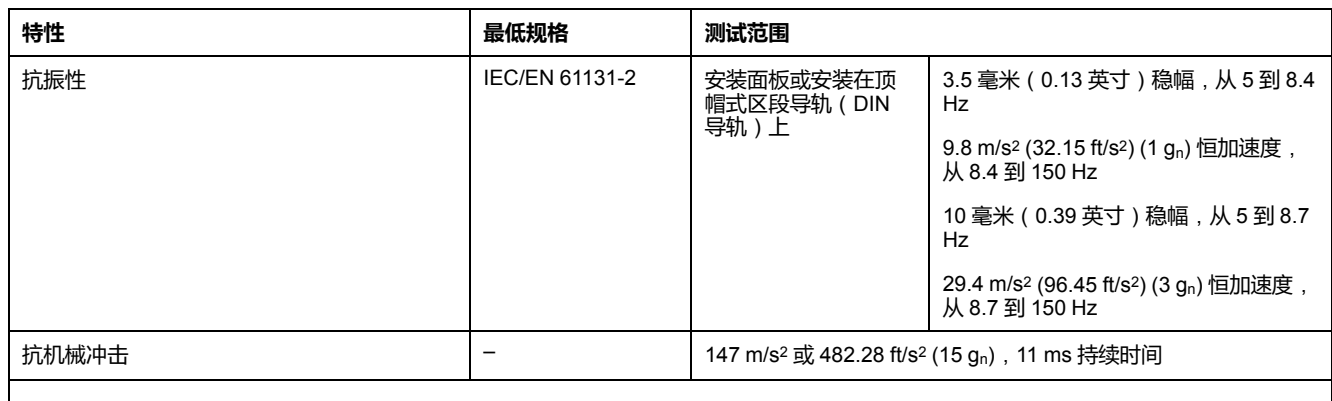

**注:** 所测试的系列可能显示优于 IEC 标准的值。但我们的内部标准定义的是工业环境所必需的那些特性。在任何情况下,我们都保证达 到所指示的最小规格。

### **电磁敏感性**

### <span id="page-111-0"></span>TM4 扩展模块组件符合下表所述的电磁敏感性规格:

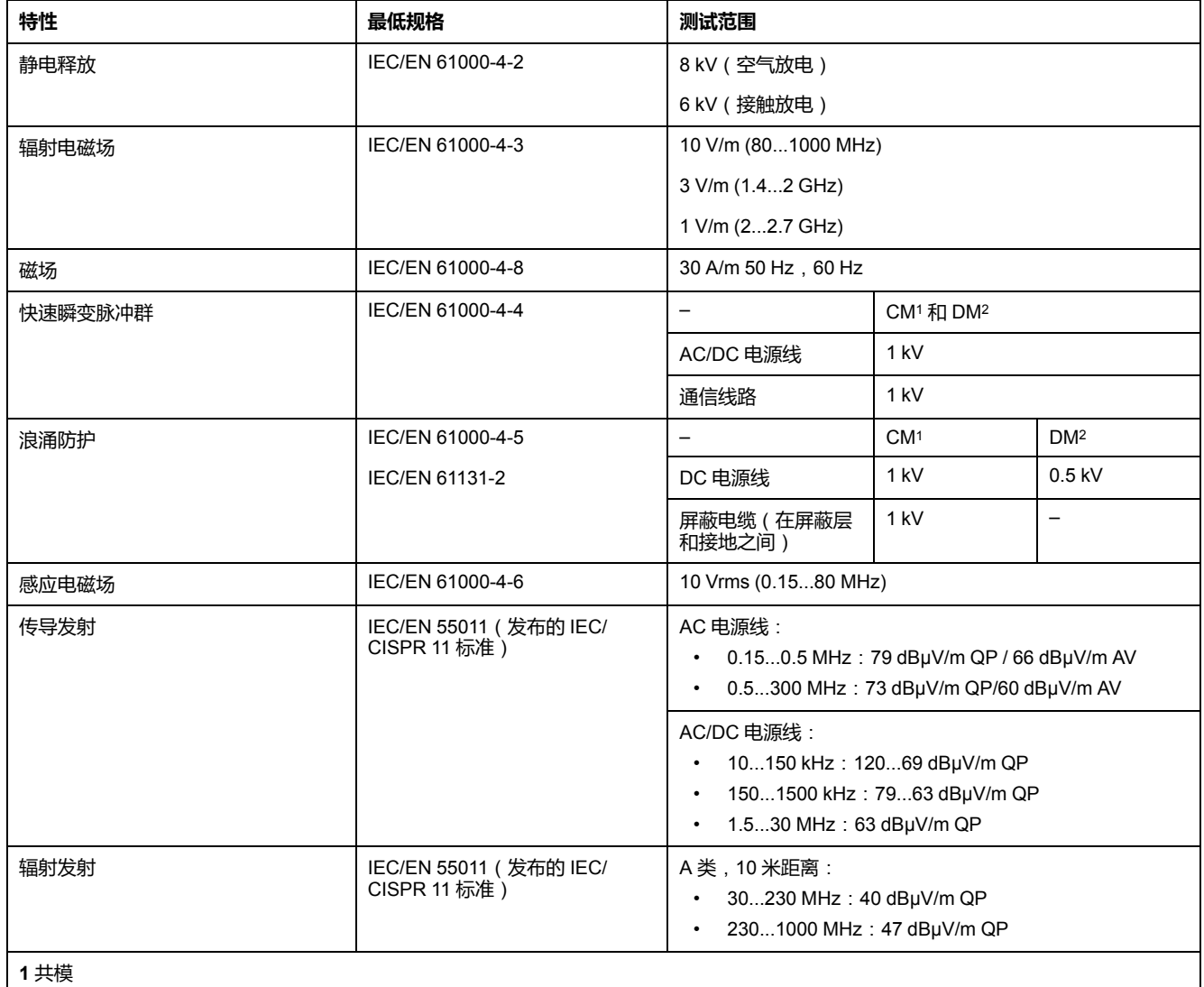

**2** 差模

**注:** 所测试的系列可能显示优于 IEC 标准的值。但我们的内部标准定义的是工业环境所必需的那些特性。在任何情况下,我们都保证达 到所指示的最小规格。

### <span id="page-112-1"></span>**认证和标准**

### **简介**

TM4 扩展模块的设计符合主要国家/地区和国际有关电子工业控制设备的标准:

- IEC/EN 61131-2
- UL 508

TM4 扩展模块已获得以下合规认证标志:

- CE
- cULus
- CSA

有关产品合规性和环境信息(RoHS、REACH、PEP、EOLI 等),请转至 [www.](https://www.se.com/green-premium) [se.com/green-premium](https://www.se.com/green-premium)。

## <span id="page-112-0"></span>**TM4 扩展模块安装**

### **安装和维护要求**

#### **开始之前的准备**

开始安装系统之前,请先阅读并理解本章。

本章包含之信息的使用和应用要求具备自动控制系统的设计和编程方面的专业知 识。只有用户、机器制造商或集成人员才能清楚知道安装和设置、运行及维护过程 中可能出现的各种情况和因素,因此才能确定可以有效并正确使用的自动化和关联 设备、相关安全装置及互锁设备。为特定应用选择自动化和控制设备及任何其他相 关设备或软件时,还必须考虑所有适用的当地、地区或国家标准和/或法规。

尤其要注意遵守机器或使用本设备过程中适用的任何安全信息、不同电气要求和规 范标准。

#### **切断电源**

在将控制系统安装到安装导轨、安装板或面板之前,应将所有选件和模块组装好。 先从安装导轨、安装板或面板拆下控制系统,然后再拆卸设备。

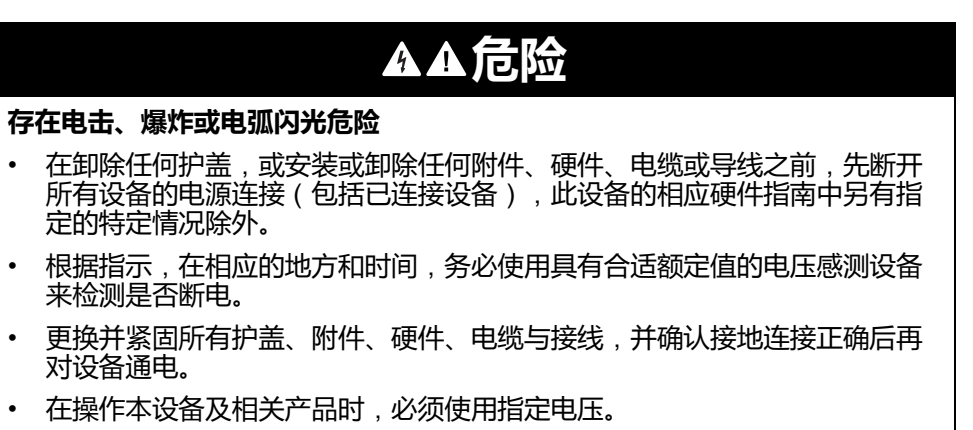

**未按说明操作将导致人身伤亡等严重后果。**

#### **编程注意事项**

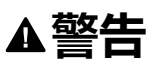

#### **意外的设备操作**

- 仅使用 Schneider Electric 认可的可与本设备配合使用的软件。
- 每次更改物理硬件配置后,请更新应用程序。

**未按说明操作可能导致人身伤亡或设备损坏等严重后果。**

#### **操作环境**

除**环境特性**以外,请参阅本文档开头的**产品相关信息**,了解有关在危险位置安装该 特定设备的重要信息。

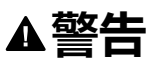

**意外的设备操作**

根据"环境特性"中所述的条件安装和操作本设备。

**未按说明操作可能导致人身伤亡或设备损坏等严重后果。**

#### **安装注意事项**

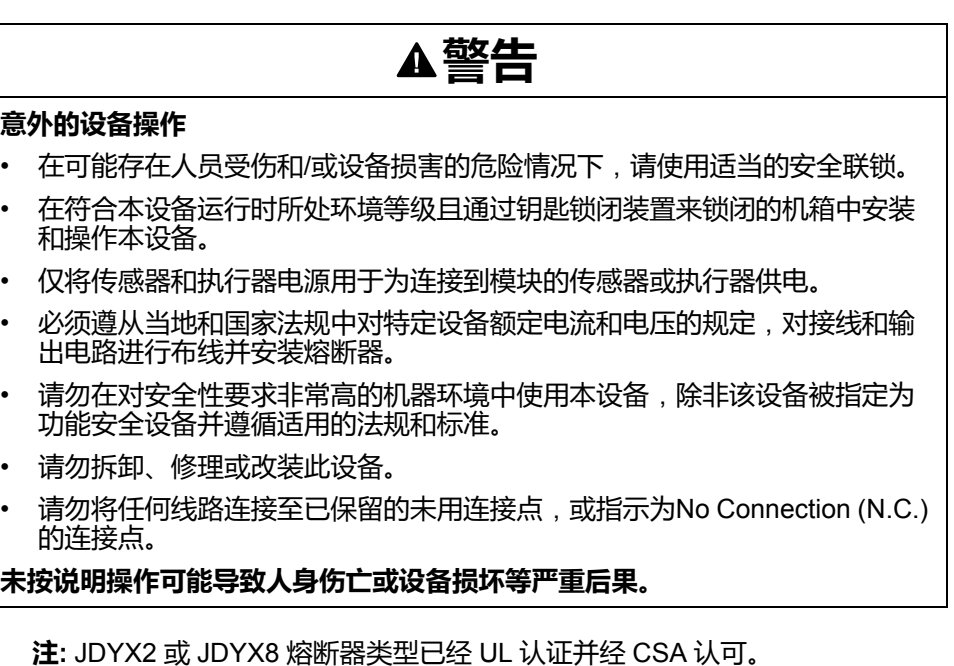

#### <span id="page-113-0"></span>**安装指南**

### **简介**

通过将 TM4 扩展模块连接到 Logic Controller 来对其进行装配。

Logic Controller 及其扩展模块可安装在顶帽截面导轨 (DIN 导轨)上。

#### **安装位置和最小间隙**

扩展模块的安装位置和最小间隙必须符合针对相应硬件系统所定义的规则。请参阅 您的特定控制器的控制器硬件文档中的安装一章。

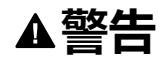

#### **意外的设备操作**

- 将散热量最多的设备安装在机柜顶部,以确保适当通风。
- 请勿将该设备安放在可能引起过热的设备旁边或上方。
- 将设备安装在与附件所有结构和设备保持本文档中所述最小间距的地方。
- 按照相关文档中的规格安装所有设备。

**未按说明操作可能导致人身伤亡或设备损坏等严重后果。**

### <span id="page-114-0"></span>**顶帽型材导轨**(**DIN 导轨**)

#### **顶帽型材导轨**(**DIN 导轨**)**的尺寸**

您可以将控制器或接收器及其扩展模块安装在 35 毫米(1.38 英寸)顶帽型材导轨 (DIN 导轨)上。DIN 导轨可接附到平坦的安装表面,或者悬挂于 EIA 机架或安装 在 NEMA 机柜中。

#### **对称式顶帽型材导轨**(**DIN 导轨**)

下图和下表显示适用于墙面安装系列的顶帽型材导轨 (DIN 导轨)的型号:

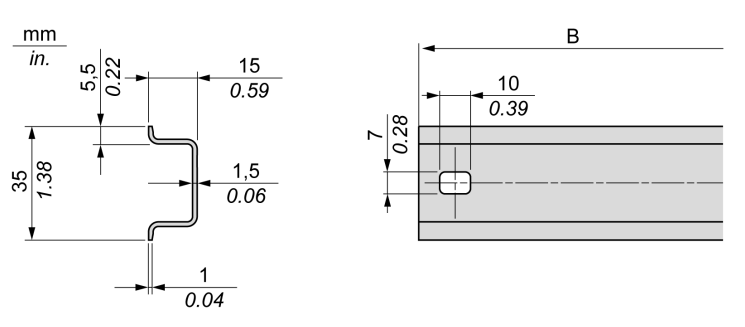

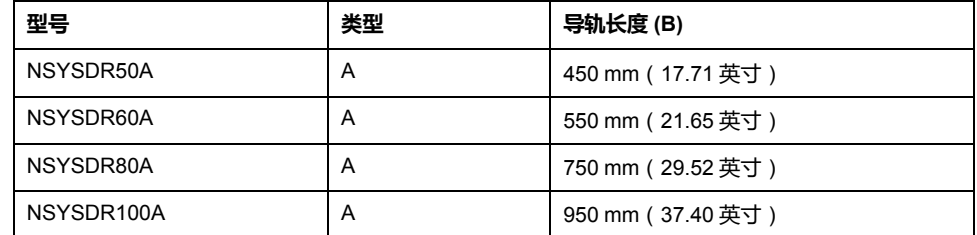

下图和下表显示适用于金属机壳系列的对称式顶帽型材导轨(DIN 导轨)的型号:

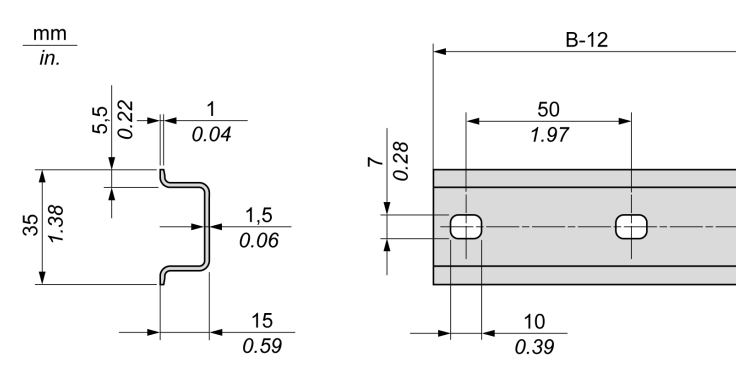

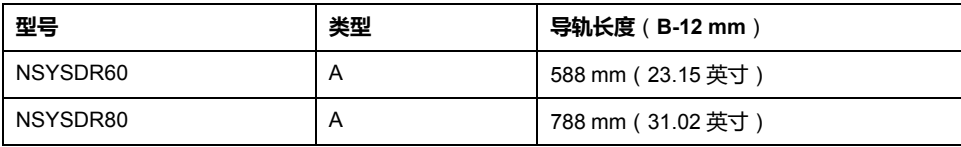

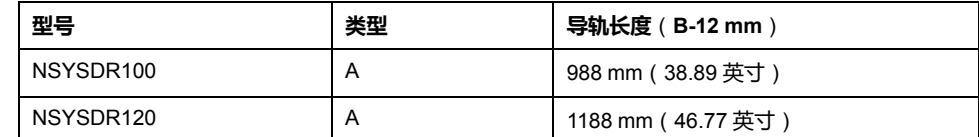

下图和下表显示 2000 mm ( 78.74 英寸 ) 对称式顶帽型材导轨 ( DIN 导轨 ) 的型 号:

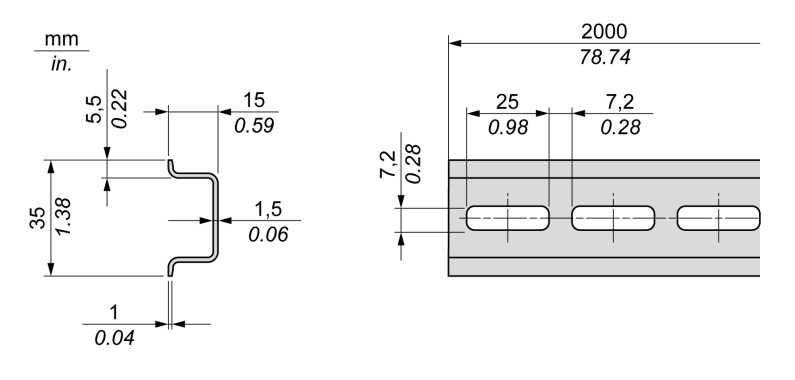

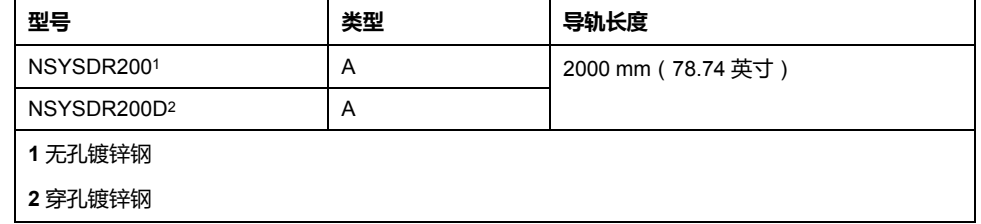

### **双侧面顶帽型材导轨**(**DIN 导轨**)

下图和下表显示适用于墙面安装系列的双侧面顶帽型材导轨 (DIN 导轨)的型号:

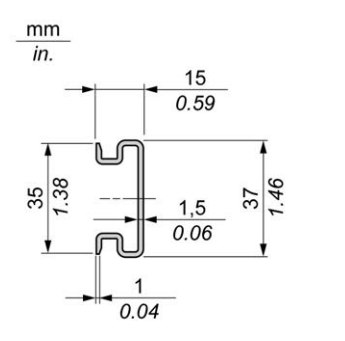

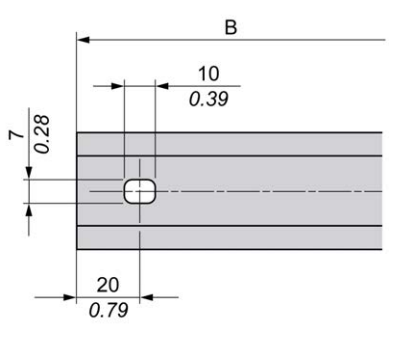

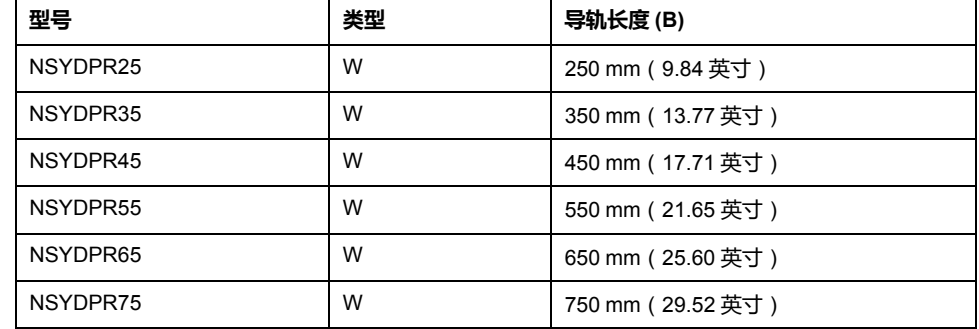

下图和下表显示适用于落地式系列的双侧面顶帽型材导轨 (DIN 导轨)的型号:

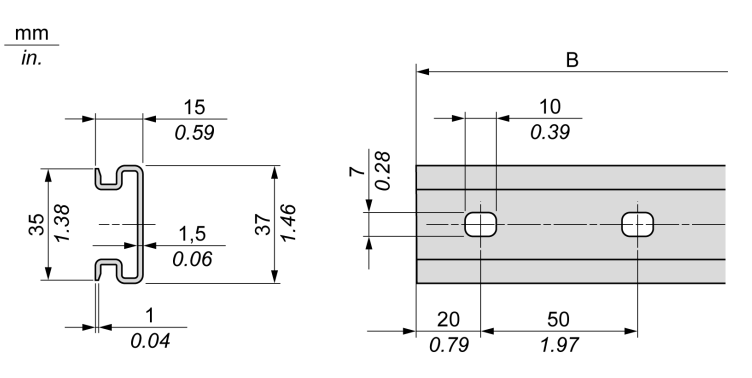

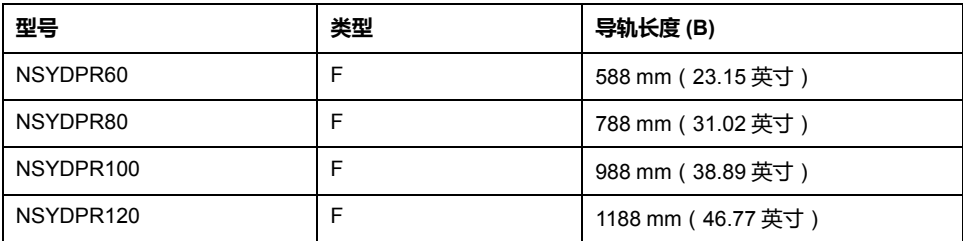

### <span id="page-116-0"></span>**将模块装配至控制器**

### **简介**

本节介绍如何将扩展模块装配到控制器或其他模块。

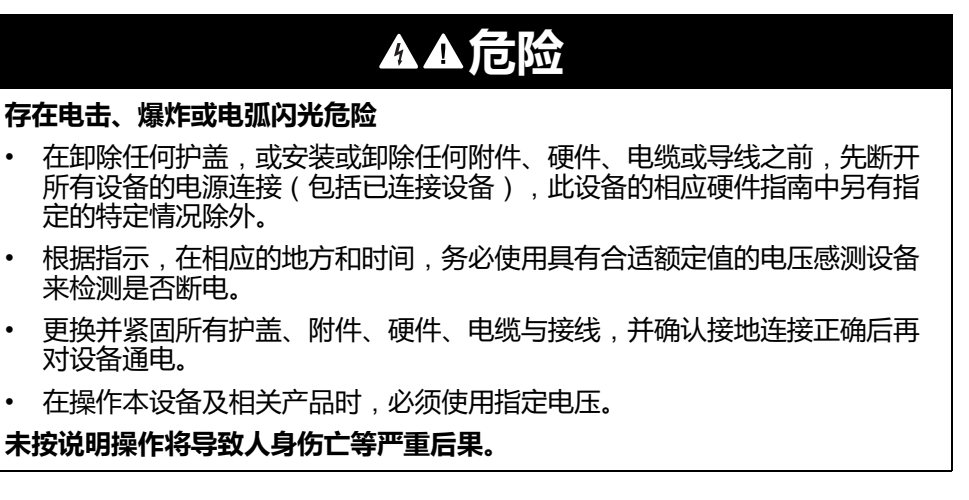

在将新模块请先更新并且重新下载您的应用程序,然后再使系统重新投入运行。如 果您不对您的应用程序进行修订从而体现新增模块,则位于扩展总线上的 I/O 将可 能无法正常运行。

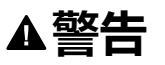

#### **意外的设备操作**

- 仅使用 Schneider Electric 认可的可与本设备配合使用的软件。
- 每次更改物理硬件配置后,请更新应用程序。

**未按说明操作可能导致人身伤亡或设备损坏等严重后果。**

**将模块装配到控制器**

下列操作过程表明如何将控制器与某模块装配在一起。

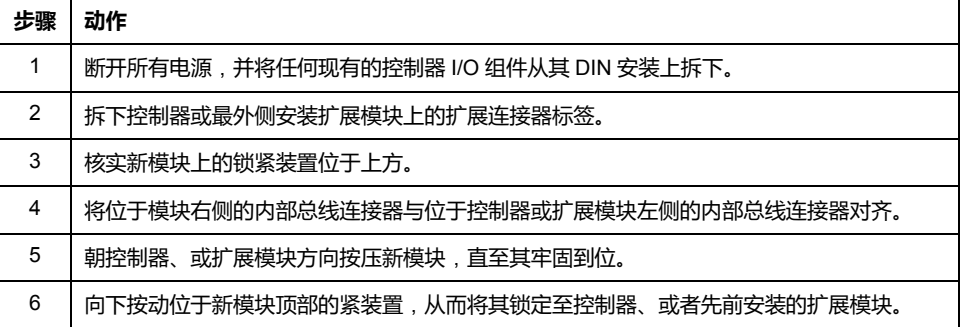

### **从控制器拆卸模块**

### **简介**

本节介绍从控制器拆卸模块的方法。

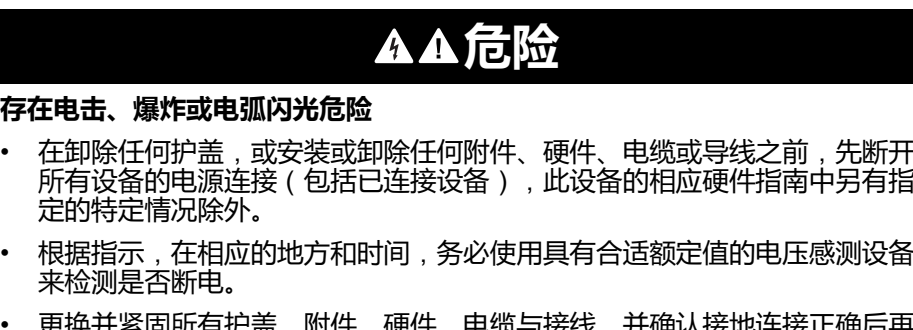

- 更换并紧固所有护盖、附件、硬件、电缆与接线,并确认接地连接正确后再 对设备通电。
- 在操作本设备及相关产品时,必须使用指定电压。

**未按说明操作将导致人身伤亡等严重后果。**

### **从控制器拆卸模块**

<span id="page-117-0"></span>下列步骤介绍从控制器拆卸模块的方法。

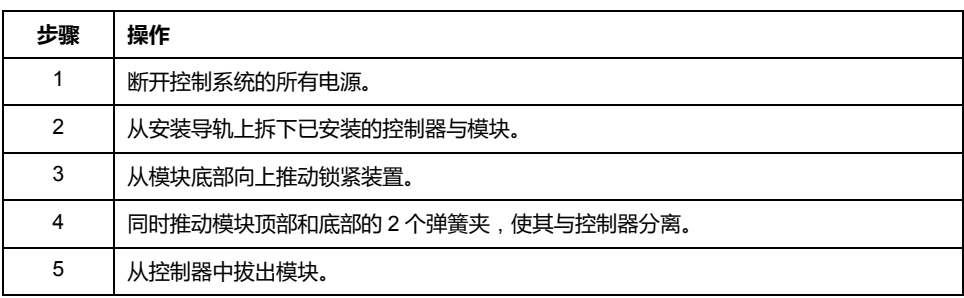

### **直接在面板表面安装**

### **概述**

本节介绍如何使用面板安装套件安装 TM4 扩展模块。本节还提供了所有模块的安 装孔布局。

### **安装孔布局**

下图显示了 TM4 扩展模块的安装孔:

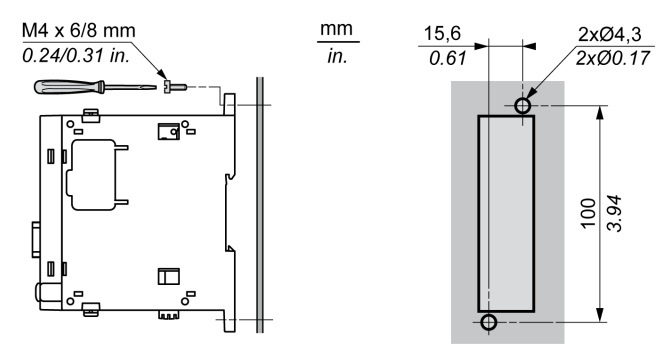

## <span id="page-118-0"></span>**TM4 电气要求**

### <span id="page-118-2"></span><span id="page-118-1"></span>**接线最佳做法**

#### **概述**

本节介绍使用 TM4 系统时应遵守的接线准则和最佳做法。

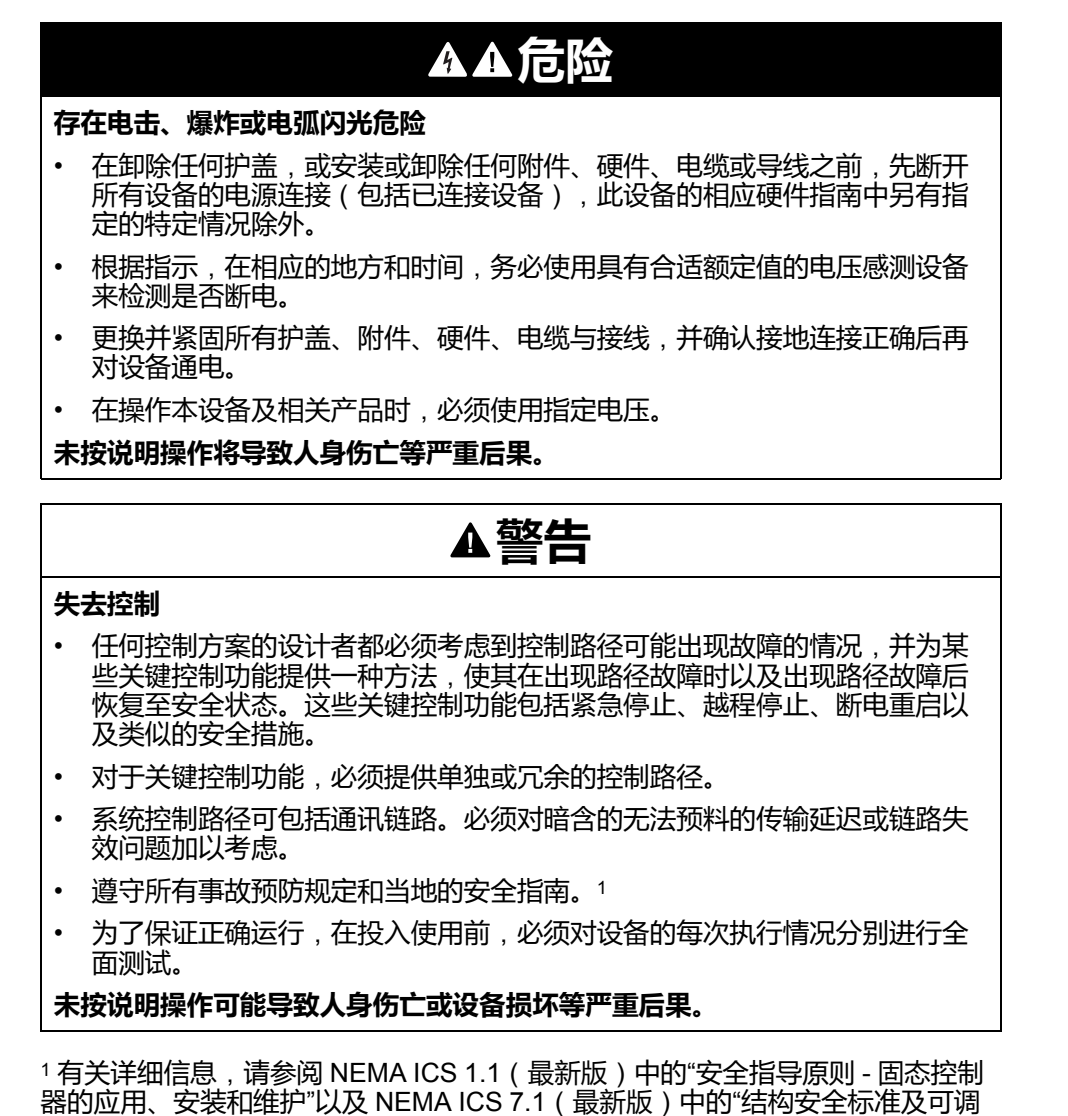

速驱动系统的选择、安装与操作指南"或您特定地区的类似规定。

### **DIN 导轨上的功能性接地 (FE)**

TM4 系统的 DIN 导轨是功能性接地 (FE) 平面, 必须始终安装在导电背板上。

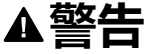

#### **意外的设备操作**

将 DIN 导轨连接至安装设备的功能性接地 (FE)。

**未按说明操作可能导致人身伤亡或设备损坏等严重后果。**

#### **背板上的保护性接地 (PE)**

保护性接地 (PE) 通过一根重型导线(通常是一根具有最大允许电缆截面的铜丝编 织电缆)连接到导电背板。

#### **接线准则**

在对 TM4 系统接线时,必须遵循以下规则:

- I/O 和通讯接线必须与电源接线分开进行。这 2 类接线不能在同一电缆管道内 布设。
- 检查操作条件和环境是否在规格值允许的范围内。
- 所用电缆的规格必须满足电压和电流要求。
- ,至少使用 铜导线。
- 为模拟量和/或快速 I/O 使用屏蔽双绞线电缆。
- 为网络和现场总线使用屏蔽双绞线电缆。

# **警告**

#### **意外的设备操作**

- 对所有快速 I/O、模拟量 I/O 和通讯信号使用屏蔽电缆。
- 对所有快速 I/O、模拟量 I/O 和通讯信号使用屏蔽电缆进行单点接地<sup>1</sup>。
- 将电源电缆与通讯电缆和 I/O 电缆分开布线。

**未按说明操作可能导致人身伤亡或设备损坏等严重后果。**

<sup>1</sup>如果连接至等电位接地面,以避免在出现电源系统短路电流时损坏电缆屏蔽层, 则允许进行多点接地。

**注:** 表面温度可能超过 60 °C (140 °F)。

为符合 IEC 61010 标准,应单独布置主要接线 (连接到主电源的电线) 并将其 与二次接线(来自介入电源的超低压接线)隔开。如果无法分开布线,则必须 进行双重绝缘,如接线或电缆增益。

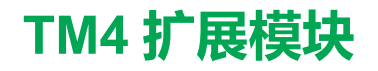

### **此部分内容**

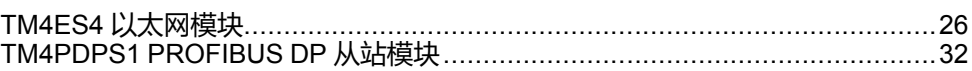

# <span id="page-121-0"></span>**TM4ES4 以太网模块**

### **此章节内容**

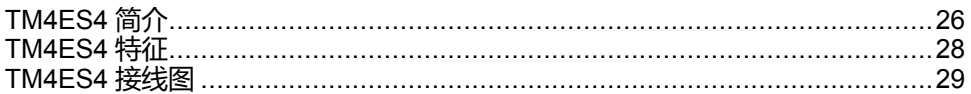

### <span id="page-121-3"></span>**概述**

本章介绍 TM4ES4 以太网模块及其特性,以及它与不同设备之间的连接。

## <span id="page-121-1"></span>**TM4ES4 简介**

### <span id="page-121-2"></span>**概述**

TM4ES4 Ethernet 模块:

- 为未配备嵌入式 Ethernet 端口的控制器提供以太网接口。
- 为配备有嵌入式 Ethernet 端口的控制器额外提供一个以太网接口。 该模块也是一个 Ethernet 交换机。

### **主要特性**

下表介绍了 TM4ES4 Ethernet 通讯模块的主要特性:

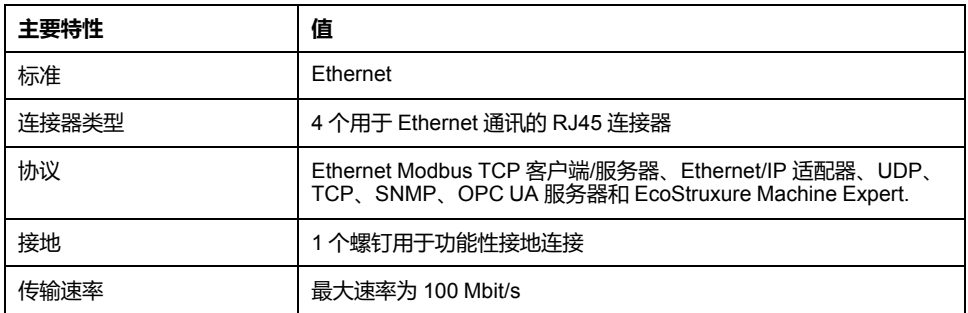

下表给出了控制器所具有的 TM4ES4 Ethernet 功能:

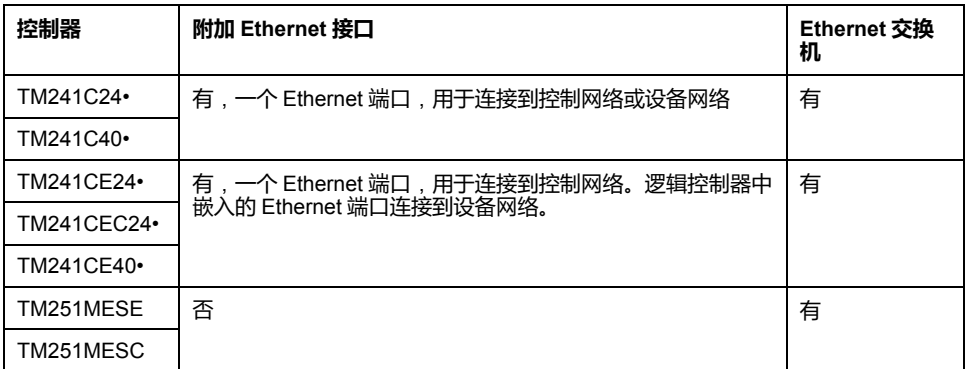

### **架构**

下图显示了用于将 控制器连接到 Ethernet 网络的架构示例:

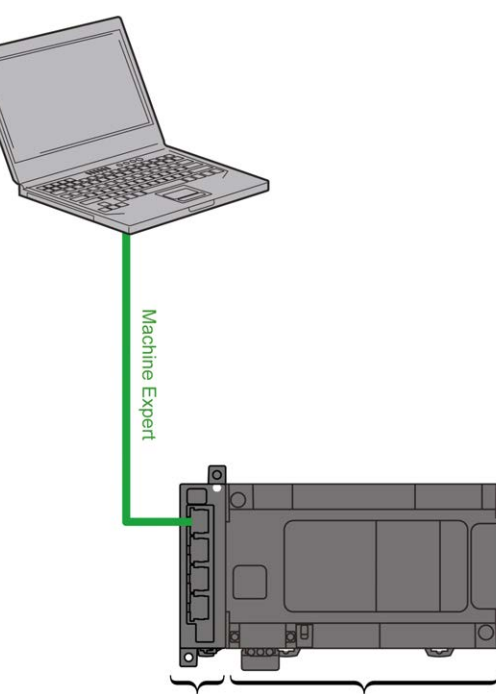

TM4ES4 TM241CE24 · / TM241CE40 ·

**描述**

下图显示了 TM4ES4 模块的主要元件:

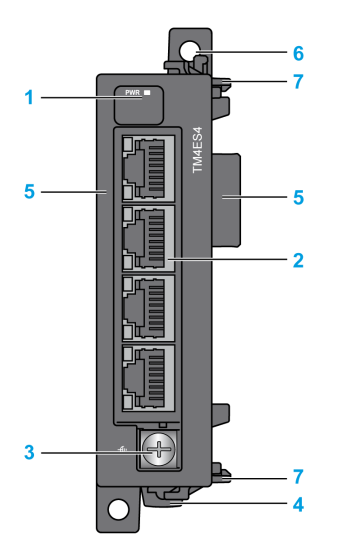

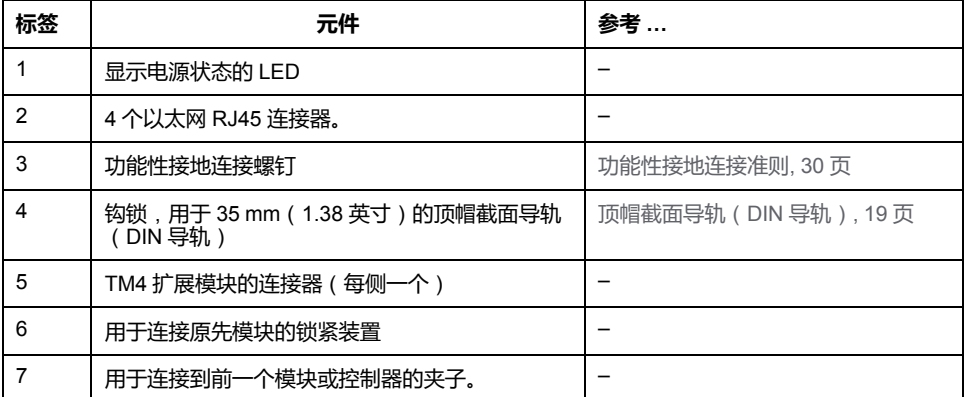

### **模块状态 LED**

<span id="page-123-1"></span>下图显示了 TM4ES4 状态 LED:

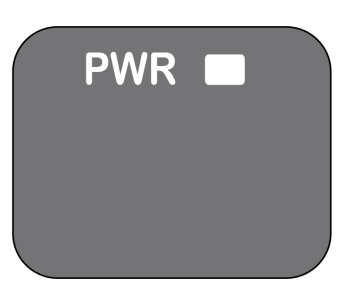

下表显示 TM4ES4 状态 LED 的说明:

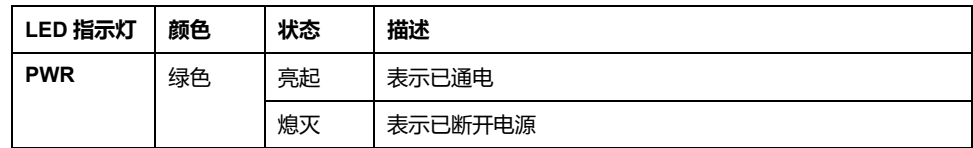

### **RJ45 连接器状态 LED**

下图显示了 RJ45 连接器状态 LED:

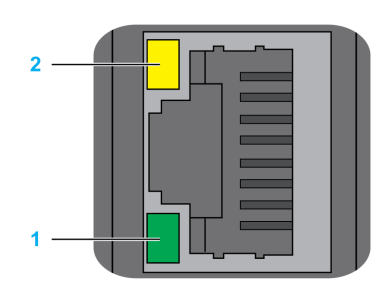

下表描述了 RJ45 连接器状态 LED:

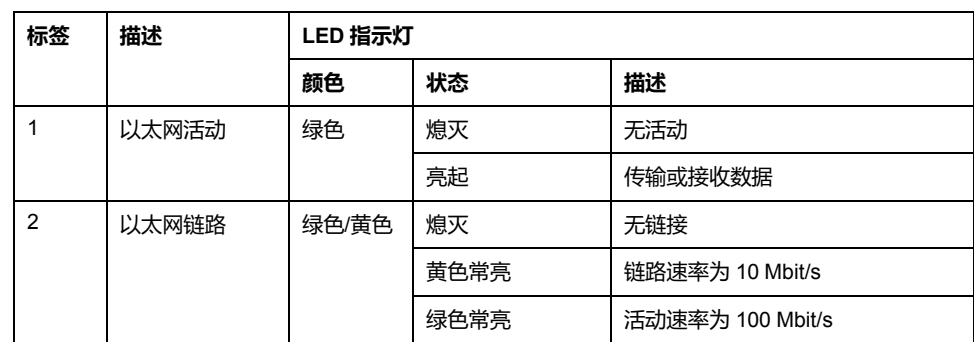

## <span id="page-123-2"></span><span id="page-123-0"></span>**TM4ES4 特征**

**简介**

以下是 TM4ES4 模块的一般特征。

另请参[阅环境特性](#page-110-2), 15 页。

## **警告**

#### **意外的设备操作**

请勿超过环境和电气特性表中指定的任何额定值。

**未按说明操作可能导致人身伤亡或设备损坏等严重后果。**

### **尺寸**

#### <span id="page-124-2"></span>下图显示 TM4ES4 模块的尺寸:

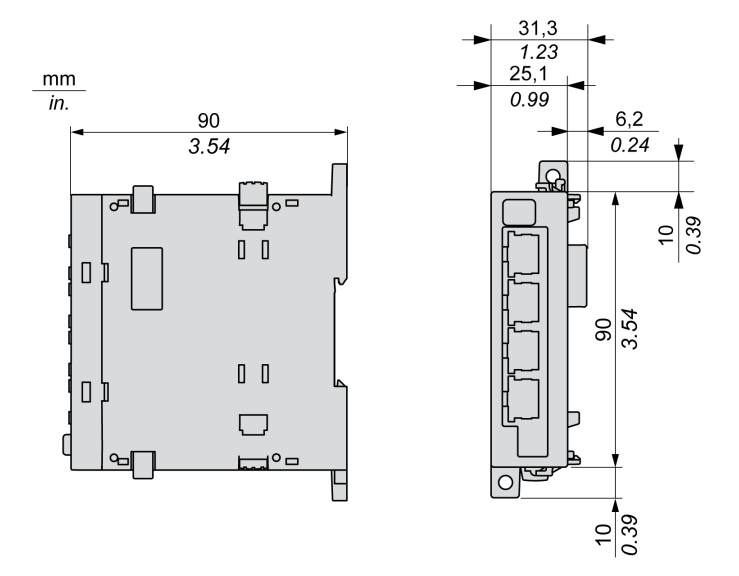

### **一般特征**

#### <span id="page-124-1"></span>下表描述了 TM4ES4 模块的一般特性:

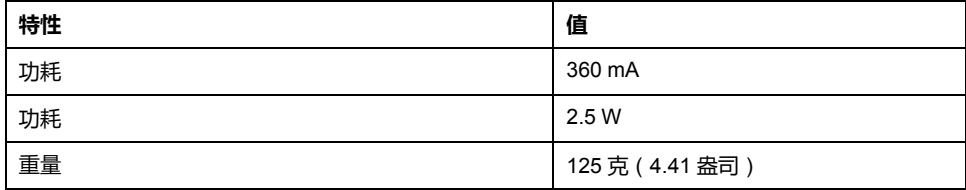

#### **特征**

<span id="page-124-4"></span>下表描述了 TM4ES4 模块的特性:

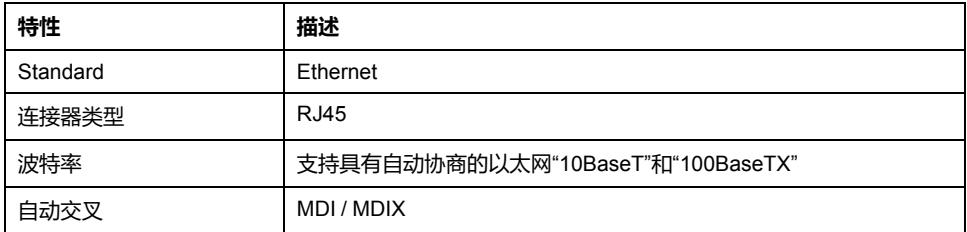

**注:** 控制器支持 MDI/MDIX 自动交叉电缆功能。无需使用专用的以太网交叉电 缆来将设备直接连接到此端口(此连接无需以太网集线器或交换机)。

## <span id="page-124-0"></span>**TM4ES4 接线图**

### <span id="page-124-3"></span>**接线规则**

请参阅[接线最佳做法](#page-118-1), 23 页。

### **RJ45 连接器**

TM4ES4 模块配备了 4 个以太网 RJ45 连接器:

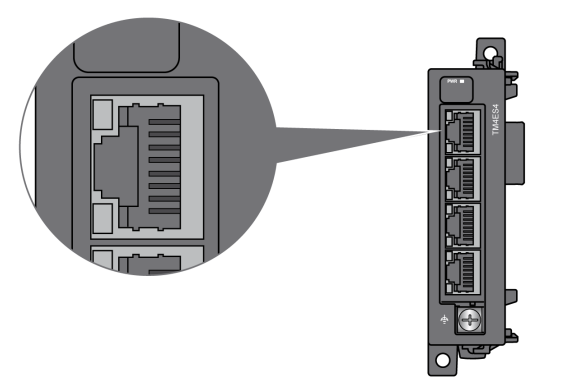

### **引脚分配**

下图显示了以太网 RJ45 连接器引脚:

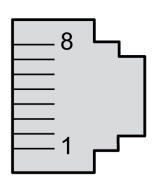

下表描述了以太网 RJ45 连接器引脚分配:

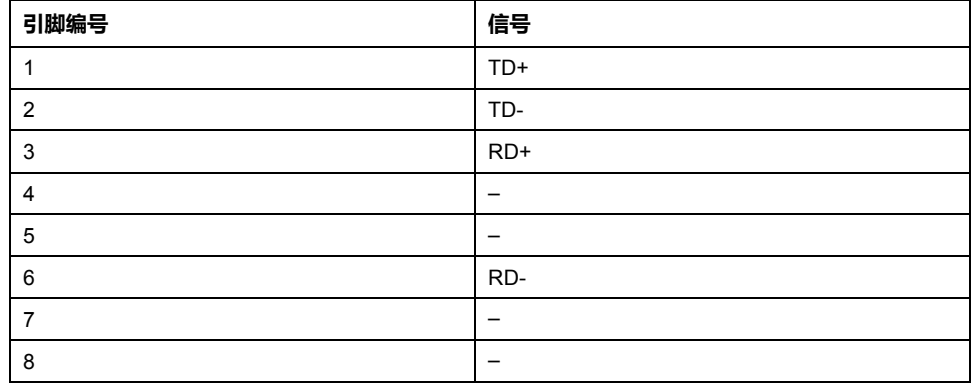

### <span id="page-125-0"></span>**功能性接地连接准则**

下表显示了要用于所提供的功能性接地 (FE) 电缆的螺钉的特征:

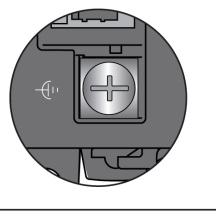

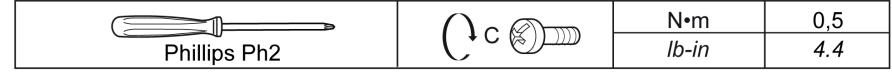

如果扭矩超过上述限制可能会损坏端子螺钉或螺纹。

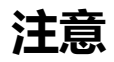

**设备无法操作**

请勿使用超过为此端子指定的最大扭矩(牛米/磅-英寸)来拧紧螺钉端子。

**不遵循上述说明可能导致设备损坏。**

# <span id="page-127-0"></span>**TM4PDPS1 PROFIBUS DP 从站模块**

### **此章节内容**

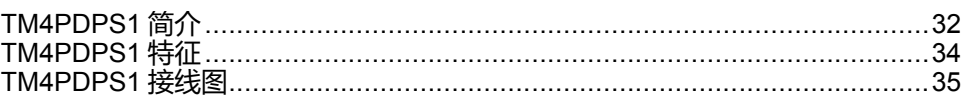

## <span id="page-127-3"></span>**概述**

本章介绍 TM4PDPS1 模块及其特性,以及它与不同设备之间的连接。

## <span id="page-127-1"></span>**TM4PDPS1 简介**

### <span id="page-127-2"></span>**概述**

TM4PDPS1 PROFIBUS DP 从站模块可让您将控制器连接到 PROFIBUS DP 现场 总线。

### **主要特性**

下表描述了 TM4PDPS1 PROFIBUS DP 从站模块的主要特性:

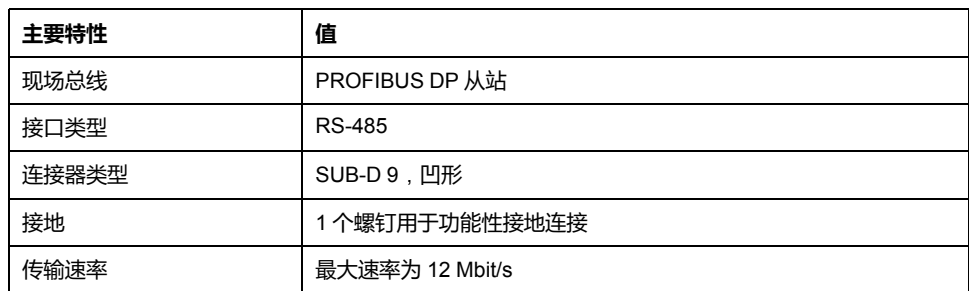

### **架构示例**

下图显示了用于将 M241 控制器连接到 PROFIBUS DP 现场总线的架构示例:

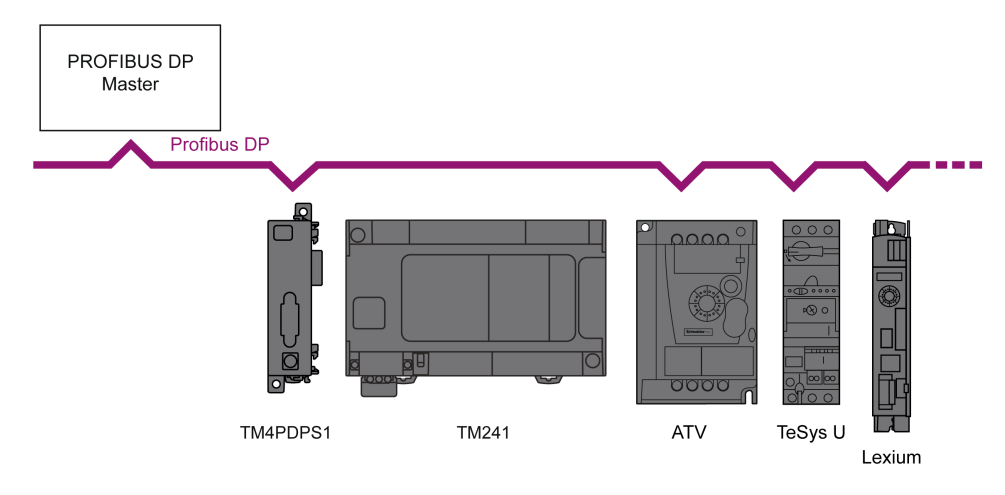

### **描述**

下图显示了 TM4PDPS1 模块的主要元件:

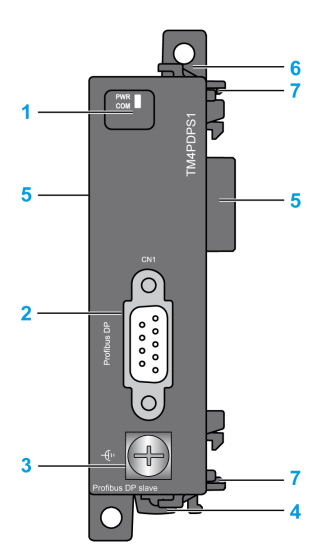

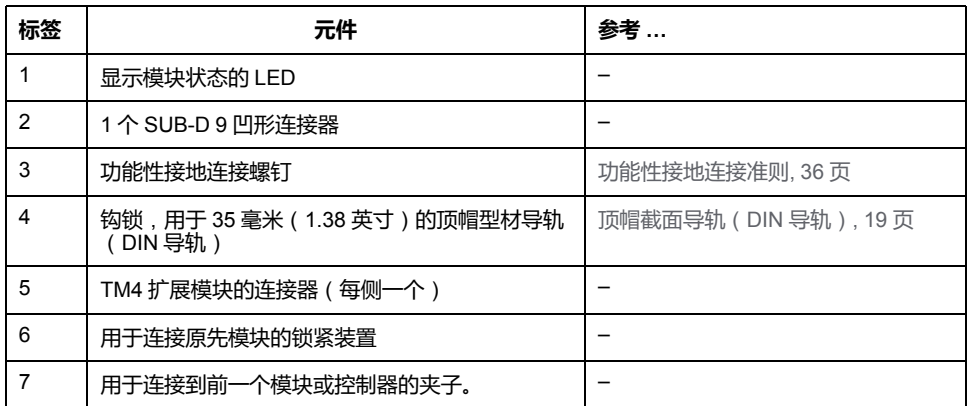

### **状态 LED**

<span id="page-128-0"></span>下图显示了 TM4PDPS1 状态 LED:

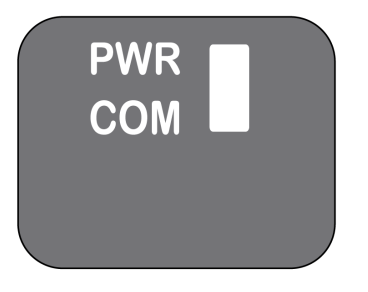

下表介绍了 TM4PDPS1 状态 LED:

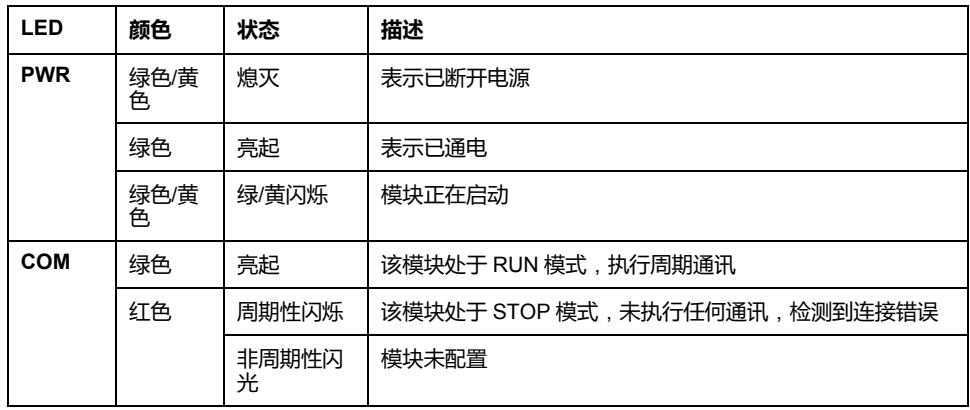

## <span id="page-129-0"></span>**TM4PDPS1 特征**

### <span id="page-129-3"></span>**简介**

以下是 TM4PDPS1 模块的一般特征。

另请参[阅环境特性](#page-110-2), 15 页。

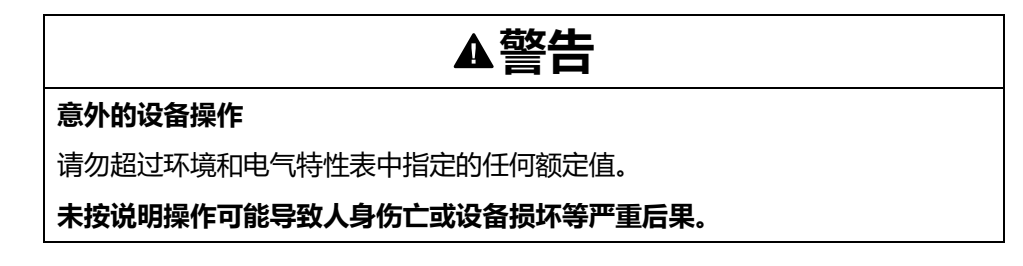

**尺寸**

<span id="page-129-2"></span>下图显示 TM4PDPS1 模块的尺寸:

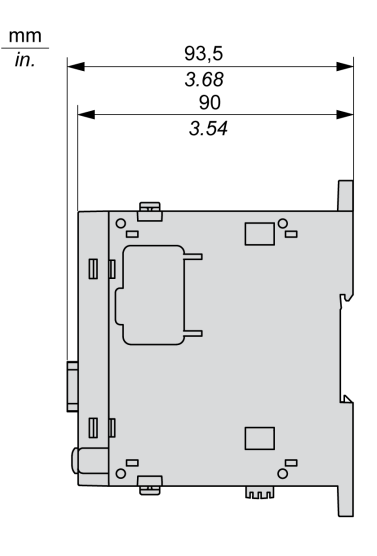

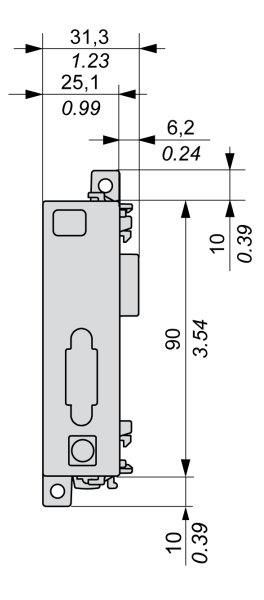

**一般特征**

<span id="page-129-1"></span>下表描述了 TM4PDPS1 模块的一般特性:

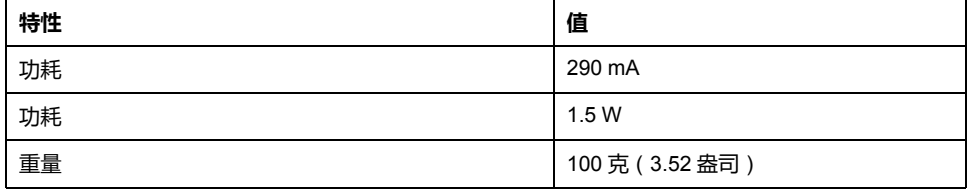

### **PROFIBUS DP 模块特征**

下表描述了 TM4PDPS1 模块的 PROFIBUS DP 特征:

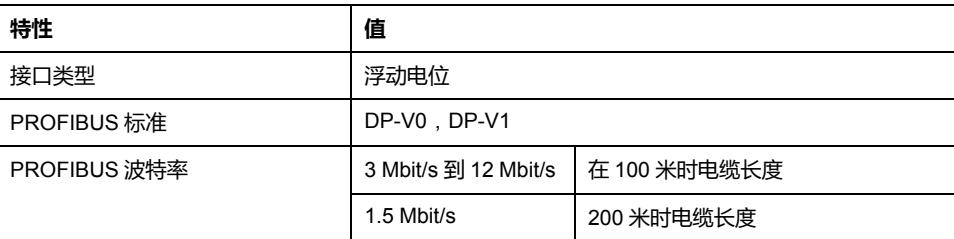

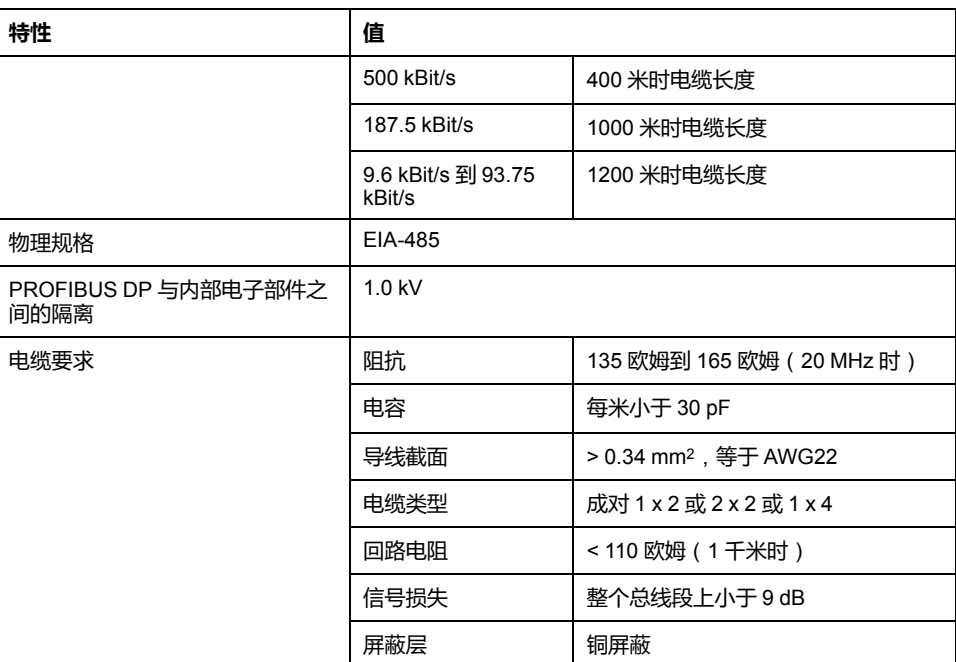

**注:** 在没有中继器时,请勿在每个段中连接 32 个以上的工作站,具有中继器 时,请勿超过 127 个。

## <span id="page-130-0"></span>**TM4PDPS1 接线图**

<span id="page-130-1"></span>**接线规则**

请参阅[接线最佳做法](#page-118-1), 23 页。

**SUB-D 9 连接器**

TM4PDPS1 模块配备了 1 个 PROFIBUS DP SUB-D 9 连接器:

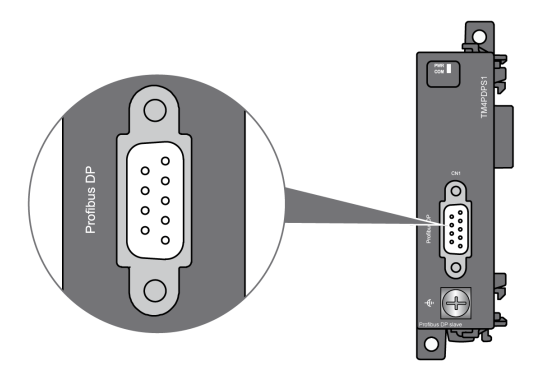

**引脚分配**

下图显示了 PROFIBUS DP SUB-D 9 连接器引脚:

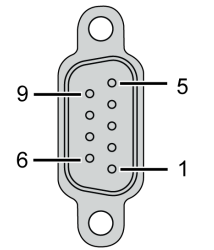

下表描述了 PROFIBUS DP SUB-D 9 连接器引脚分配:

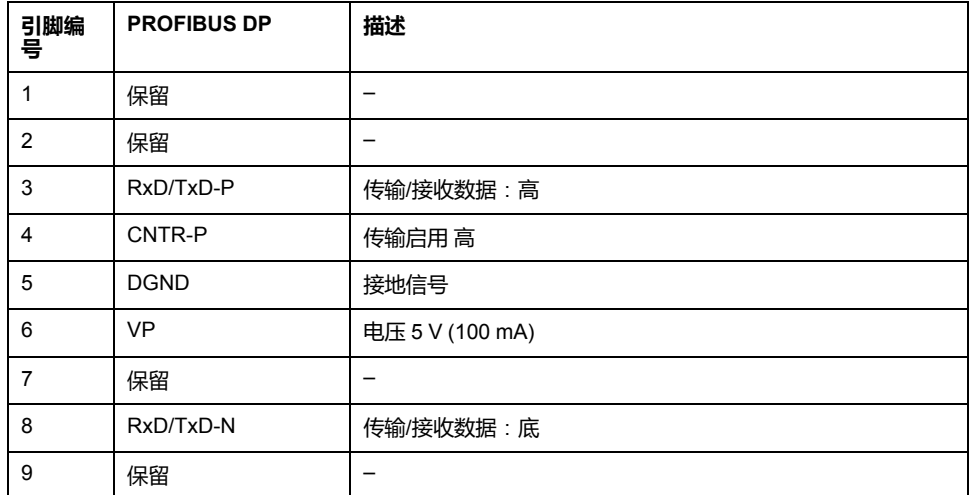

### <span id="page-131-0"></span>**功能性接地连接准则**

下表显示了要用于所提供的功能性接地 (FE) 电缆的螺钉的特征:

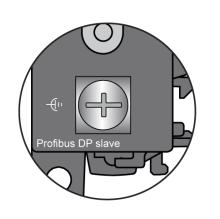

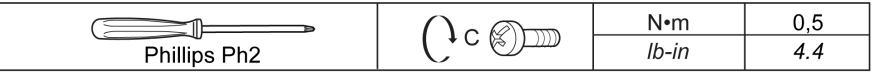

如果扭矩超过上述限制可能会损坏端子螺钉或螺纹。

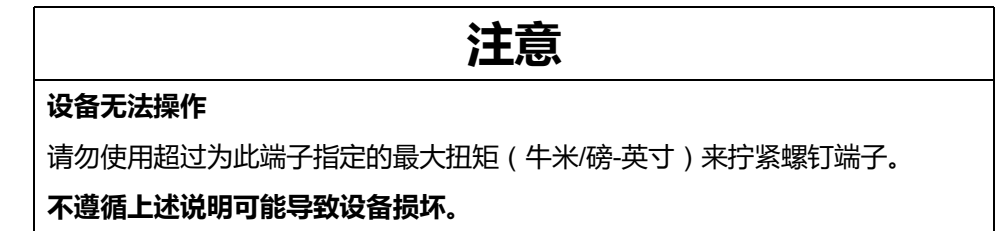

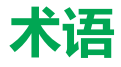

#### **应用程序:**

包括配置数据、符号和文档的程序。

#### **扩展总线:**

扩展 I/O 模块和控制器或总线耦合器之间的电子通讯总线。

#### **扩展连接器:**

连接扩展 I/O 模块的连接器。

#### **控制器:**

自动化工业流程(也称为可编程可编程控制器或可编程控制器)。

#### **程序:**

应用程序的组成部分,其中包括可以在可编程控制器的存储器中安装的经过编译 的源代码。

#### **端子块:**

(端子块)安装在电子模块中的组件,用于在控制器和现场设备之间提供电气连 接。

#### **配置:**

一个系统内硬件组件的布局和互连以及硬件和软件的参数,可决定系统的运行特 性。

### **E**

#### **EIA 机架:**

(电子工业联盟机架)用于在 19 英寸(482.6 毫米)宽的栈或机架中安装各种电 子模块的标准化(EIA 310-D、IEC 60297 和 DIN 41494 SC48D)系统。

#### **EN:**

EN 是指由 CEN (欧洲标准化委员会)、CENELEC (欧洲电工标准化委员会)或 ETSI(欧洲电信标准协会)维护的众多欧洲标准之一。

#### **Ethernet:**

用于 LANs 的物理和数据链路层技术, 也称为 IEEE 802.3。

#### **H**

#### **HE10:**

用于频率低于 3 MHz 的电子信号的矩形连接器, 符合 IEC 60807-2。

#### **I**

**I/O:**

(输入*/*输出)

#### **IEC:**

(国际电工委员会)负责为所有电器、电子和相关技术制定和发布国际标准的非 盈利性和非政府性的国际标准组织。

#### **IP 20:**

(入口保护)由机箱提供且符合 IEC 60529 的保护类别,显示为字母 IP 和两位数 字。第一位数表示两个因素:帮助保护人员和设备。第二位数字表示帮助防水。 IP 20 设备帮助防止电接触超过 12.5 mm 的物质, 但不防水。

# **L**

**LED:**

(发光二极管)在低电平电荷时亮起的指示灯。

### **N**

#### **NEMA:**

(美国国家电气制造商协会)负责制定各种类型的电气机箱的性能标准。NEMA 标准涉及防腐蚀、防雨淋和防淹没等性能。对于 IEC 成员国家,IEC 60529 标准 还对机箱的入口防护等级进行了分类。

### **P**

#### **Profibus DP:**

(*Profibus* 分散外设)一种使用基于屏蔽 2 线线路的电子网络或基于光缆的光纤 网络的开放式总线系统。DP 传输允许控制器 CPU 和分布式 I/O 设备之间进行高 速的循环式数据交换。

### **R**

**RJ45:**

用于为Ethernet定义的网络电缆的 8 针连接器的标准类型。

#### **RS-485:**

基于两条电线的串行通讯总线的标准类型(也称为 EIA RS-485)。

#### **run:**

使控制器根据程序的逻辑解决方案扫描应用程序、读取物理输入并写入物理输出 的命令。

### **S**

**STOP:**

使控制器停止运行应用程序的命令。

# 索引

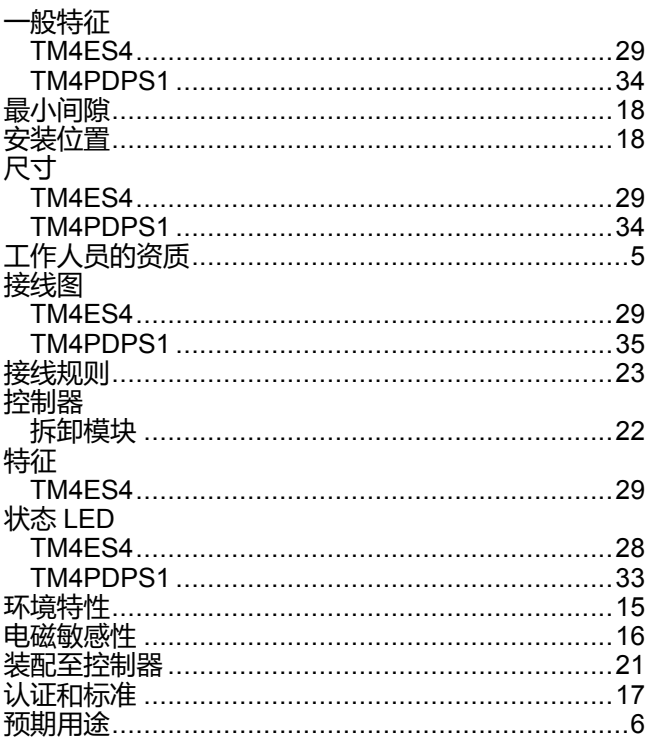

## $\bar{T}$

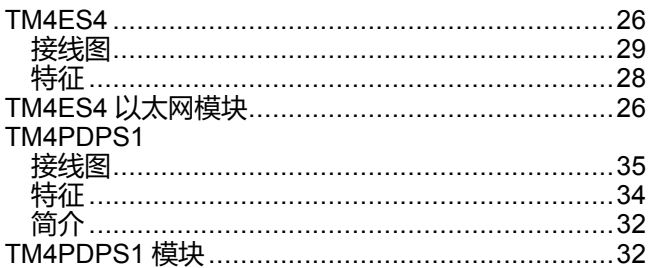

Schneider Electric 35 rue Joseph Monier 92500 Rueil Malmaison France

+ 33 (0) 1 41 29 70 00

www.se.com

由于各种标准、规范和设计不时变更,请索取对本出版物中给出的信息 的确认。

© 2022 Schneider Electric. 版权所有 EIO0000003160.01